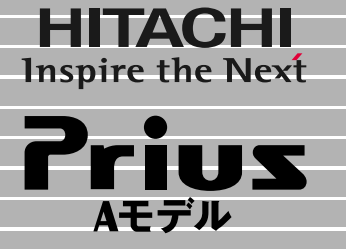

# 左時のQ&A

マニュアルはよく読み、保管してください。 ■製品を使用する前に、安全上の説 明をよく読み、十分理解してください。 ■このマニュアルは、いつでも参照でき るよう、手近な所に保管してください。

トラブル <sub>ある</sub>

サービス&サポート�

C&A

**1**

**2**

**3**

**FLORA** 

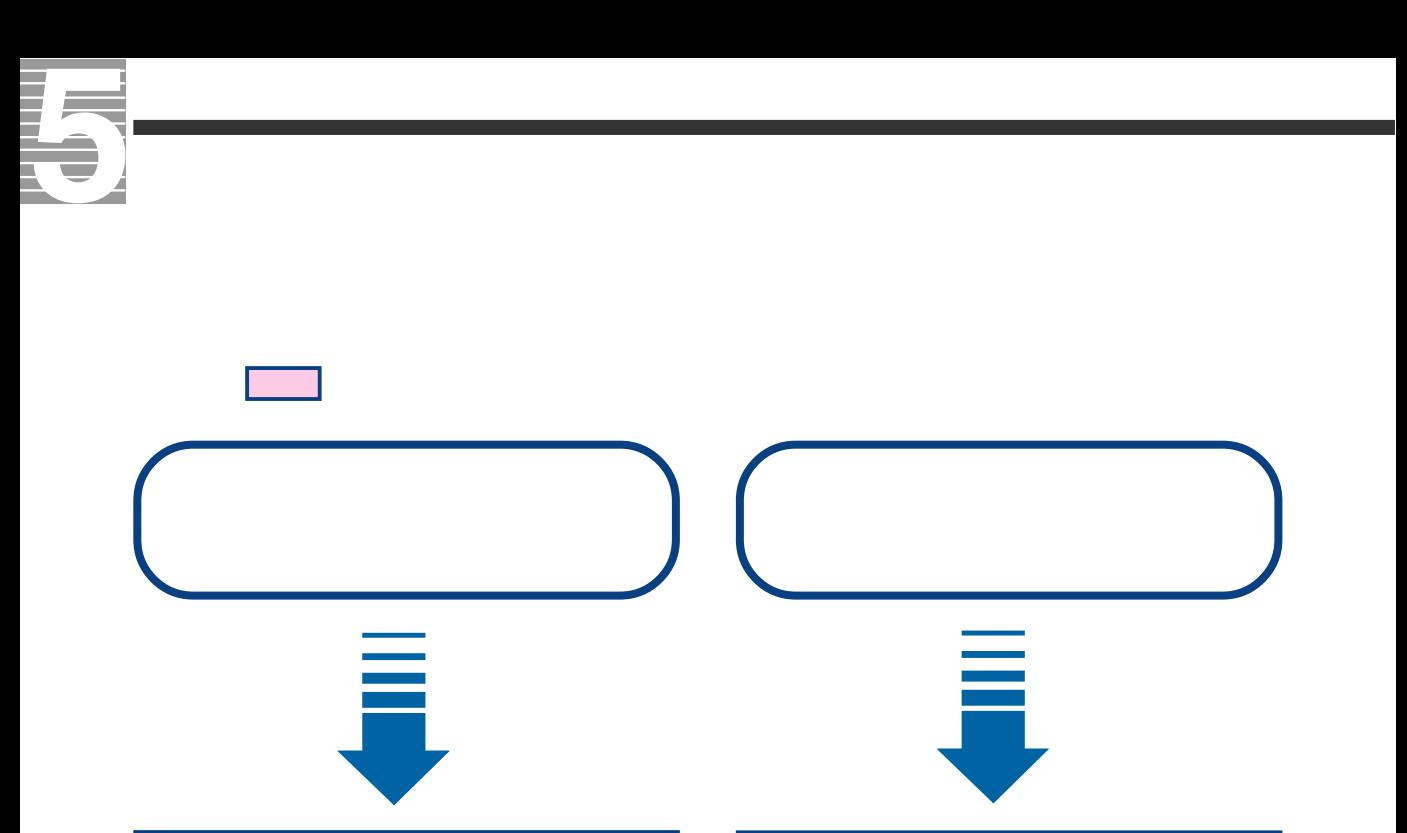

**1章 トラブルを賢く防ぐ、**

パソコンの最新情報や

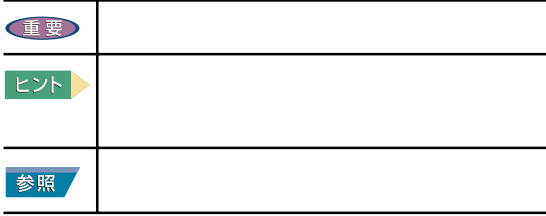

マニュアルの表記について

 $\mathbb{I}$ 

 http://prius.hitachi.co.jp/  $(2001 \t10 \t1)$ 

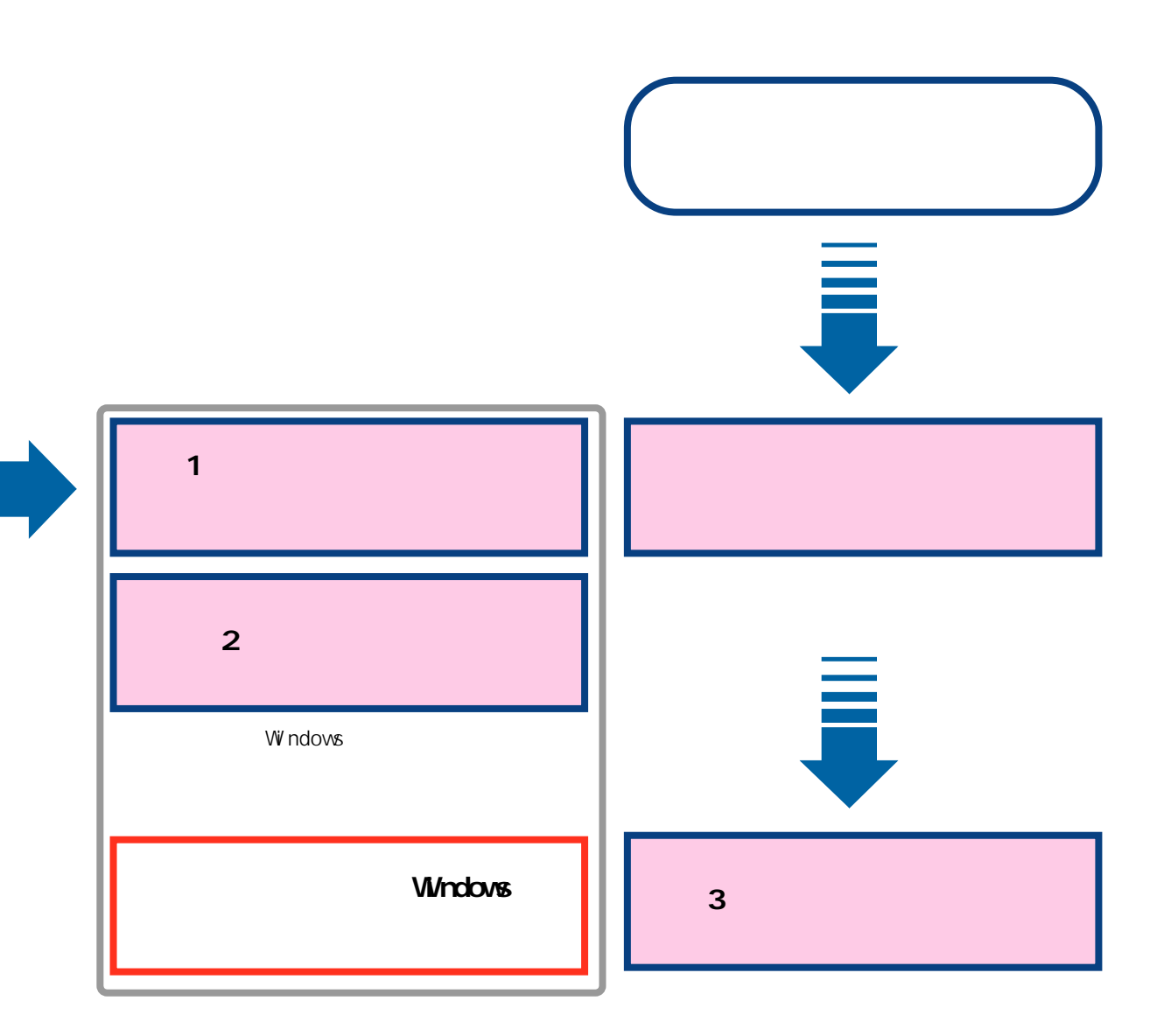

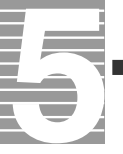

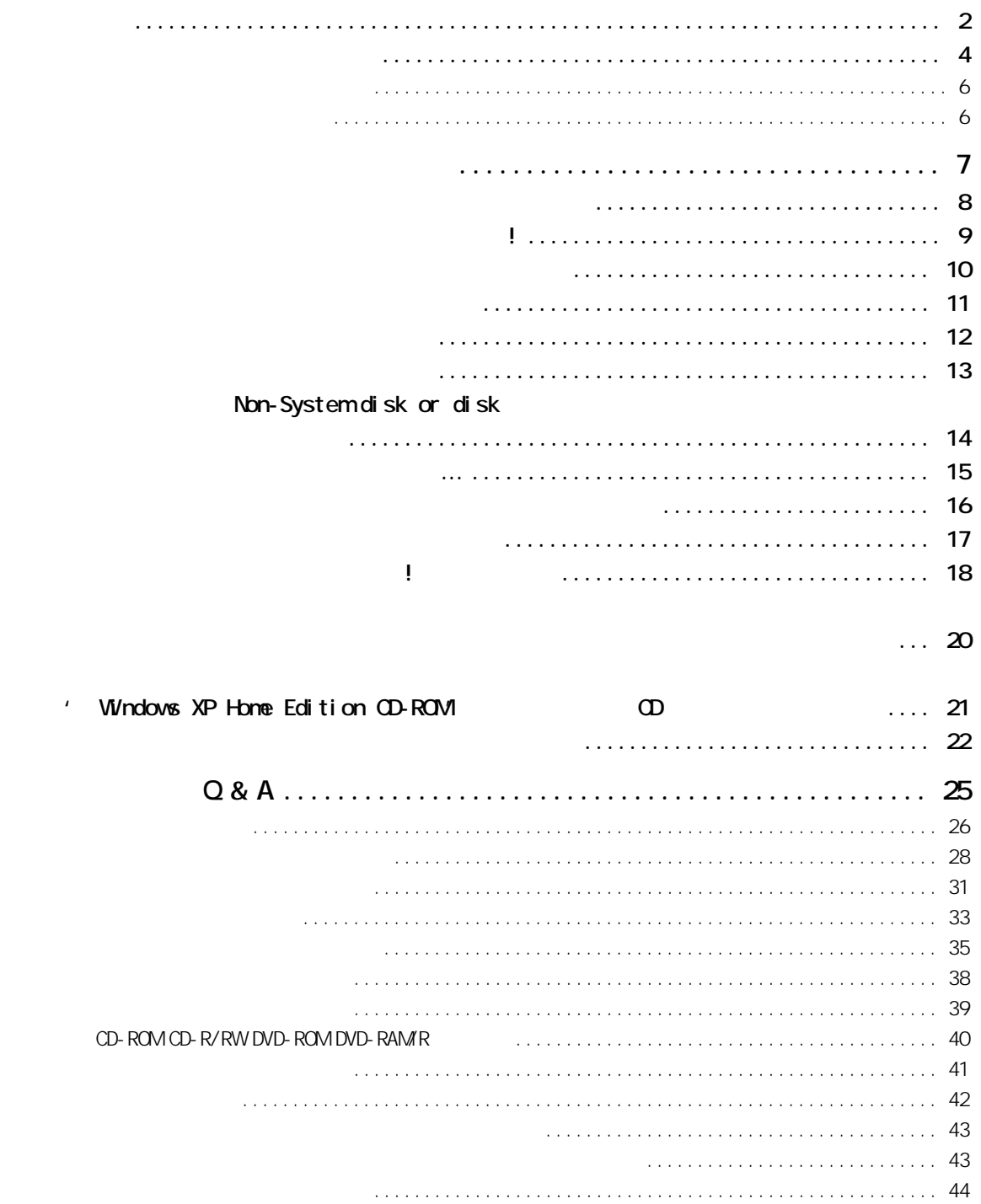

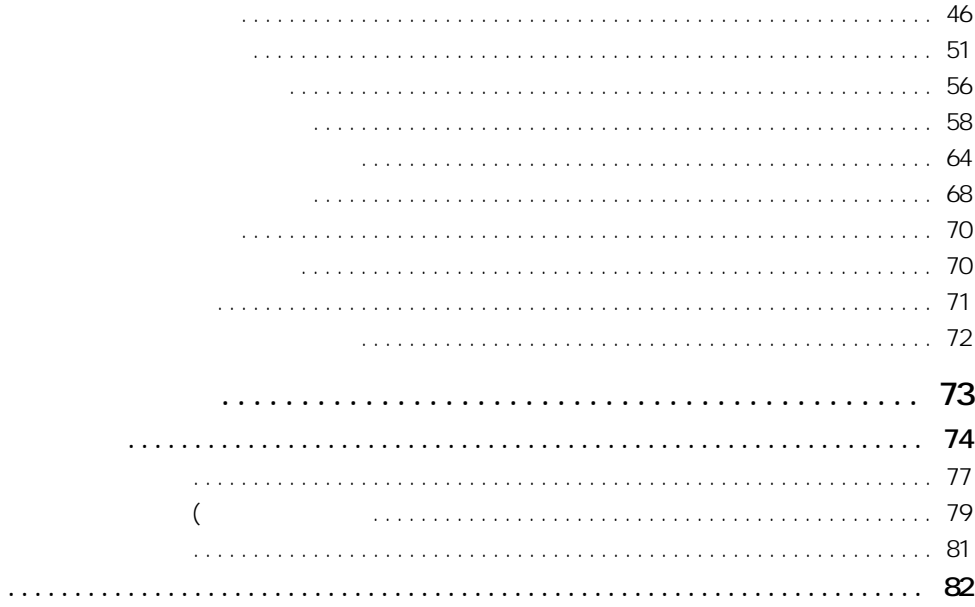

<u> Liberatur</u>

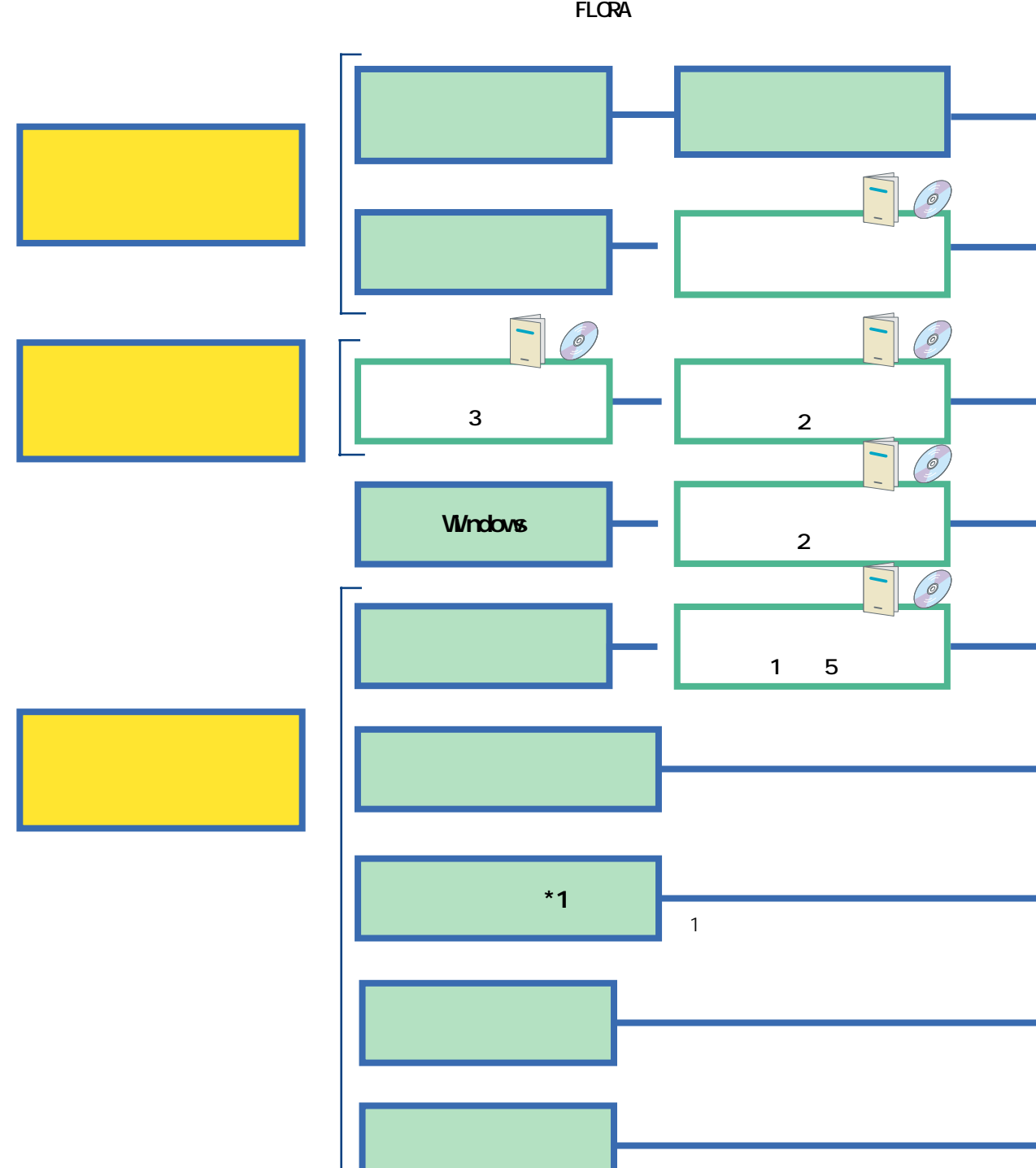

<span id="page-5-0"></span>J,

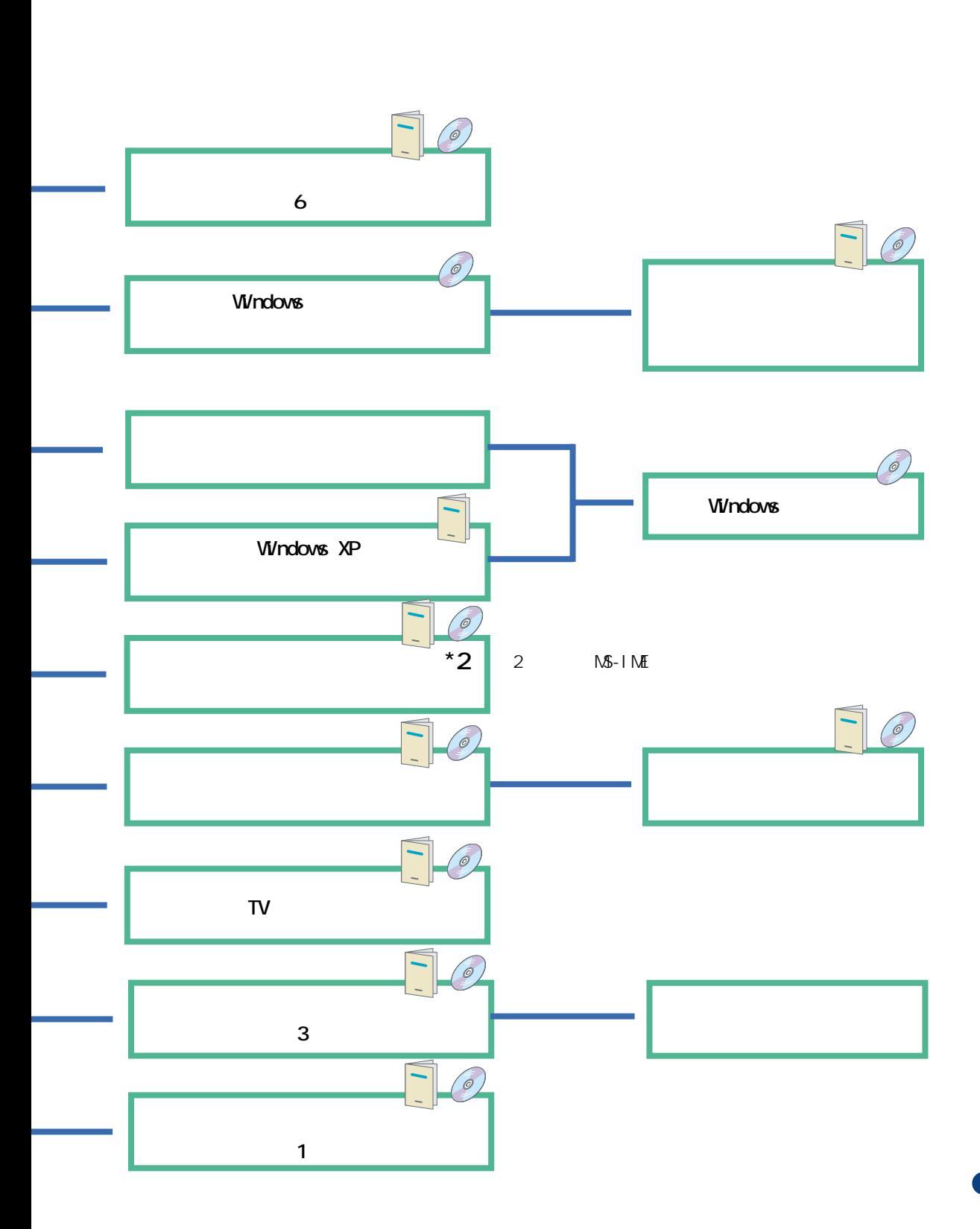

<span id="page-7-0"></span>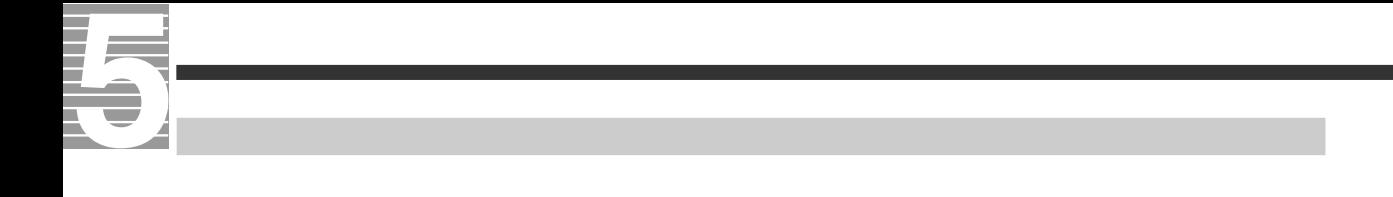

さんじょう しょうしょう

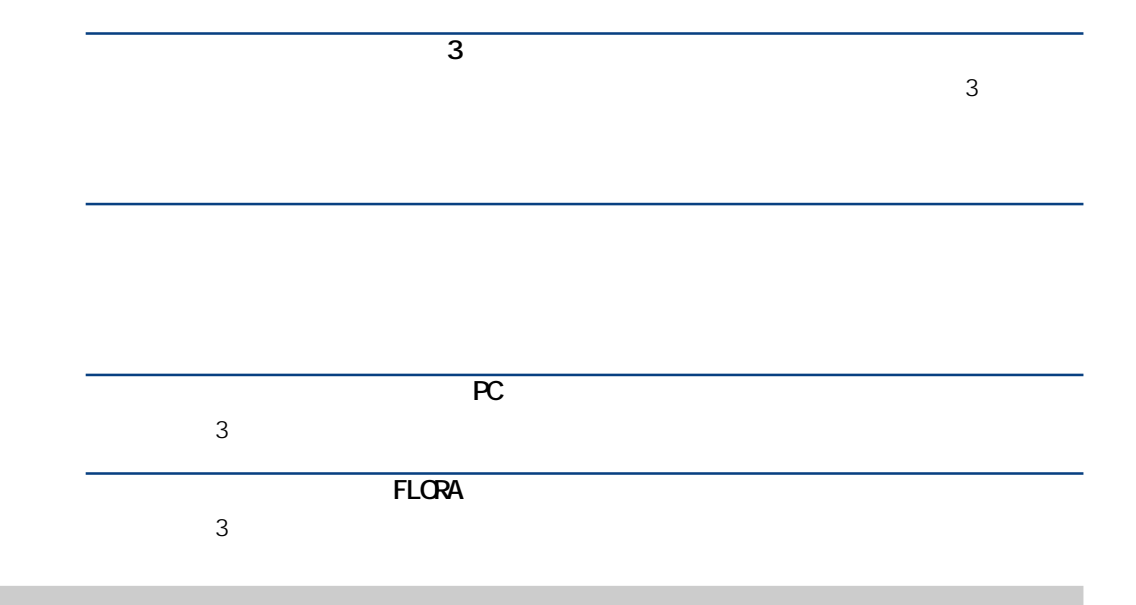

<span id="page-8-0"></span>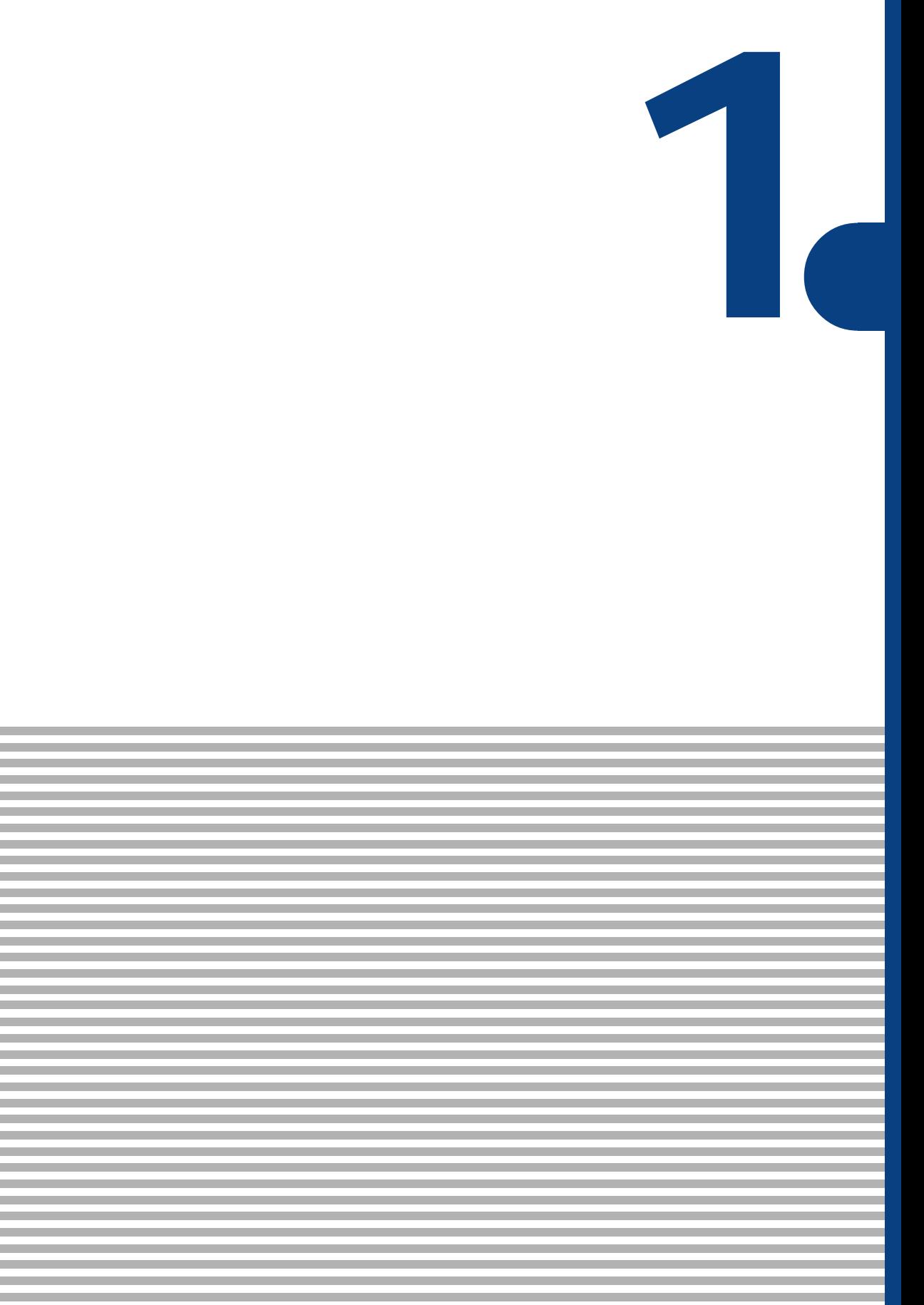

,我们也不会有什么。""我们的人,我们也不会有什么?""我们的人,我们也不会有什么?""我们的人,我们也不会有什么?""我们的人,我们也不会有什么?""我们的人

an an Salaman.<br>Tagairtí

<span id="page-9-0"></span>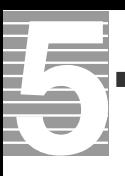

必ず電源を切ってから

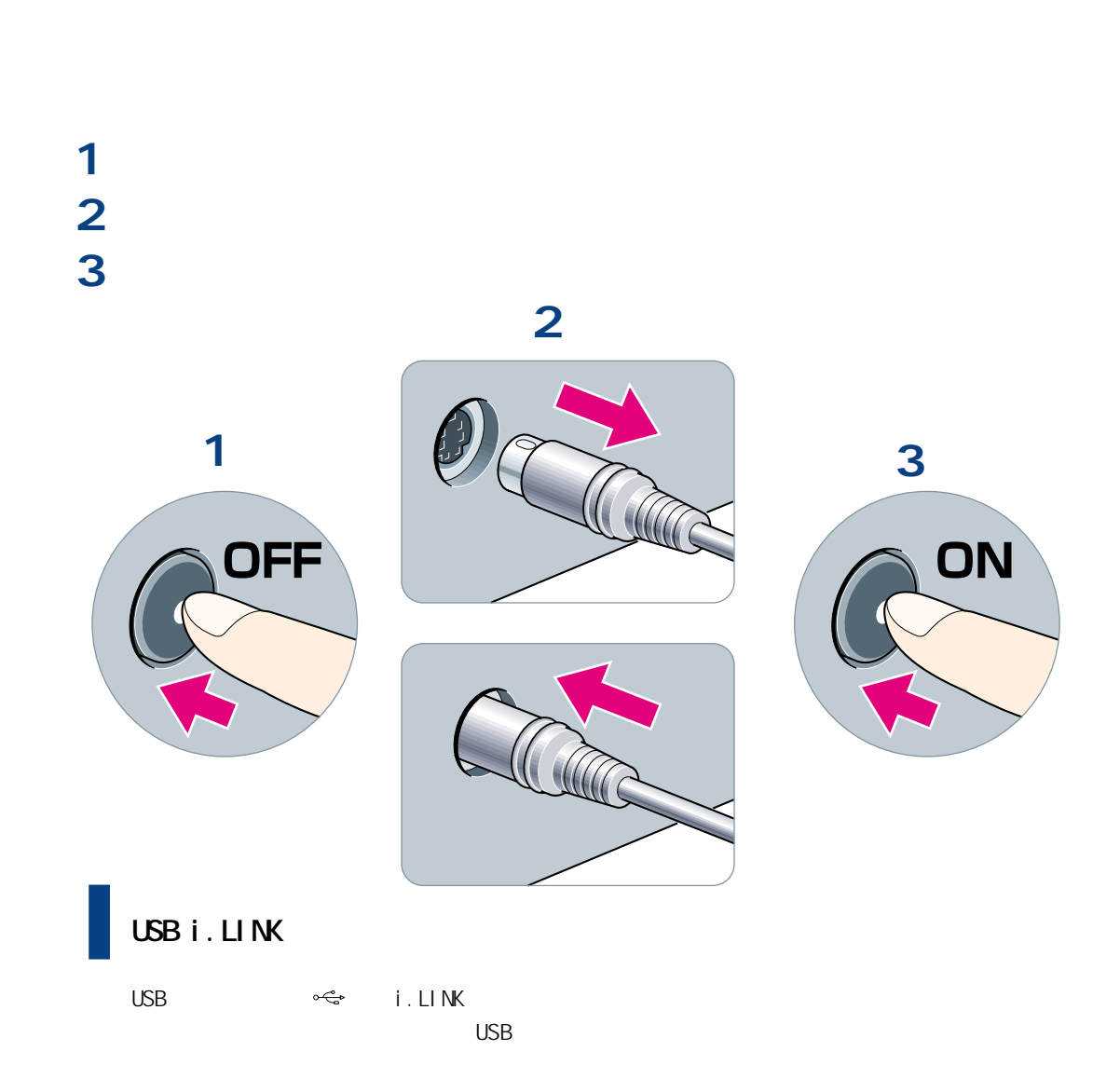

<span id="page-10-0"></span>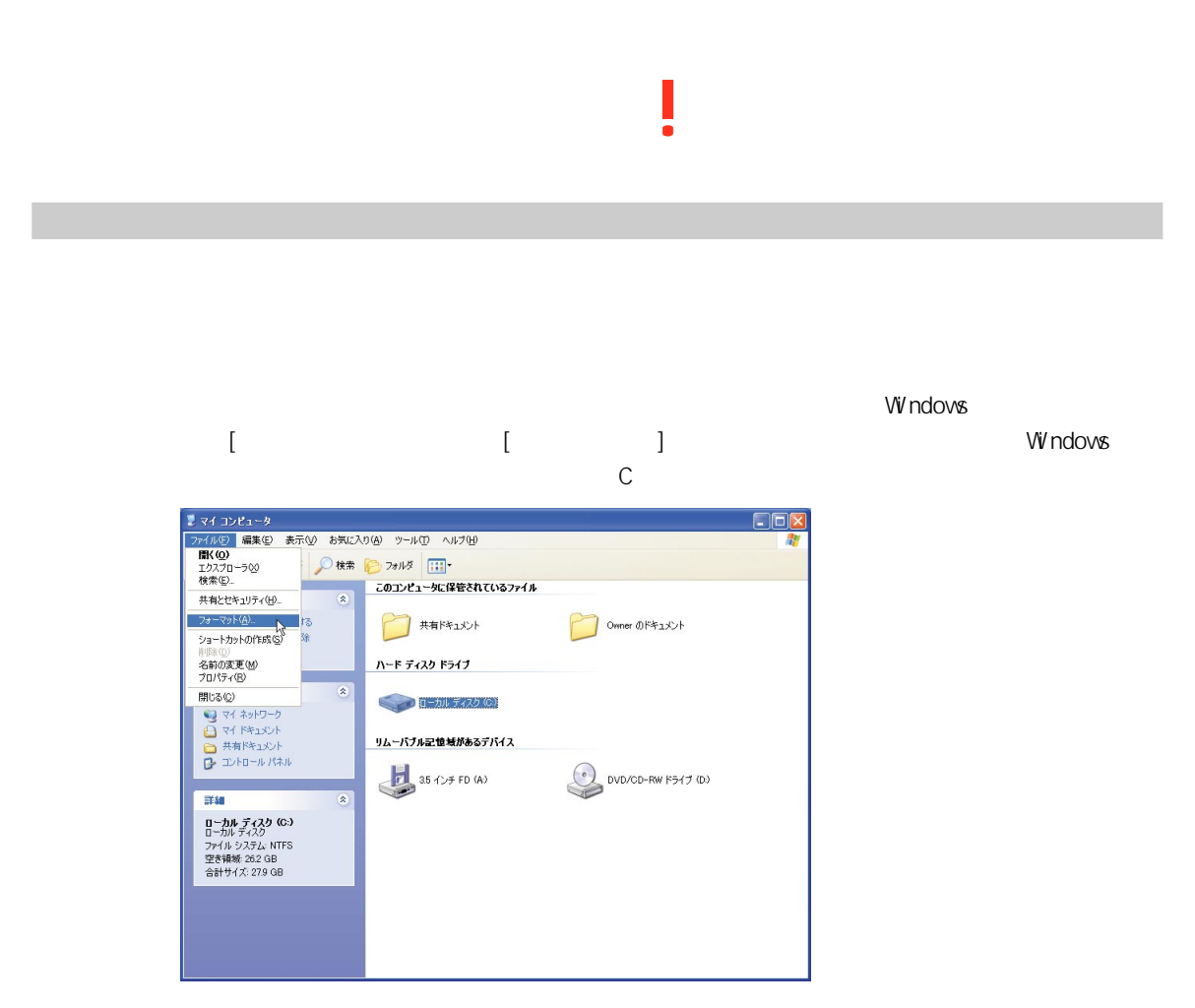

〜 Windows ということには、このメッセージがある。<br>トードディスクは、このメッセージがあるスタッセージがある。

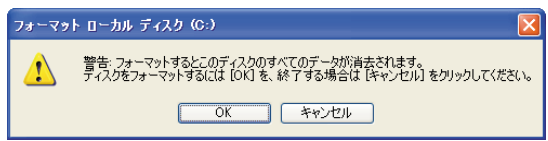

# <span id="page-11-0"></span>Windows には C OWIndows システム Windows Windows システム Windows システム しゅうしょう **Internet Explorer** MSN **Internet Explorer**  $\sqrt{\frac{1}{2}}$ <br>Internet Explorer Internet Explorer "Internet Explorer' を移動または削除したり、その名前を変更したりすると、一部のプログラムが機能しなくなる可能性が<br>あります。続行しますか?  $\triangle$ いいえ(N)  $\Box$ ( $\Box$ (YY)

*The Secondary Secondary Secondary Secondary Secondary Secondary Secondary Secondary Secondary Secondary Secondary Secondary Secondary Secondary Secondary Secondary Secondary Secondary Secondary Secondary Secondary Second* 

ニューの[すべてのプログラム]などで選択すると、Windowsはインストールしたときの情報

### $\sim$   $\sim$  VirusScan  $\sim$  VirusScan  $\sim$

 $\frac{4}{3}$ 

### Prius world

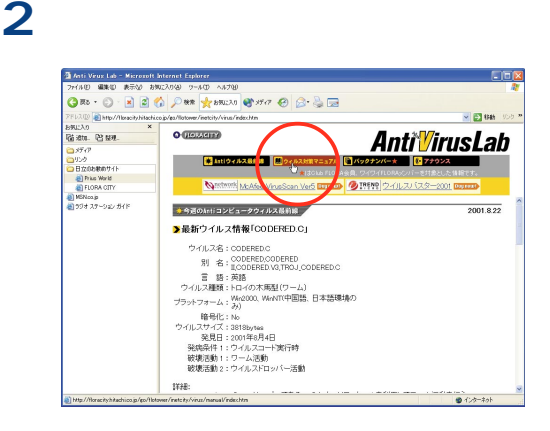

Prius world club FLORA FLORA FLORA **1** インターネットエクスプローラの「お気に Prius World Prius

<span id="page-12-0"></span>被害にあってからでは遅すぎる

VirusScan

 $\frac{\Delta}{2}$  WELCOME TO Prius World - Microsoft Internet Ex

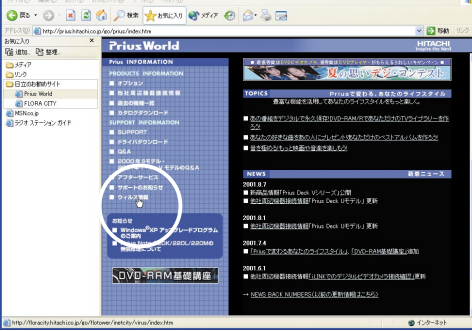

world

CD-R CD-RW DVD-RAM

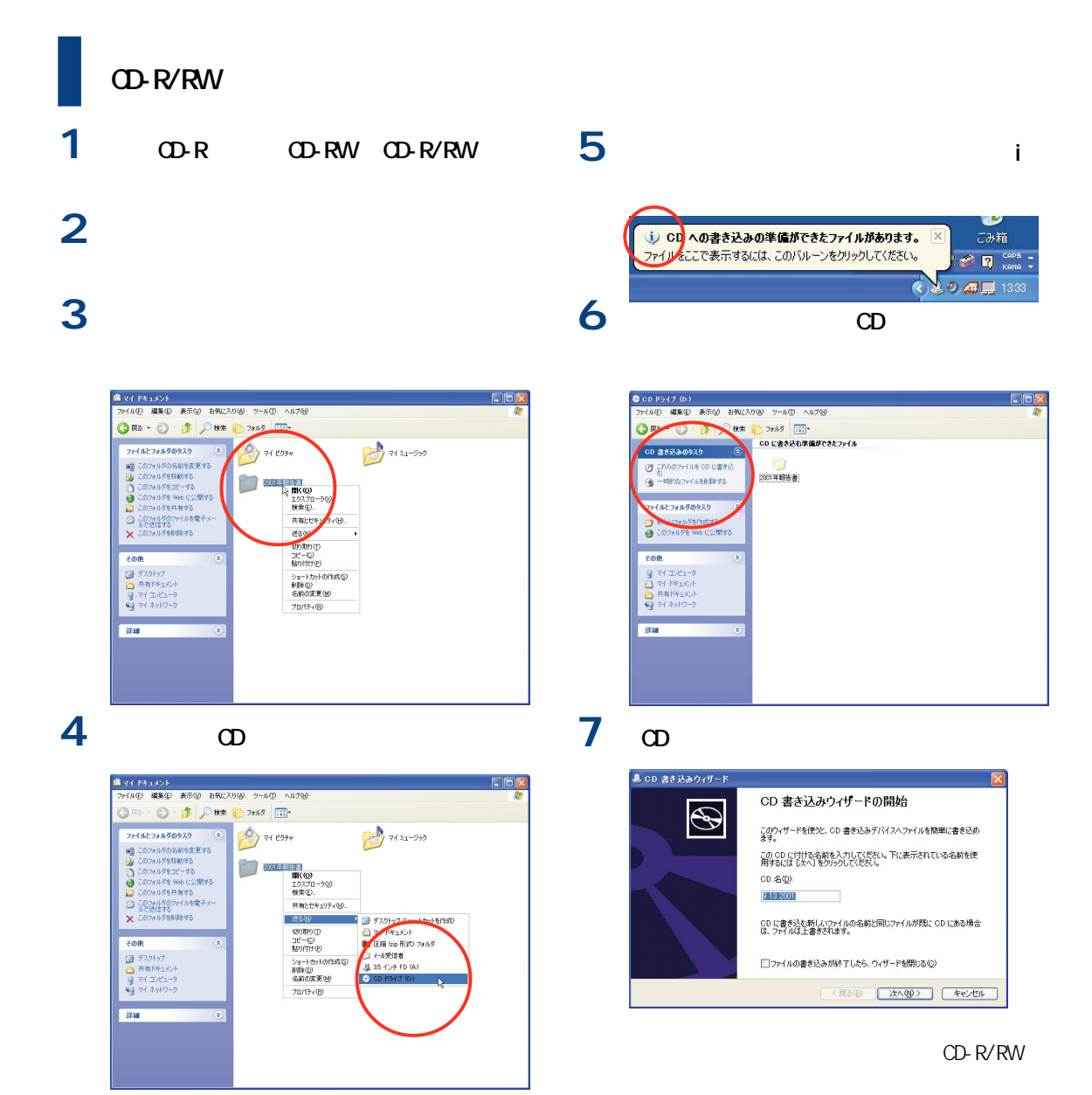

<span id="page-13-0"></span>バックアップが大切なデータを救う

<span id="page-14-0"></span>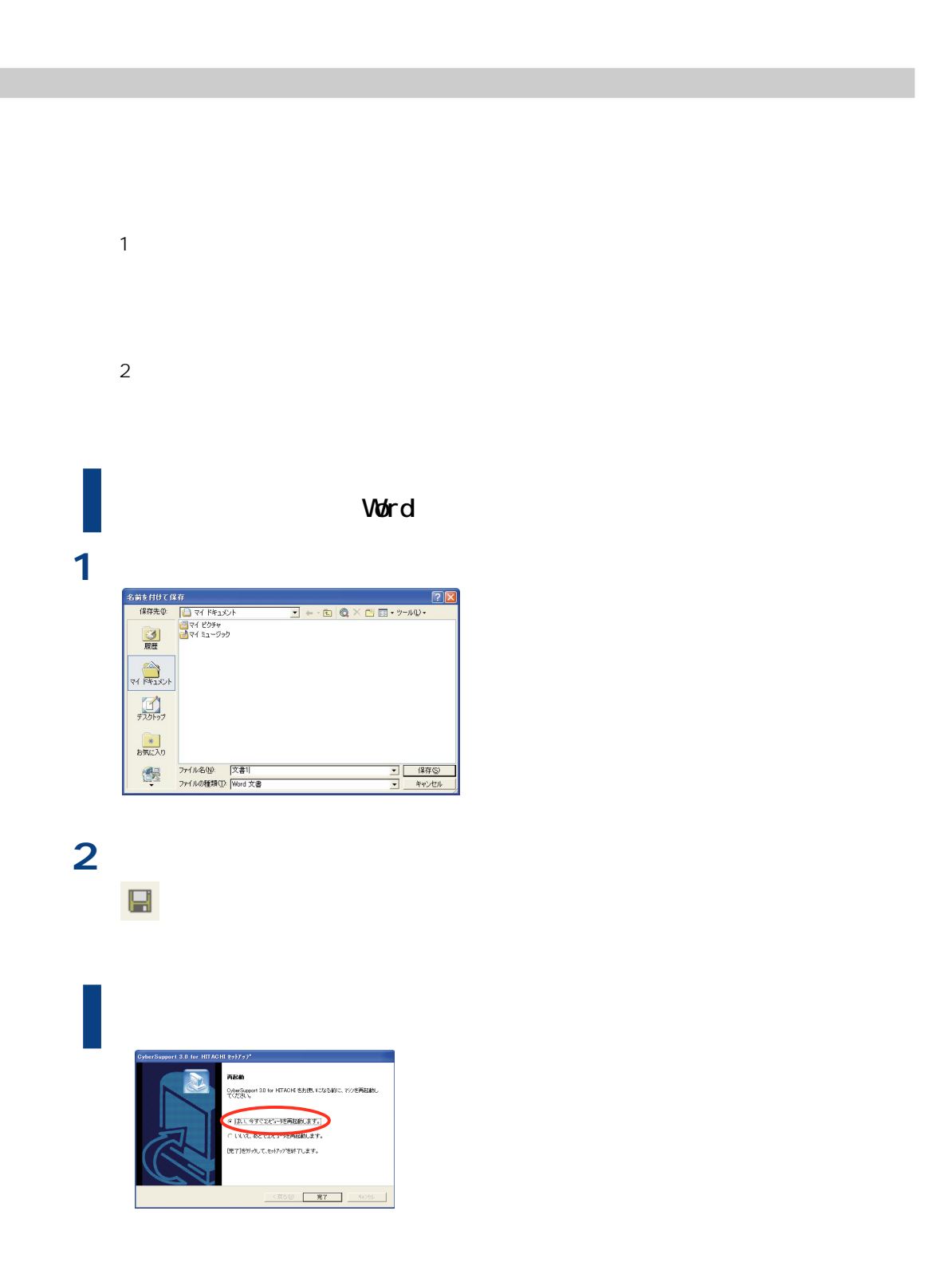

**1**

# <span id="page-15-0"></span>Non-System disk or disk

**1** この画面が表示されたらフロッピーディスクを取り出す。

 $\qquadtext{Enter} \qquad \qquad \qquad \text{W}$ ndows i

フロッピーディスクが入ったままになっていないか。まず確認するようになっていないか。

2 Enter

**3** ひっともの

Non-System disk or disk error Replace and strike any key when ready

<span id="page-16-0"></span>■電源<br>■電源を入れた<sub>の</sub><br>■電源を入れたら、こんなメッセージが…

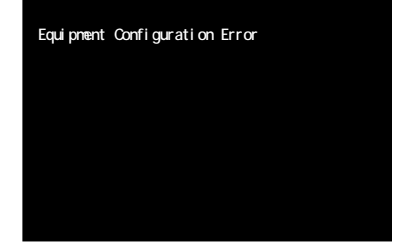

慎重にメッセージを確認

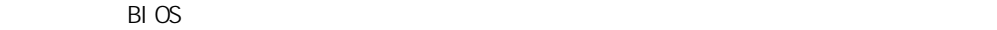

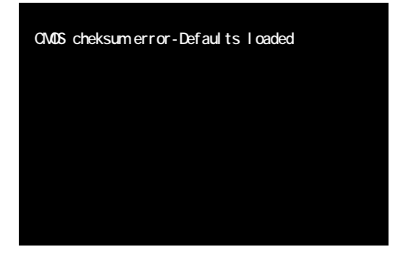

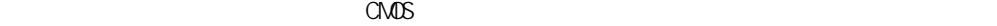

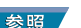

FLORA 3 and the set of 3 and the set of 3 and 3  $\sigma$ 

 $\sim$  2005  $\sim$  3006  $\sim$  3006  $\sim$  3006  $\sim$  3006  $\sim$  3006  $\sim$  3006  $\sim$  3006  $\sim$  3006  $\sim$  3006  $\sim$  3006  $\sim$  3006  $\sim$  3006  $\sim$  3006  $\sim$  3006  $\sim$  3006  $\sim$  3006  $\sim$  3006  $\sim$  3006  $\sim$  3006  $\sim$  3006  $\sim$  3006

 $FLORA$ 

<span id="page-17-0"></span>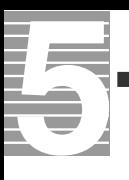

### $\nabla$ Vindows  $\frac{1}{\sqrt{2}}$ **1** アプリケーションが突然動かなくなってし  $[A \t1]$   $[Q \r1]$ [Delete] 1

プログラムを強制的に終了させる

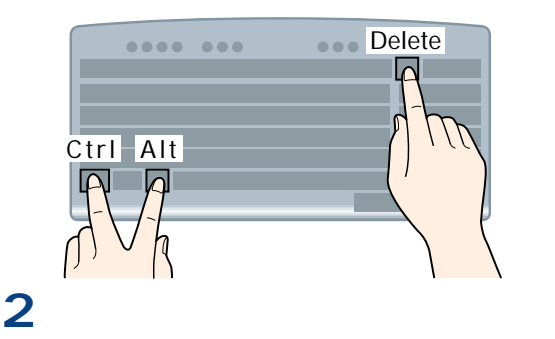

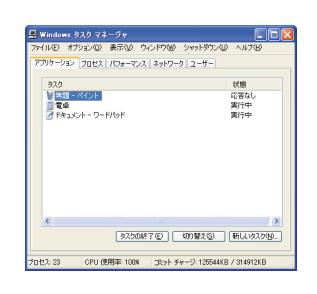

### **3** [  $\overline{\phantom{a}}$ ]

### 4 Windows

 $\mathbf{x}$ **3** 動かなくなってしまったプログラムが終  $\sim$  2007 - 2008 - 2008 - 2008 - 2008 - 2008 - 2008 - 2008 - 2008 - 2008 - 2008 - 2008 - 2008 - 2008 - 2008 - 2008 - 2008 - 2008 - 2008 - 2008 - 2008 - 2008 - 2008 - 2008 - 2008 - 2008 - 2008 - 2008 - 2008 - 2008 - 2008 -

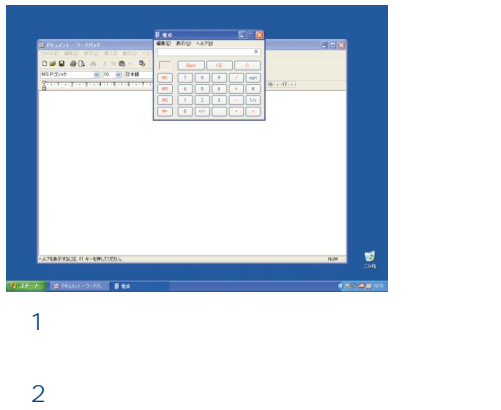

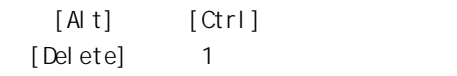

参照

<span id="page-18-0"></span>**1** 心配はいりません、省電力機能が働いているためです  $\mathsf{Shi}$  ft $\mathsf{Sti}$ 参照  $\mathbf 1$   $\cdots$ **2** Shift **3** ことには、「システムスタンバイ」または、「システムスタンバイ」または、「システムスタンバイ」または、「システムスタンバイ」または、「システムスタンバイ」または、「システムスタンバイ」または、「システムスタンバイ」または「システムスタンバイ」または、「システムスタンバイ」または、「システムスタンバイ」または、「システムスタンバイ」または、「システムスタンバイ」または、「システムスタンバイ」または、「システムスタンバイ」または、「シス **5** 画面は元の状態に戻る。**4** ログオン画面が表示されたら、ユーザー名をクリック。 目<br>編集(D) **Lier** 22010 MARC BOTO HAD BOOT A<br>DGC DGC AN XRICK OF<br>MSPJ222  $\begin{tabular}{|c|c|c|c|c|} \hline {\bf Back} & {\bf CE} & $\bullet$ \\ \hline \hline \hline \bf 7 & $\text{\sf S}$ & $\text{\sf D}$ & $\text{\sf I}$ & $\text{\sf f$} \hline \bf 8$ \\ \hline \hline \bf 4 & $\text{\sf S}$ & $\text{\sf D}$ & $\text{\sf I}$ & $\text{\sf S}$ \\ \hline \hline \bf 1 & $\text{\sf S}$ & $\text{\sf S}$ & $\text{\sf I}$ & $\text{\sf S}$ \\ \hline \hline \bf 1 & $\text{\sf S}$ & $\text{\sf S}$ & $\text{\sf I}$ & $\text{\sf I}$ & $\text{\sf I}$ \\ \hline \hline \hline \$  $16 \cdot 1 \cdot 17 \cdot 1$  $\frac{1}{\cos \theta}$ ー<br>ヘルプを表示するには、F1 キーを押してください 。<br>9.周期18 

# <span id="page-19-0"></span>**それには、それに動作していることができる。**

### Windows  $\sim$  The contract  $\sim$  The contract of the contract of the contract of the contract of the contract of the contract of the contract of the contract of the contract of the contract of the contract of the contract of

問題点を見つけるチェックポイント

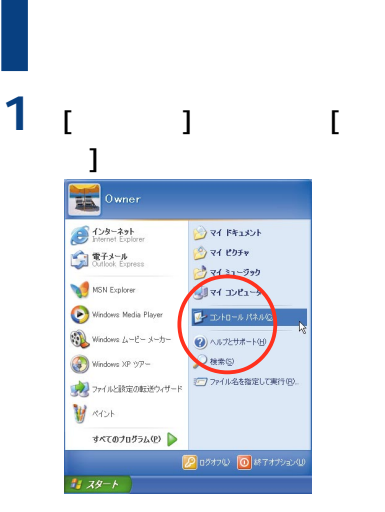

### **2** [ 1 ]

279149 編集9 表示9 お気に入り(2) ツール(D) ヘルプ(B)<br>◎ まる - ◎ - ● ◎ 後 ● ● 28ルダ | [ii] •  $\bigotimes_{\text{Vrusson}}\bigotimes_{\substack{\mathcal{D}_{\mathcal{P}_1\mathcal{D}_1^{\{ \!\!\!\ p \ \!\!\!\}}\forall}}}\ \ \bigotimes_{\mathcal{P}_2\mathcal{P}_3^{\{ \!\!\!\ p \ \!\!\!\}}}}\ \ \bigotimes_{\mathcal{P}_3\mathcal{P}_4^{\{ \!\!\!\ p \ \!\!\!\}}}}\ \bigotimes_{\mathcal{P}_4\mathcal{P}_5^{\{ \!\!\!\ p \ \!\!\!\}}}}\ \bigotimes_{\mathcal{P}_4\mathcal{P}_5^{\{ \!\!\!\ p \ \!\!\!\}}}}$  $\sqrt{\frac{1}{2}}$  ID-10-11 1271 8  $\frac{1}{\sqrt{2}}$ **D** hydvormethowas 22 温度  $\begin{array}{c}\n\bigoplus \\
\downarrow \downarrow \downarrow \downarrow \downarrow \downarrow \downarrow \downarrow \downarrow \downarrow \downarrow \end{array}$ 爱 国連項目 ハードウェアの フォルダ オブショ Vindows Update<br>❷ ヘルプとサポート 一块 **TOOL EAR**  $rac{1}{202}$  $\sum_{x=k}^{\infty} \frac{92}{x-1-x^2}$ 10 9 9  $\mathbf{c}$  and  $\mathbf{c}$  $\sum_{\substack{\text{minim} \ y \neq y \text{ odd}}} \frac{1}{\text{Binomial}}$ 

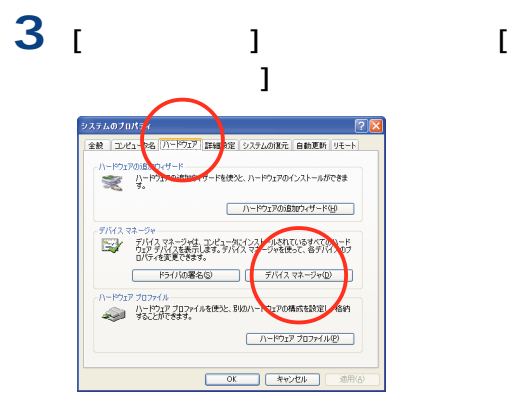

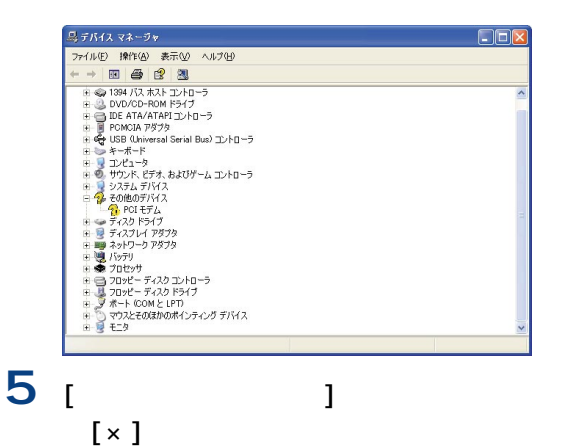

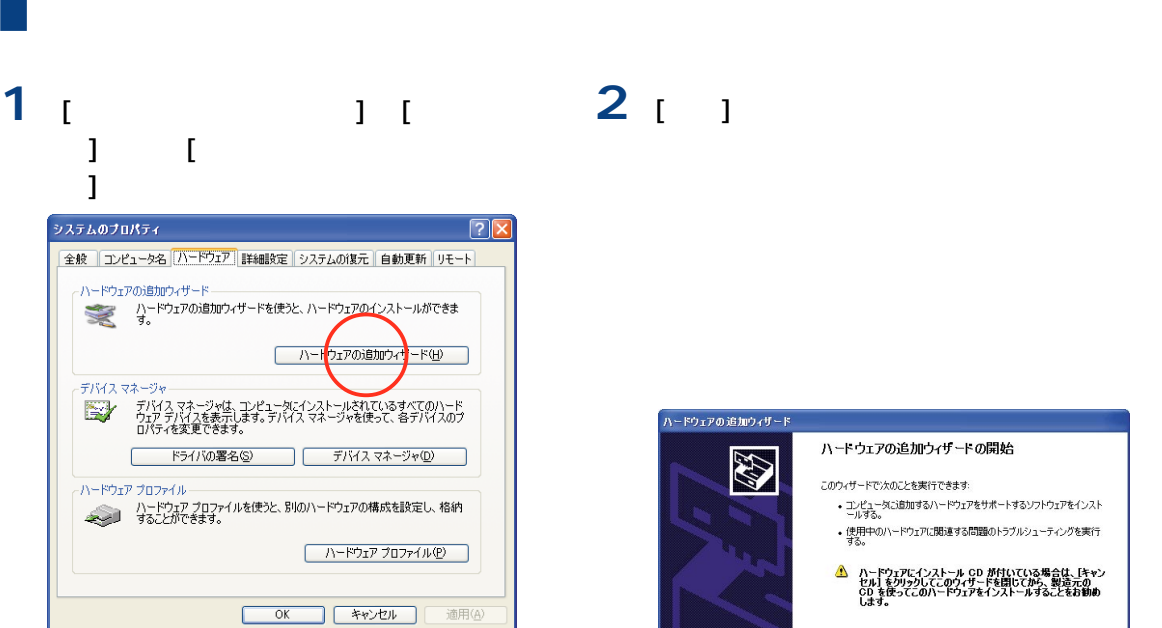

ハートウェアの追加ウィザートの開始 このウィザードで:大のことを実行できます:<br>• コンピュータにお加するハードウェアをサポートするソフトウェアをインスト<br>・ールする。 • 使用中のハードウェアに関連する問題のトラブルシューティングを実行<br>• する。 <u>▲</u> ハードウェアにインストール CD が付いている場合は、「キャン<br>セル)をリッシリしてこのウィザードを閉じてから、製造元の<br>CD を使ってこのハードウェアをインストールすることをお勧め<br>します。 続行するには、D欠へ]をクリックしてください  $($ 戻る(B) **EXAMPS** キャンセル

<span id="page-21-0"></span>

T20KB/1.44MB 20KB/1.44MB 20KB/1.44MB

あわてて[はい]ボタンを押さない

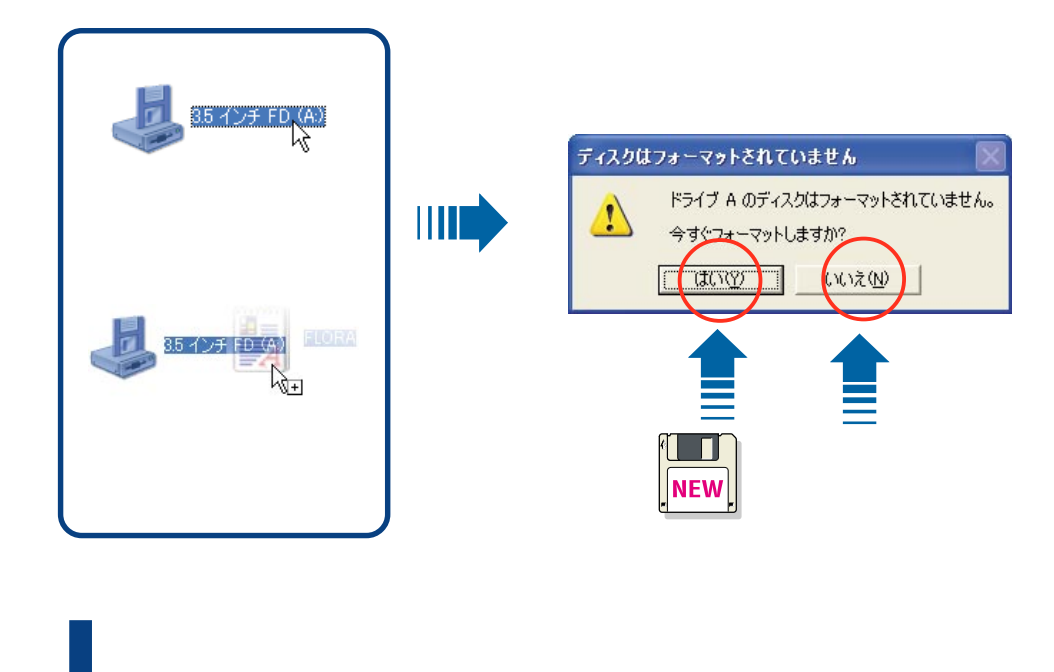

 $\begin{bmatrix} 1 & 1 & 3 & 5 \end{bmatrix}$  $\begin{bmatrix} 1 & 0 & 0 \end{bmatrix}$ 

# <span id="page-22-0"></span>**Windows XP Home Edition CD-ROM** ルの<sub>は</sub>なりませんではない。

Windows XP Home Edition'

 $W$ ndows  $W$ ' Windows XP Home Edition'

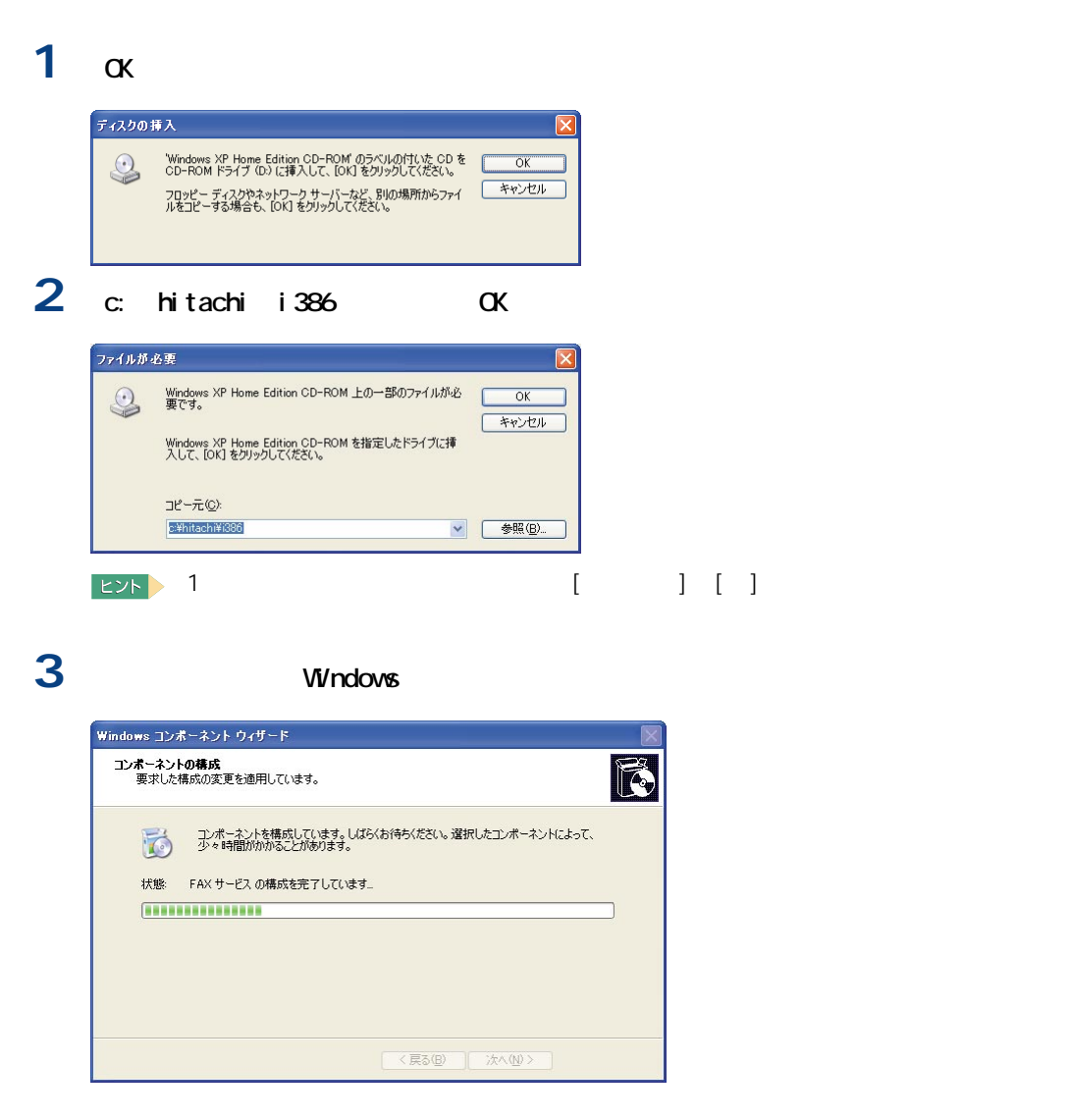

**1**

CD-R CD-RW DVD-RAM

<span id="page-23-0"></span>うち、

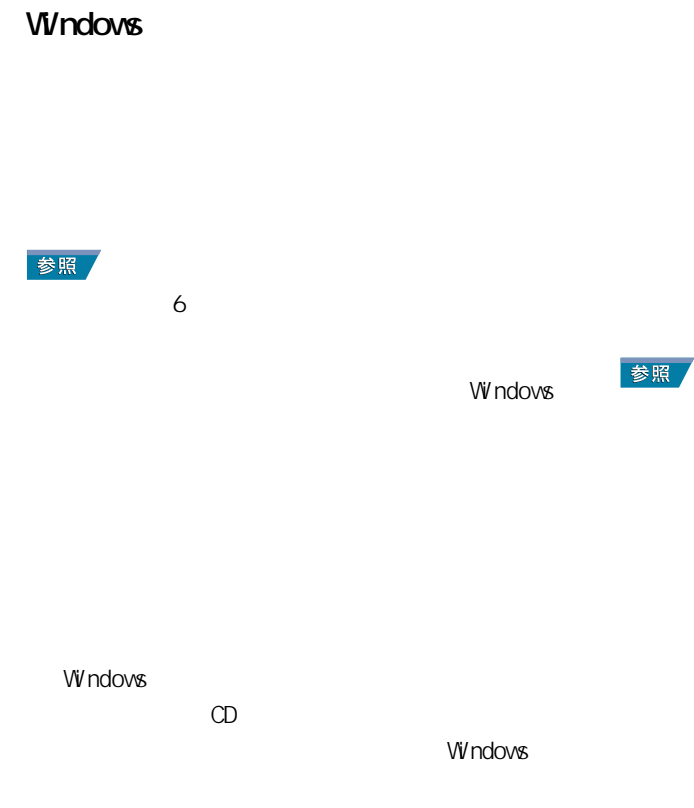

Windows XP

用』4 章の「セットアップする」

Windows

### Windows

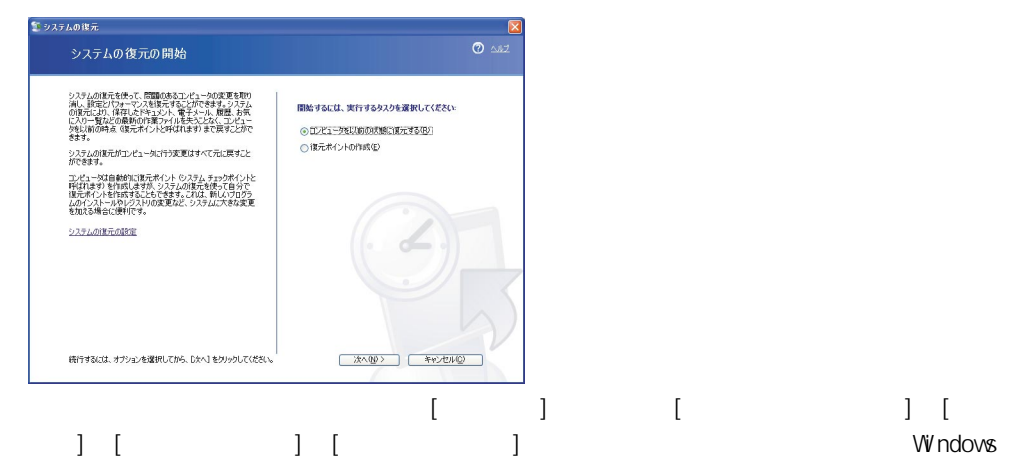

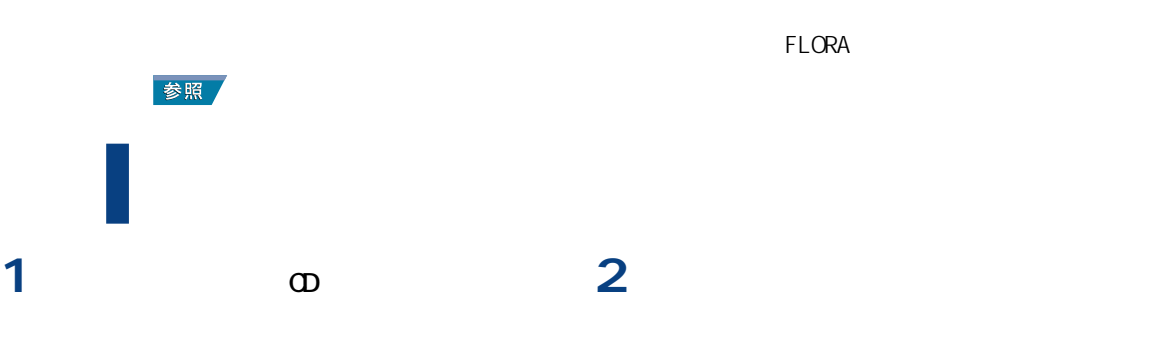

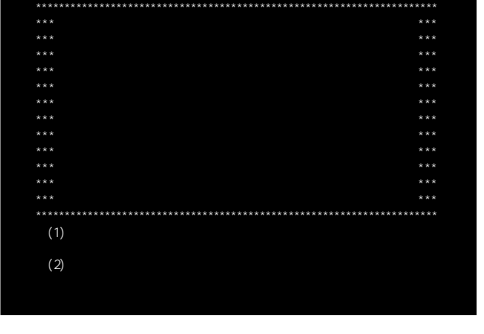

 $(1)$ 

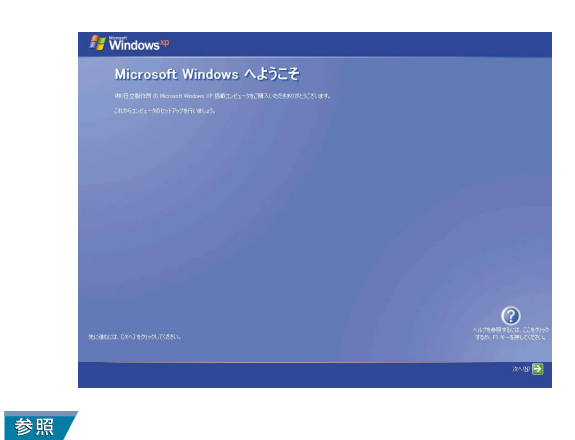

 $\overline{4}$ 

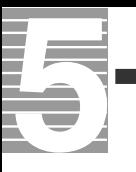

<span id="page-26-0"></span>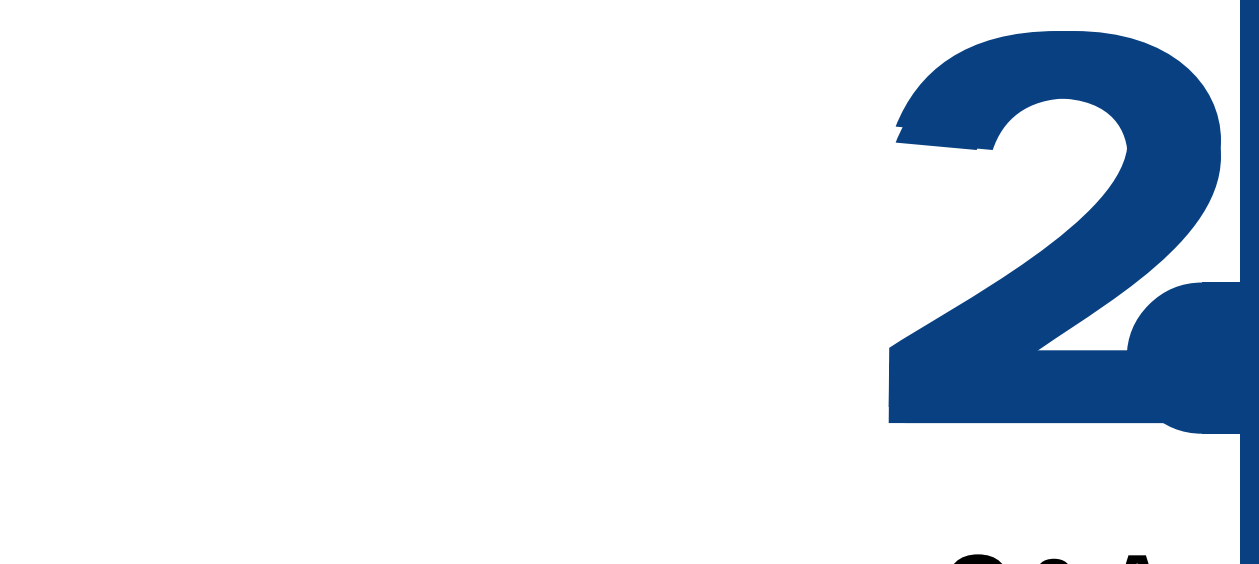

# **パソコン Q & A**

<span id="page-27-0"></span>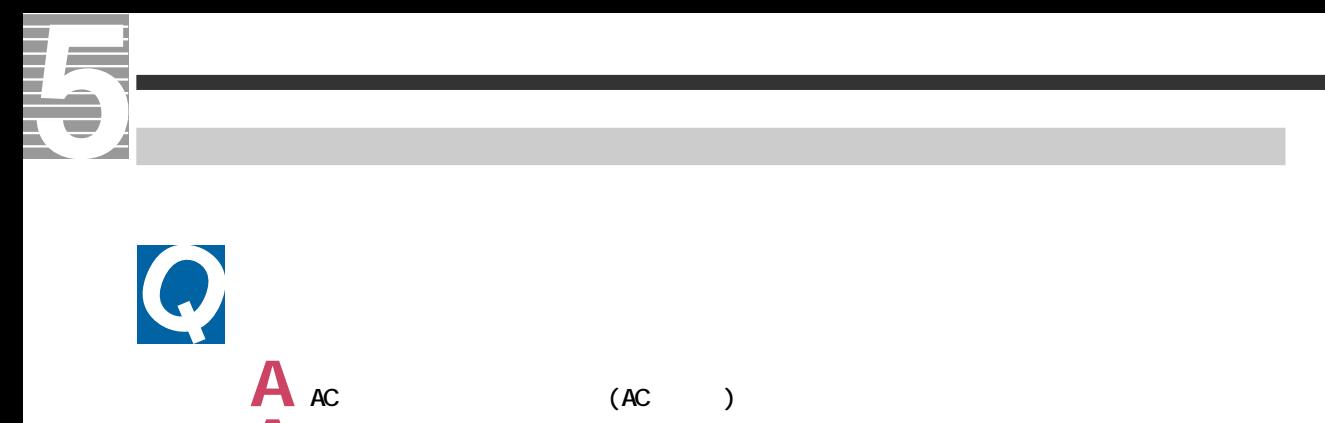

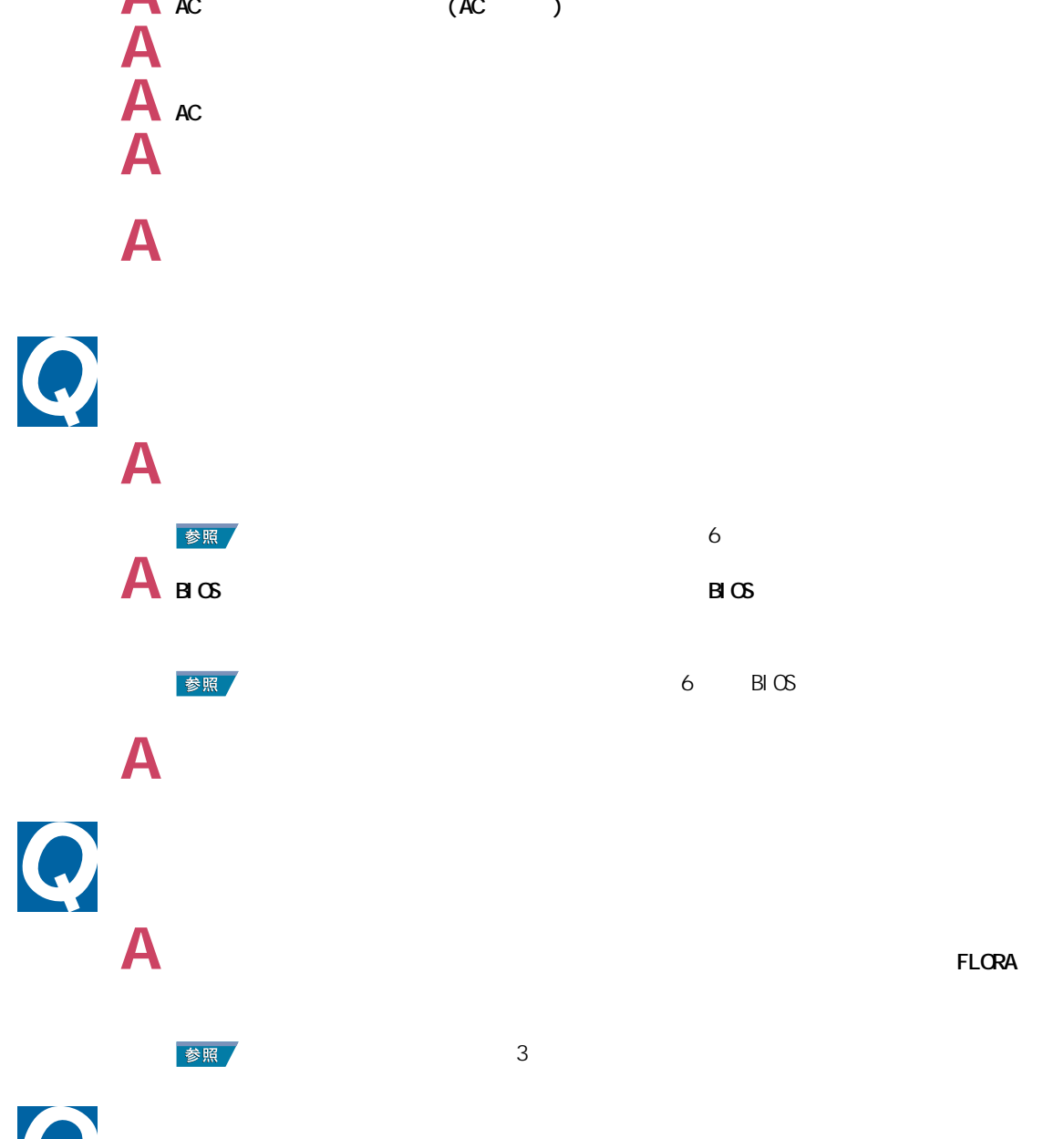

26

A **Windows** 

## **A** and the context of the context of the context of the context of the context of the context of the context of the context of the context of the context of the context of the context of the context of the context of the **ELORA** マンターにご連絡ください。 参照  $3 \times 3$   $3 \times 3$   $3 \times$  $\boldsymbol{Q}$  $A_{\text{B}}\infty$ 参照  $\sim$  6  $\sim$  BIOS  $\sim$ **C**Windows  ${\bf A}$  1  ${\bf B}$ **A** 10  $\mathbf A$  10  $\mathbf A$  $1$  , the contract extension and extension  $\mathbf{1}$ **A** windows 2000 Windows 2000 Windows 2000 Windows 2000 Windows 2000 Windows 2000 Windows 2000 Windows 2000 Windows 2000 Windows 2000 Windows 2000 Windows 2000 Windows 2000 Windows 2000 Windows 2000 Windows 2000 Windows 20  $FLORA$ **A** アプリケーションや周辺機器がシステムスタンバイ機能に対応していません。システムス 参照  $\overline{a}$

**2**

<span id="page-29-0"></span>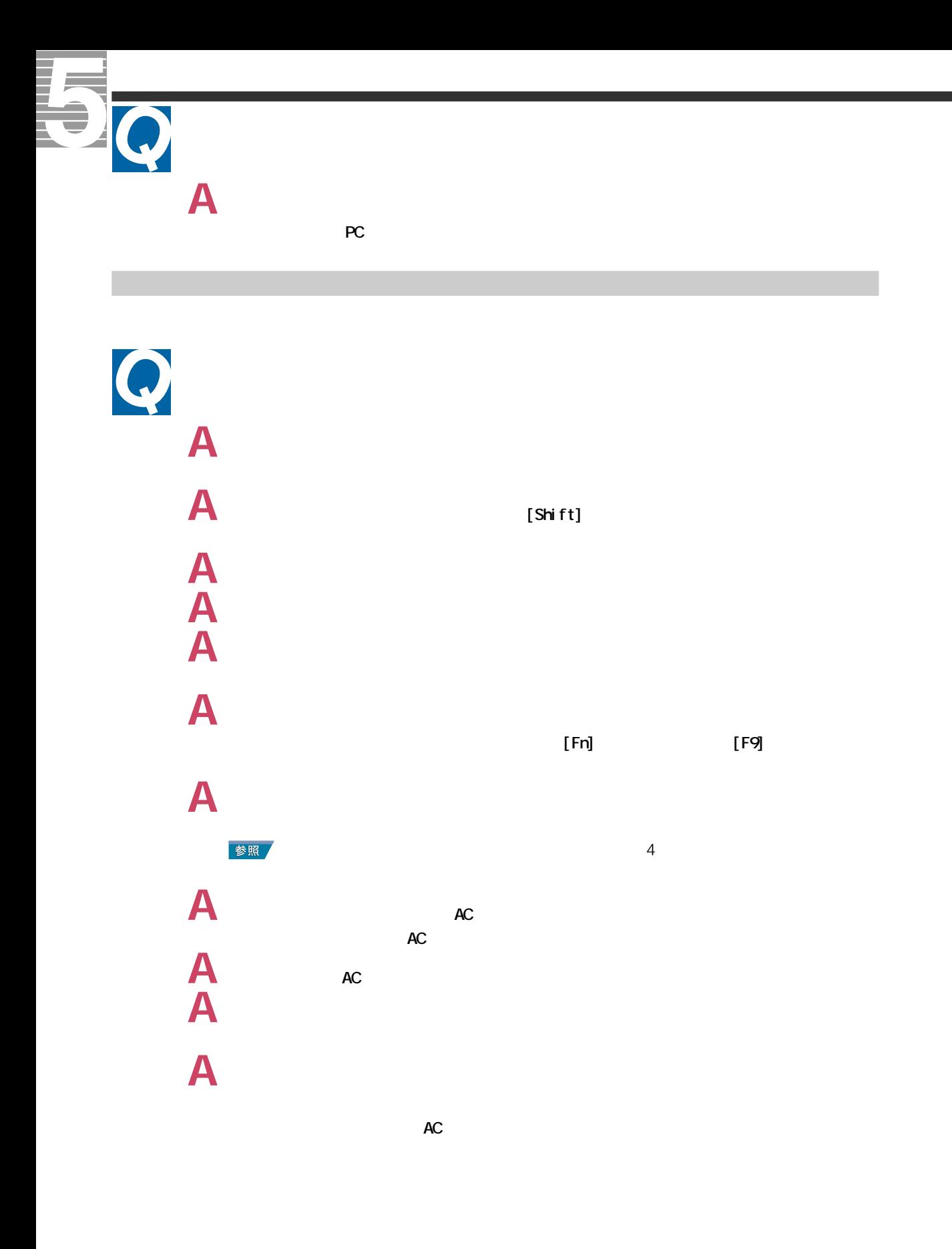

28

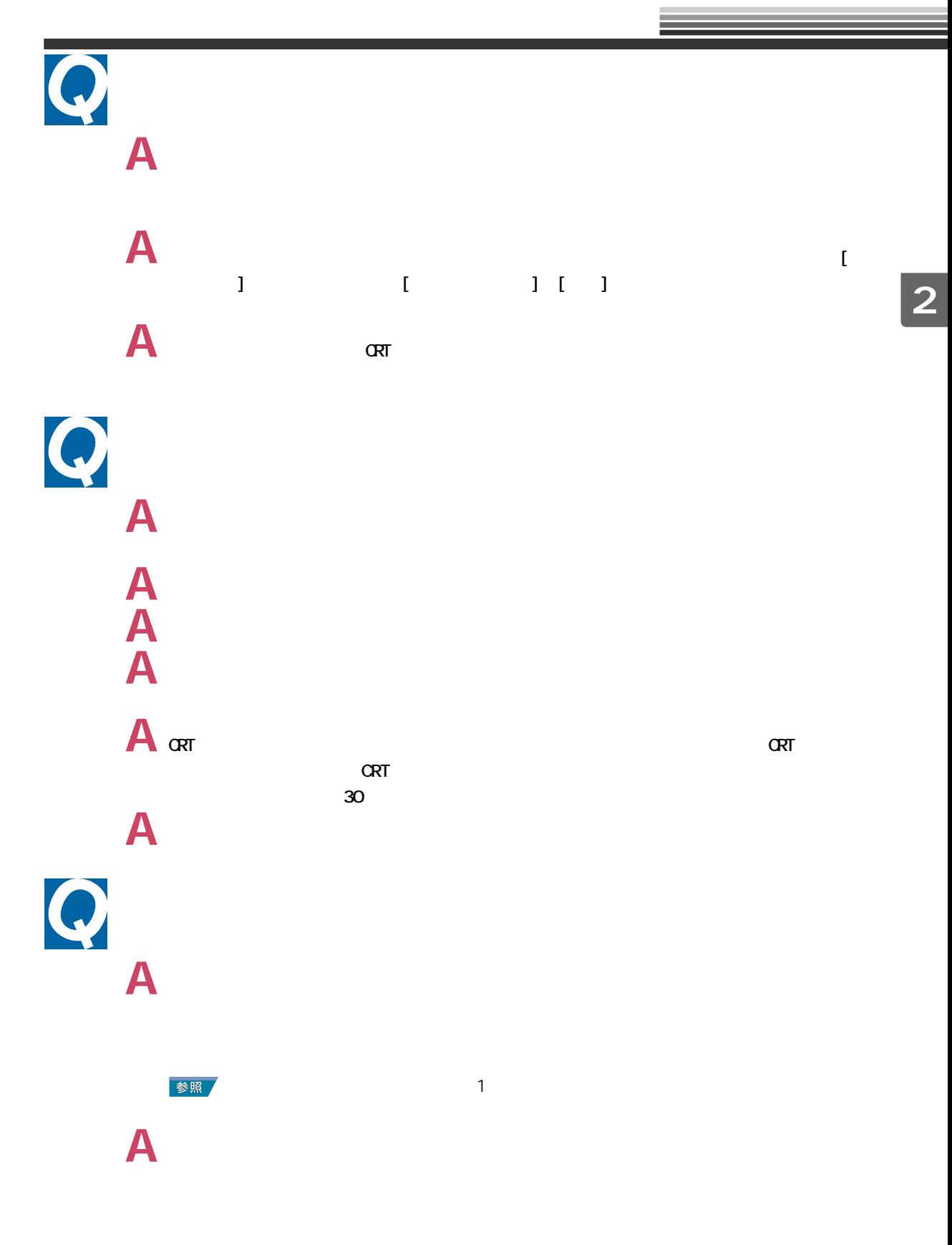

 $\mathbb{C}$  - The contract of the contract of  $\mathbb{C}$  - Theorem (  $\mathbb{C}$  ) and the contract of the contract of the contract of the contract of the contract of the contract of the contract of the contract of the contract o

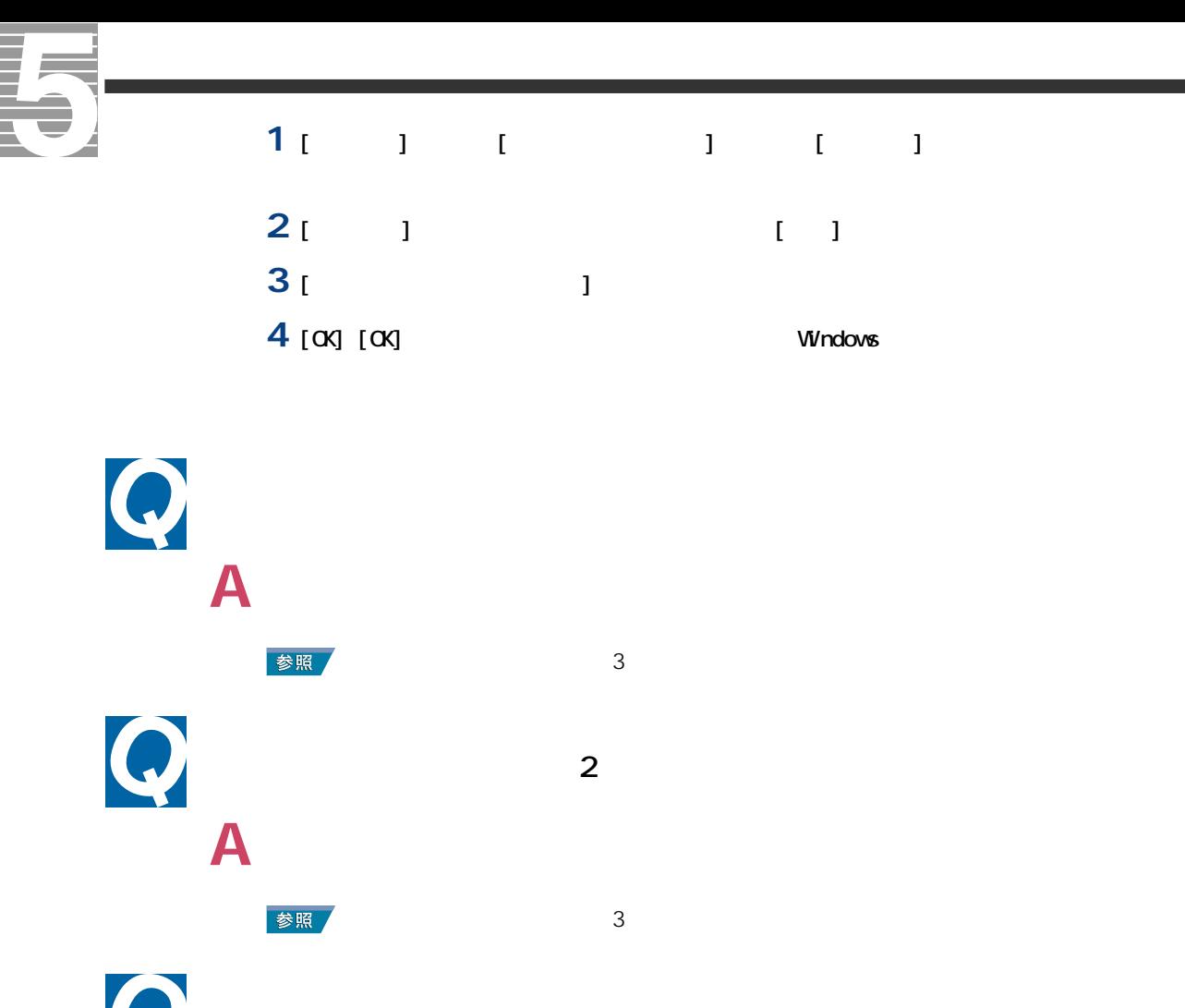

**A** 故障の可能性があります。お問い合わせください。

参照

 $3 \times 3$ 

 $\overline{\mathbf{30}}$ 

<span id="page-32-0"></span>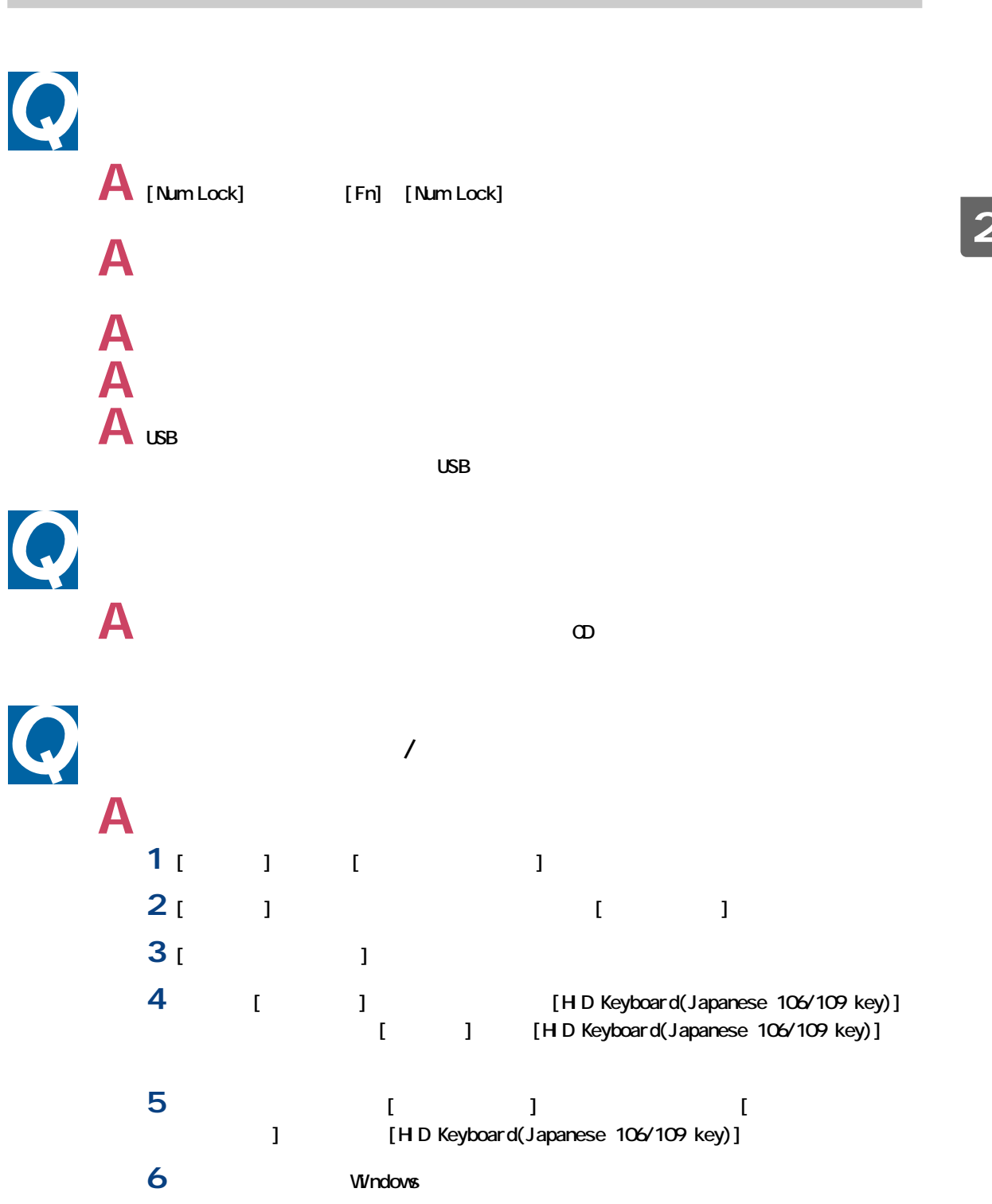

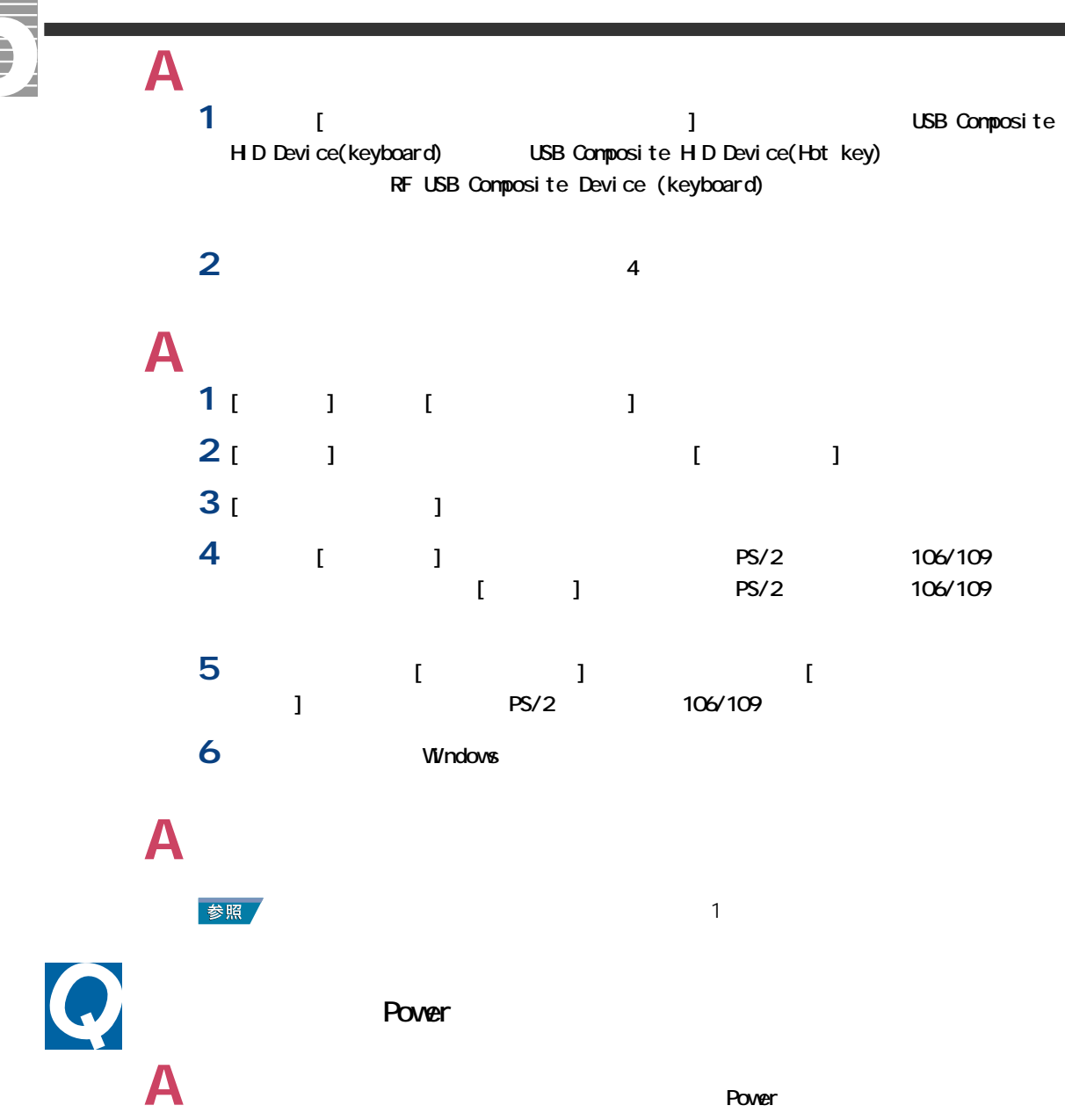

**Windows the Community of Lands Windows Structure Windows Structure Windows** (Windows for Lands and Lands and Lands and Lands and Lands and Lands and Lands and Lands and Lands and Lands and Lands and Lands and Lands and La

**Power Example 19** Power

<span id="page-34-0"></span>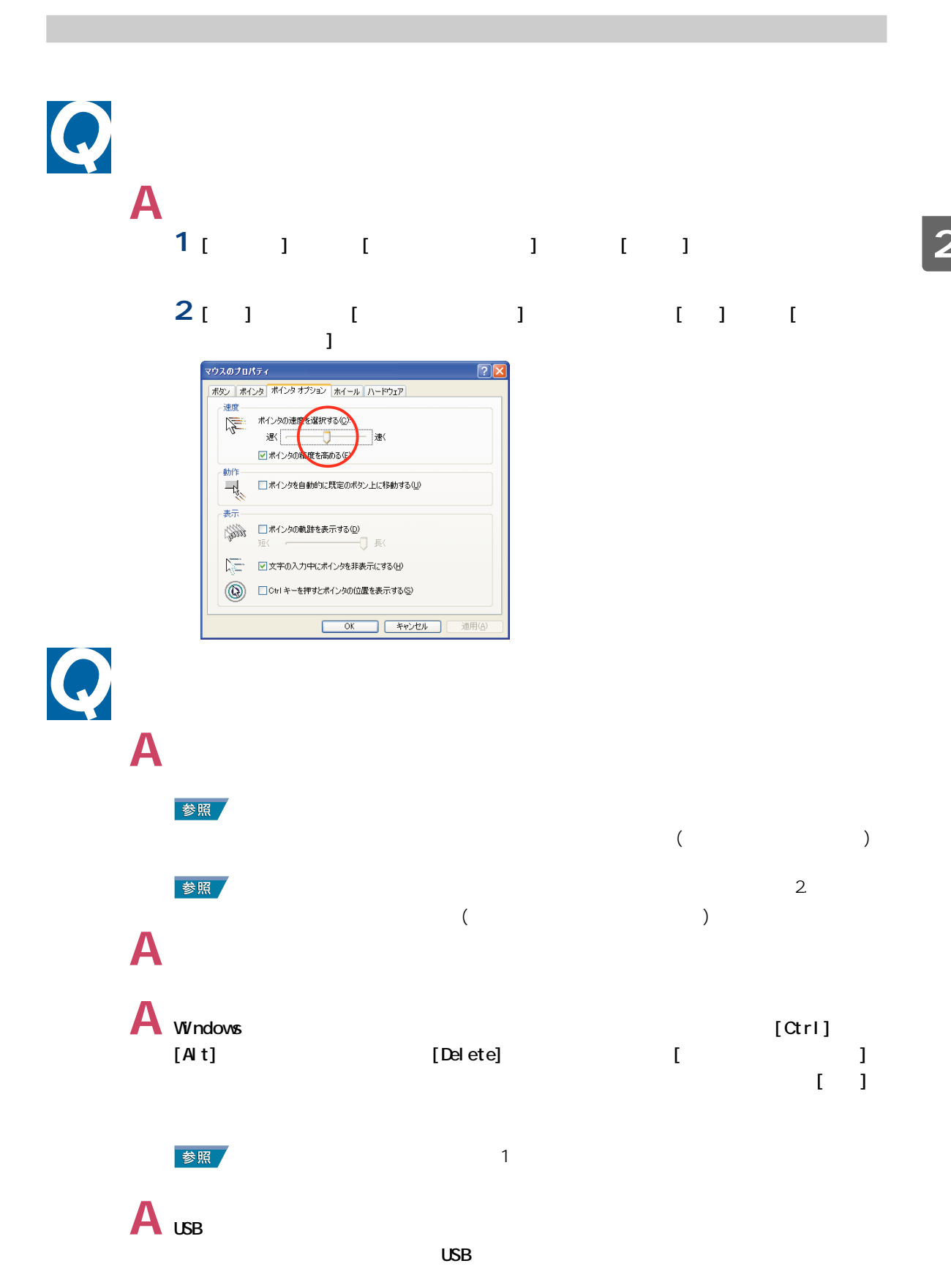

# $A_{\text{I}}$ **A** セーフモードで立ち上げると、マウスが動かなくなることがあります。キーボードのキー

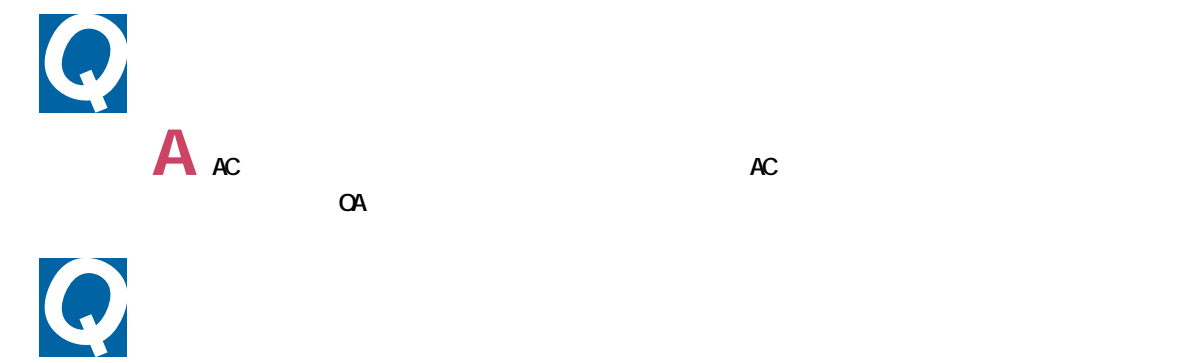

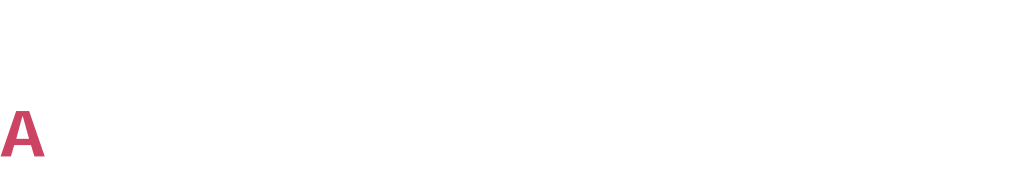

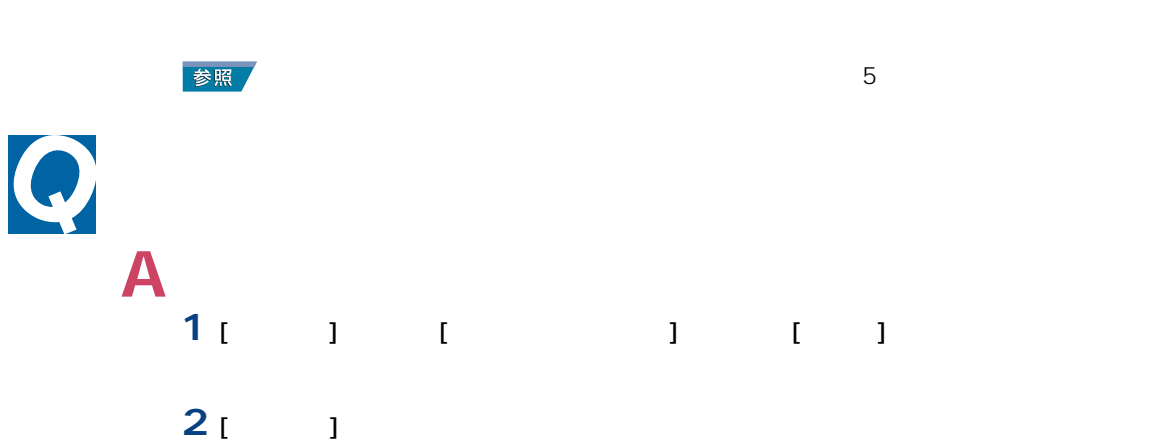

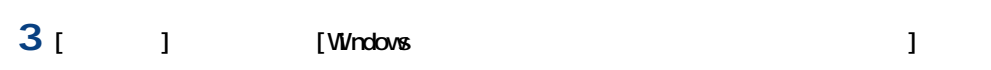

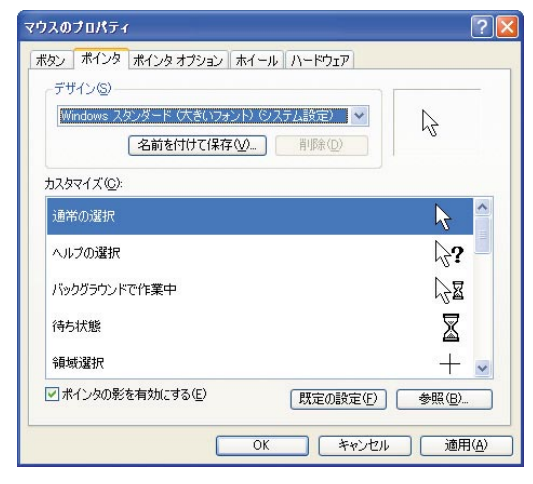
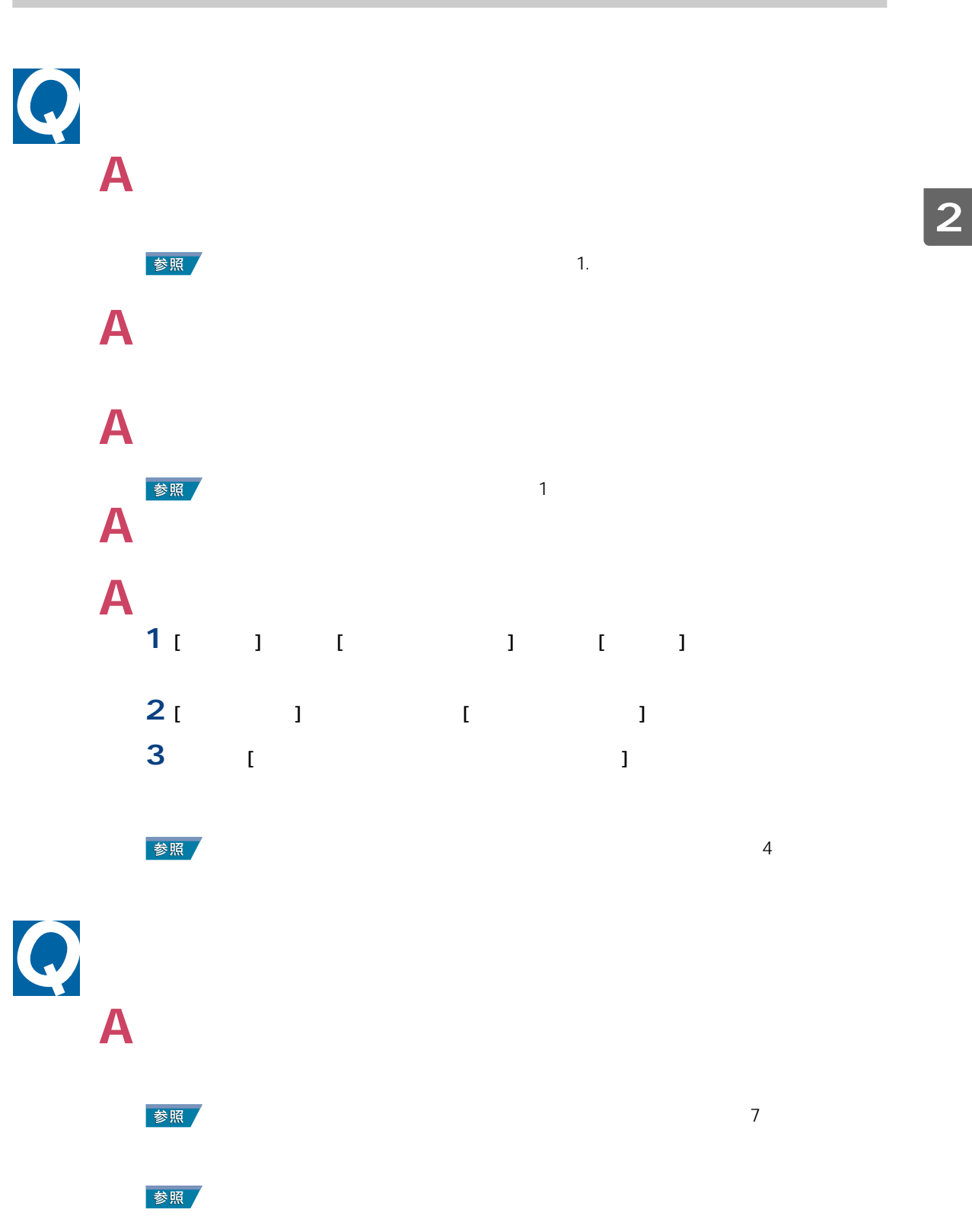

--

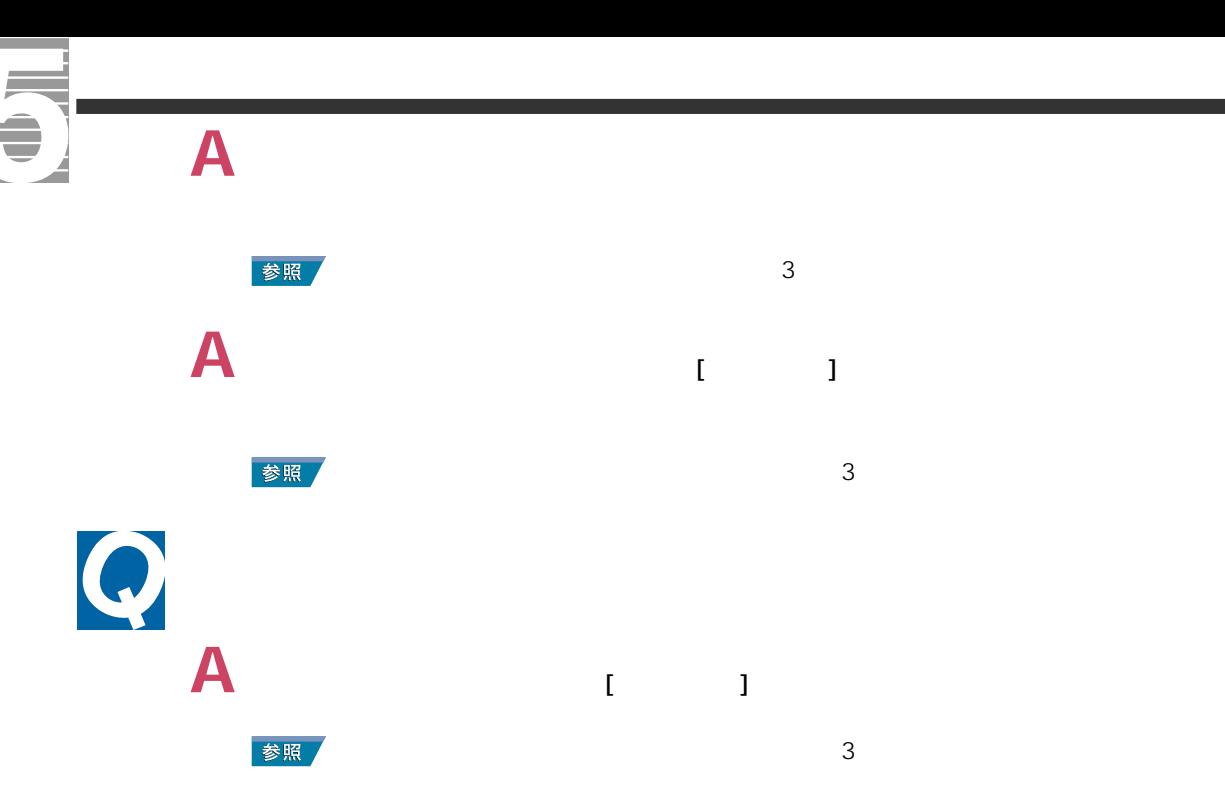

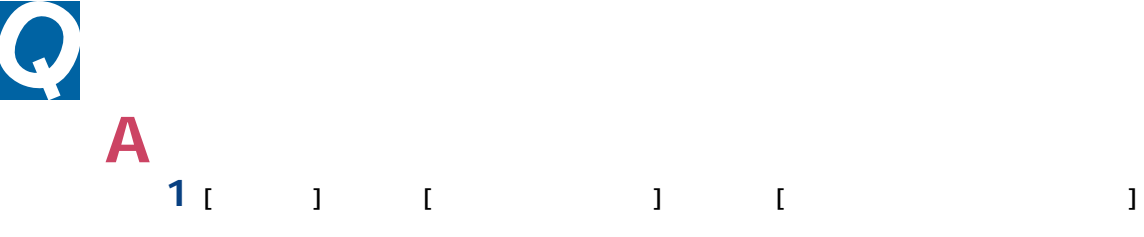

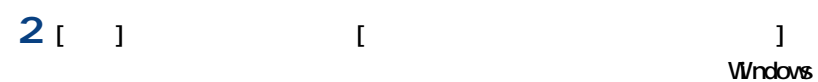

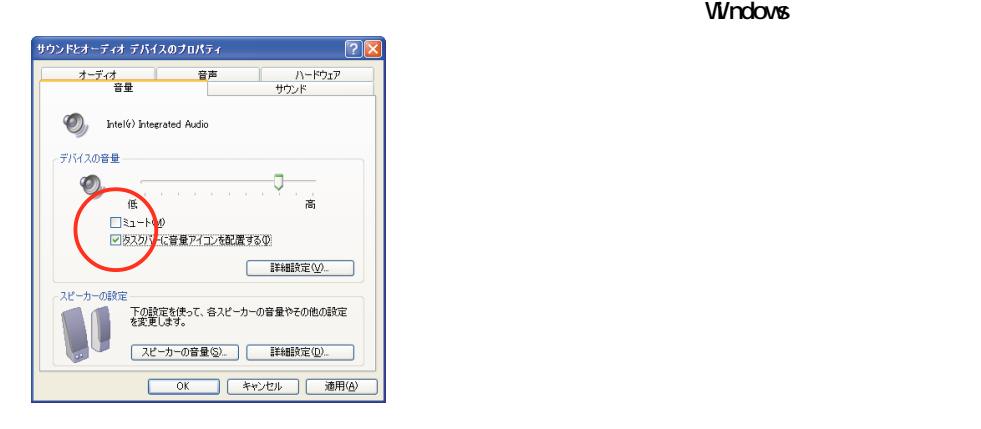

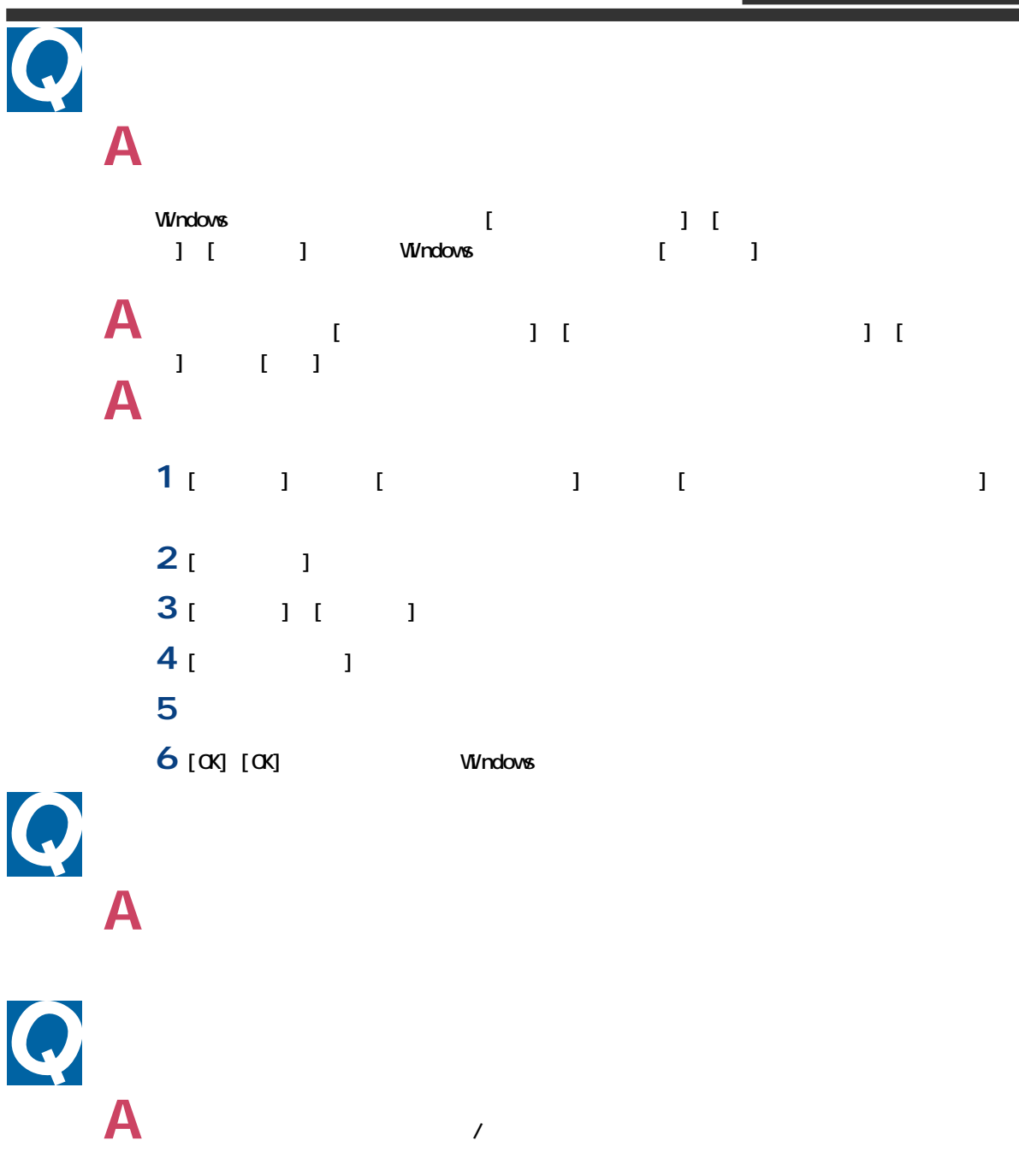

 $\lambda$ 

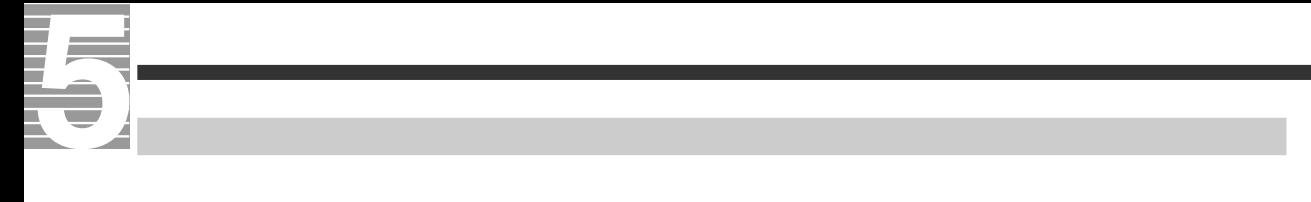

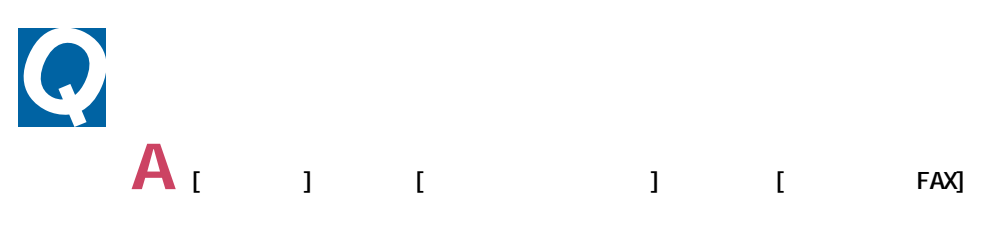

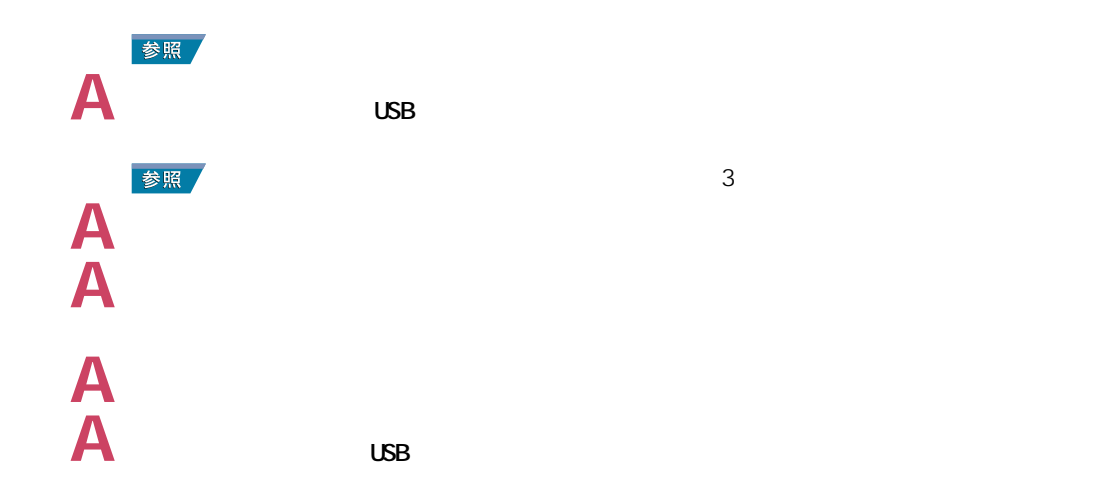

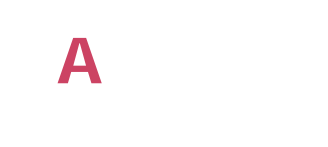

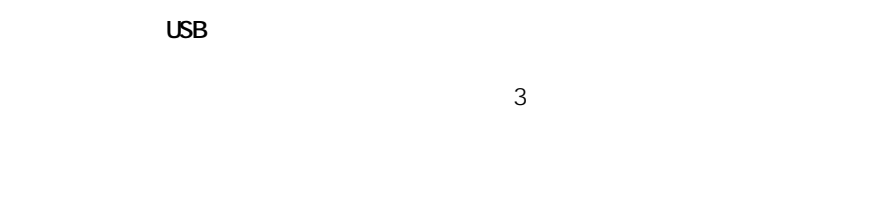

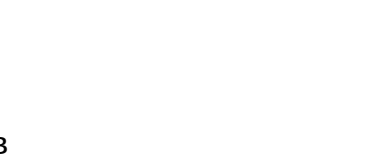

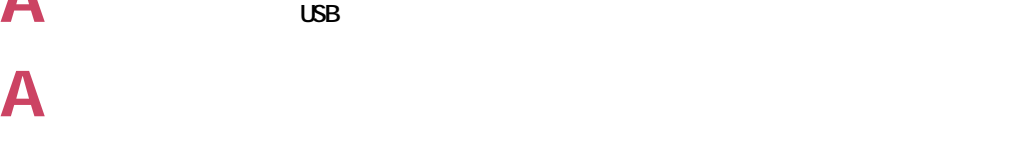

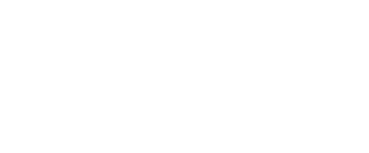

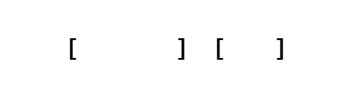

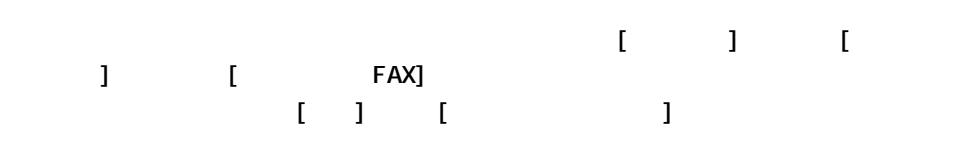

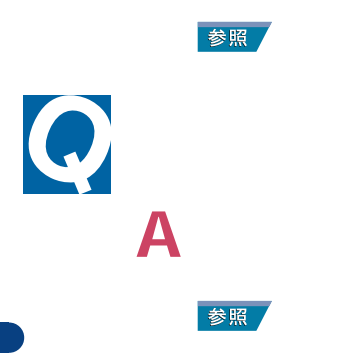

C<br>A<br>A<br>A

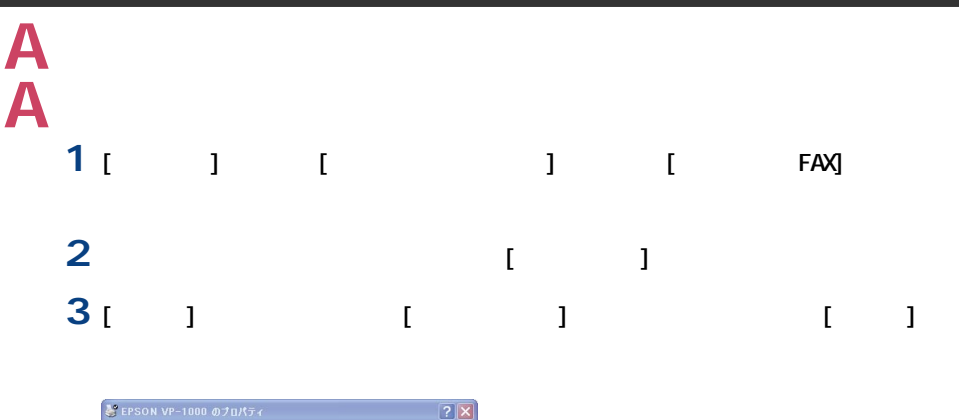

■<br>■ 全般 | 共有 | ポート | 詳細設定 | デバイスの設定 |<br>■ LPT ポートの構成<br>■ LPT ポートの構成  $\boxed{?}$ タイムアウト (秒)  $\overline{\text{OK}}$ 再送信(T):  $\blacksquare$ キャンセル 可能なもので - ボート - 説明<br>- EN LPT1: ブリンタボート<br>ロロFT2: ブリンタボート<br>ロロCDM1: シリアルボート<br>ロロCOM2: シリアルボート<br>ロロCOM2: シリアルボート<br>ロ ブリンタ<br>EPSON VP-1000, Canon Bubble... <del>ポートの追加(T).</del> | ポートの削除(D) | ポートの構成(C). ■双方向サポートを有効にする(E) 適用(A)

フロッピーディスクの異常

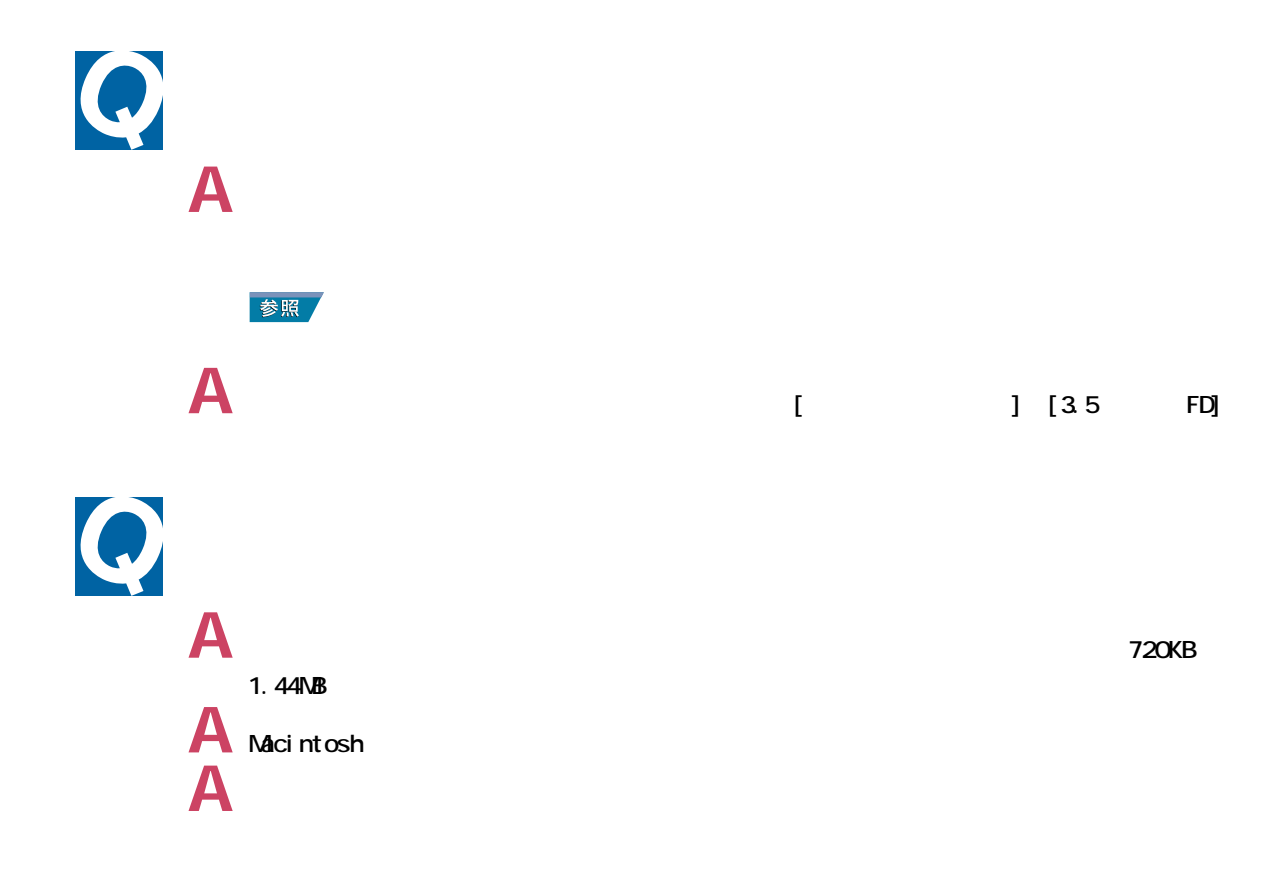

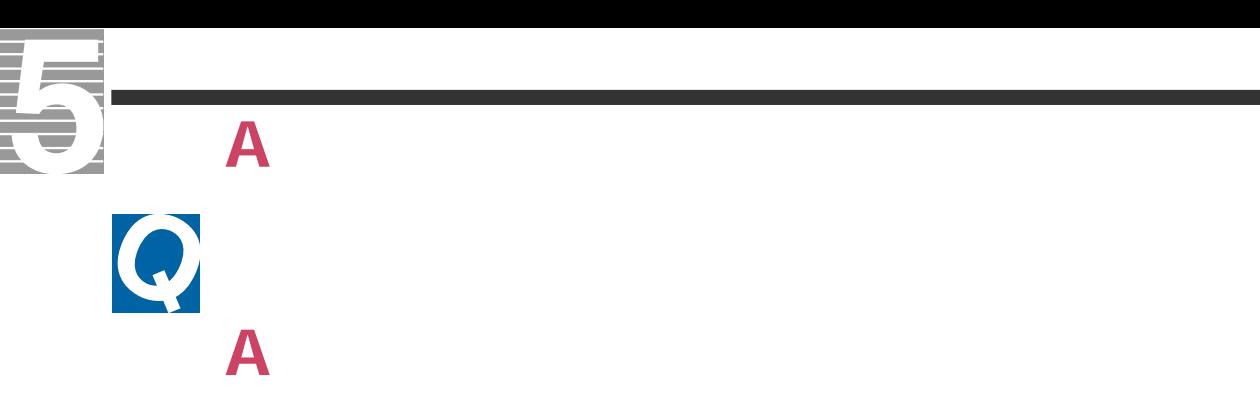

## CD-ROMOD-R/RWDVD-ROMDVD-RAM/R

**A** 別のフロッピーディスクを読み込んでみて、正しく読み込める場合は、そのフロッピーディ

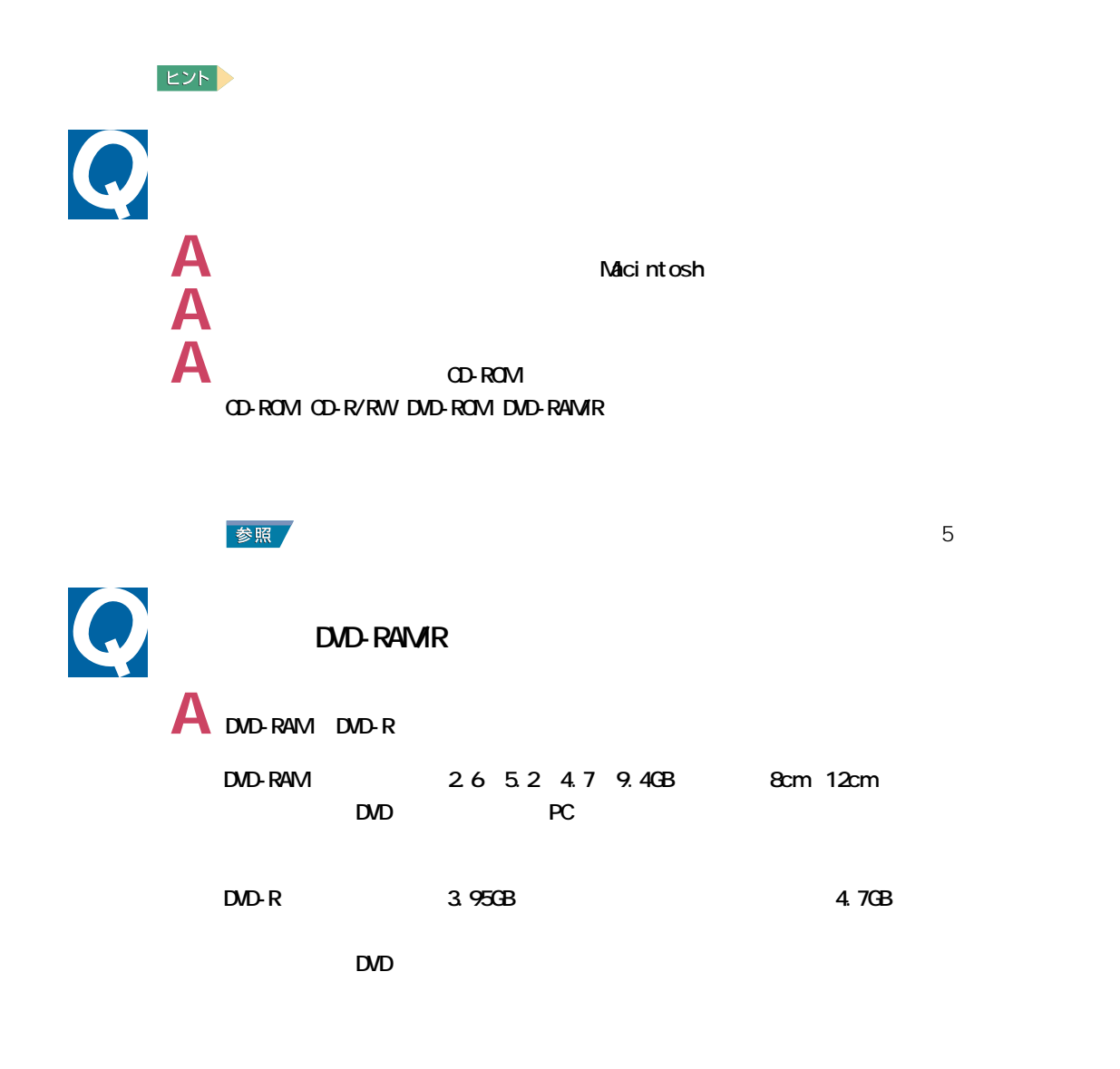

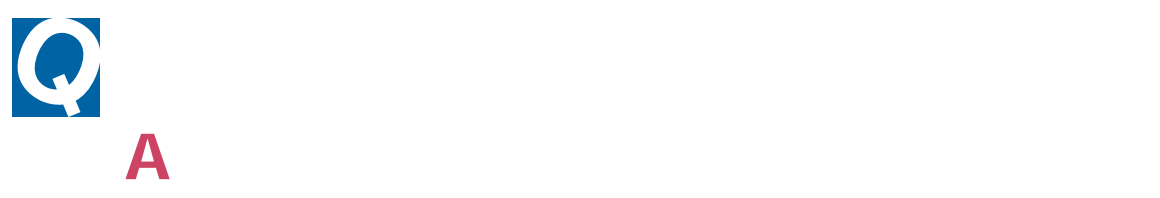

ハードディスクのトラブル

**2**

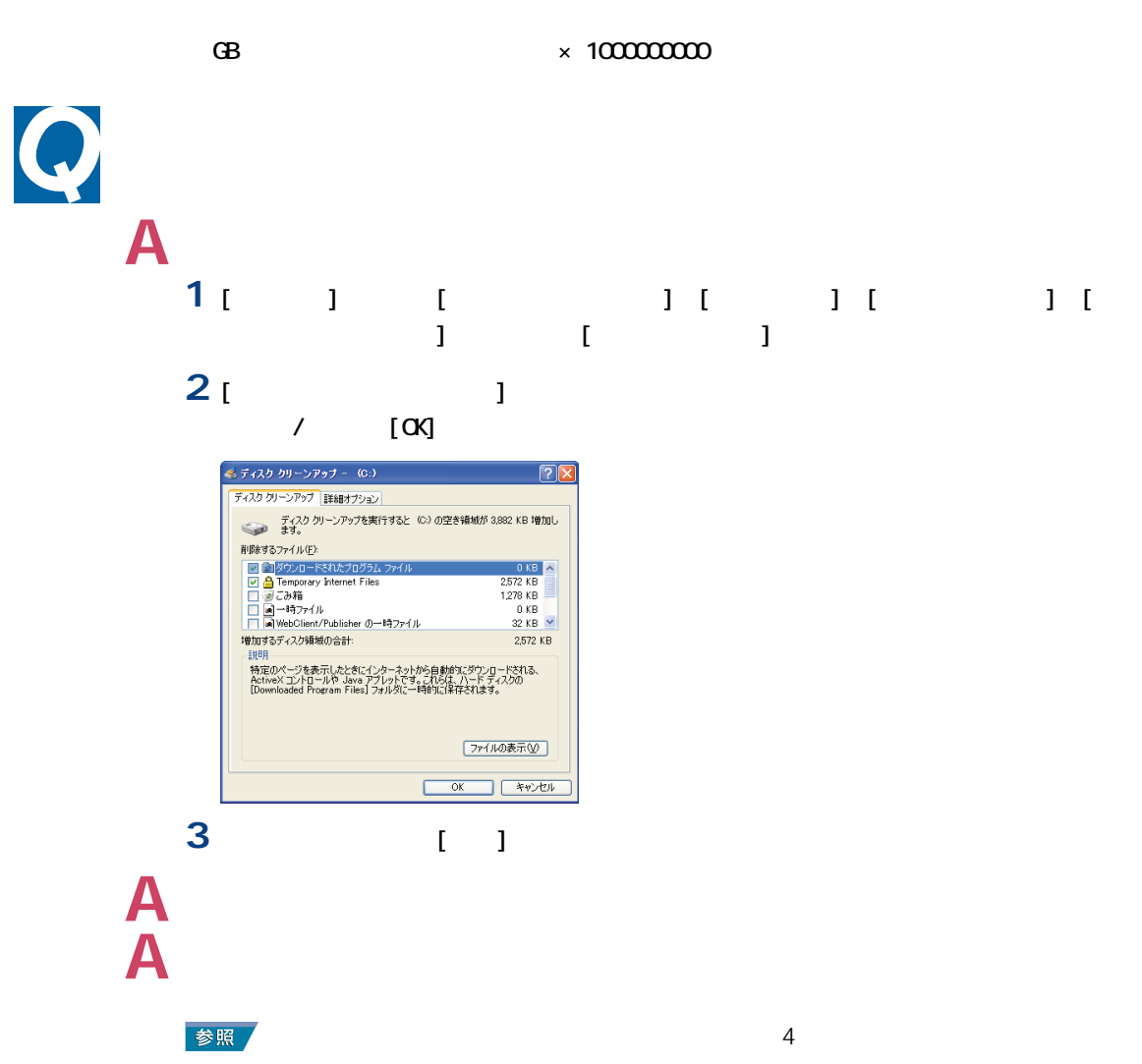

 $[$ 

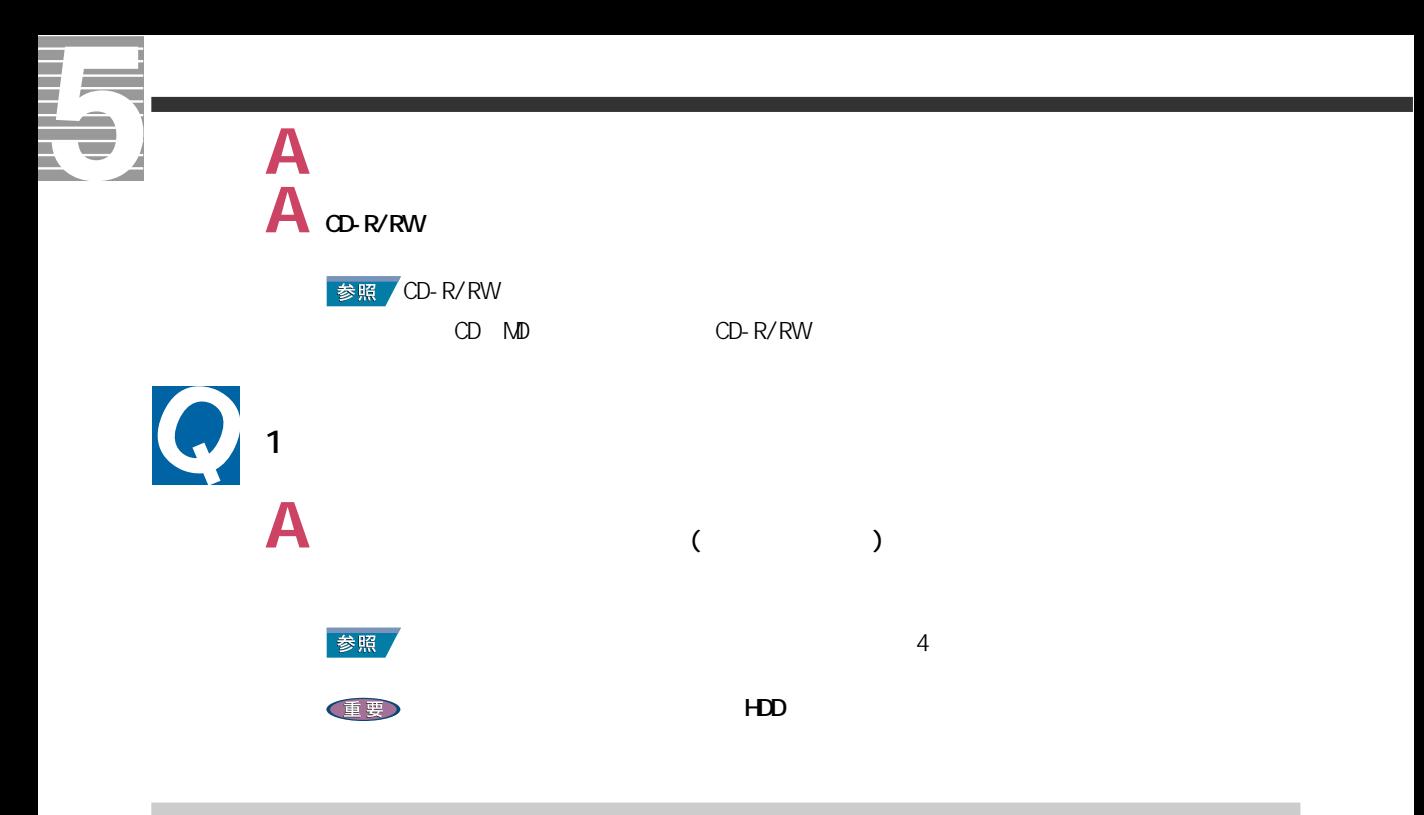

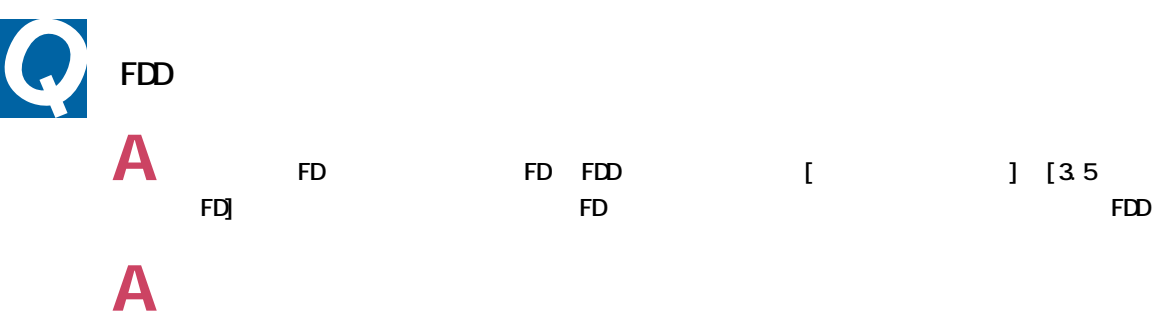

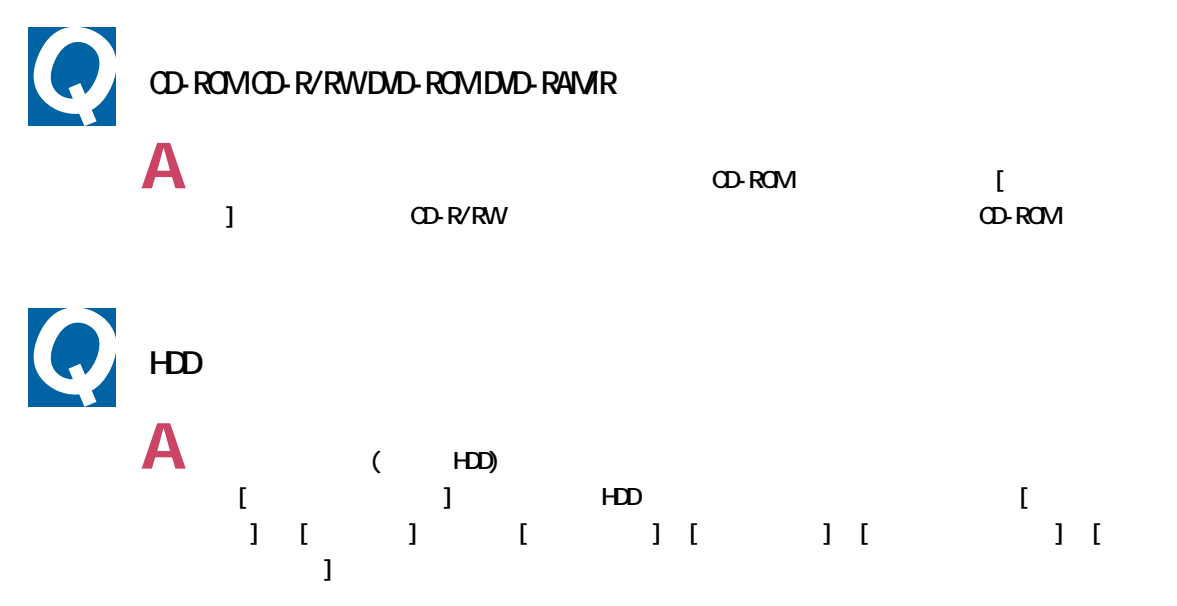

アクセスランプ

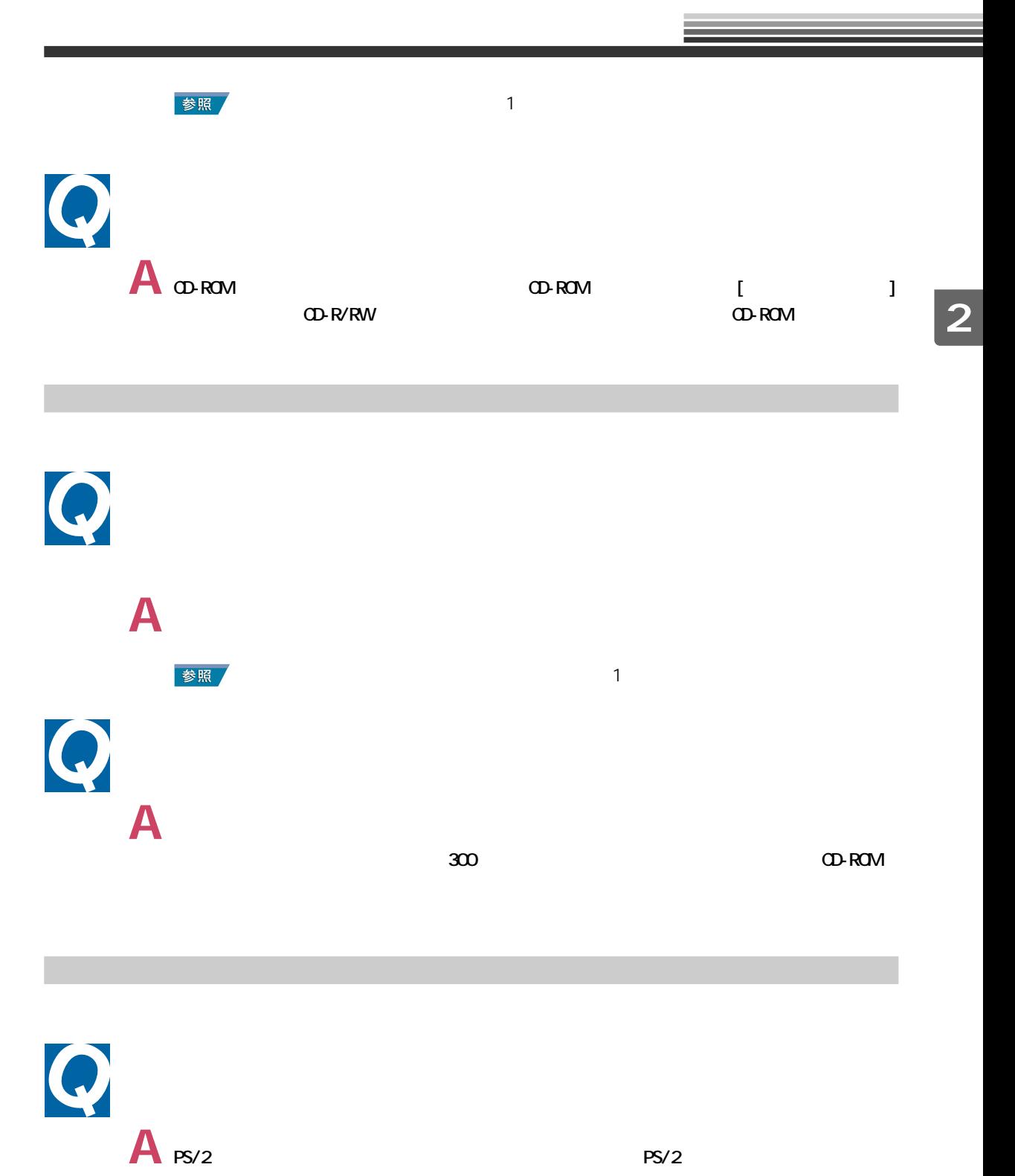

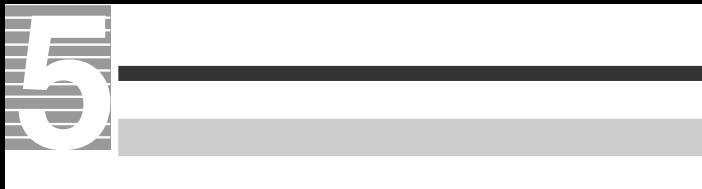

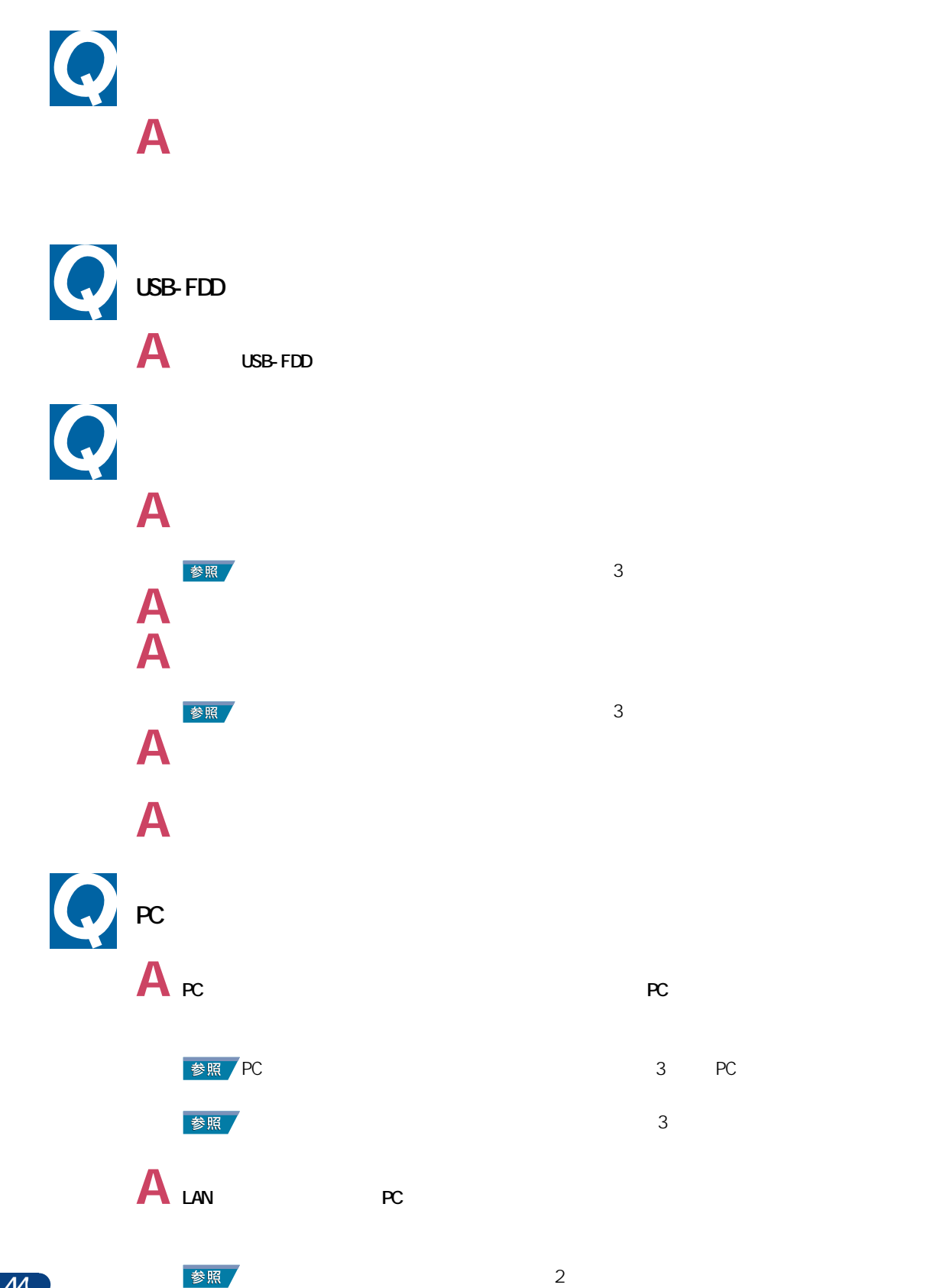

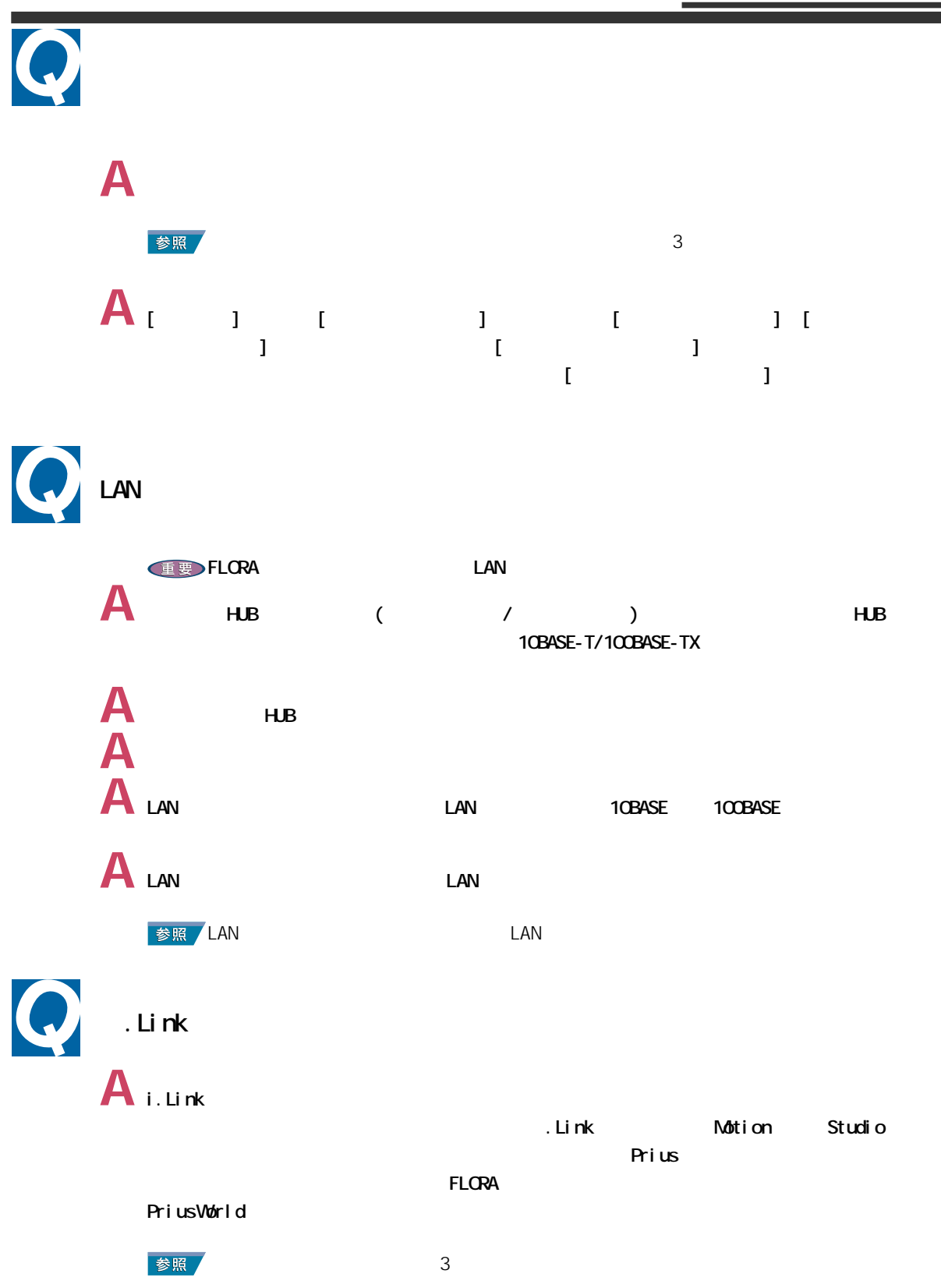

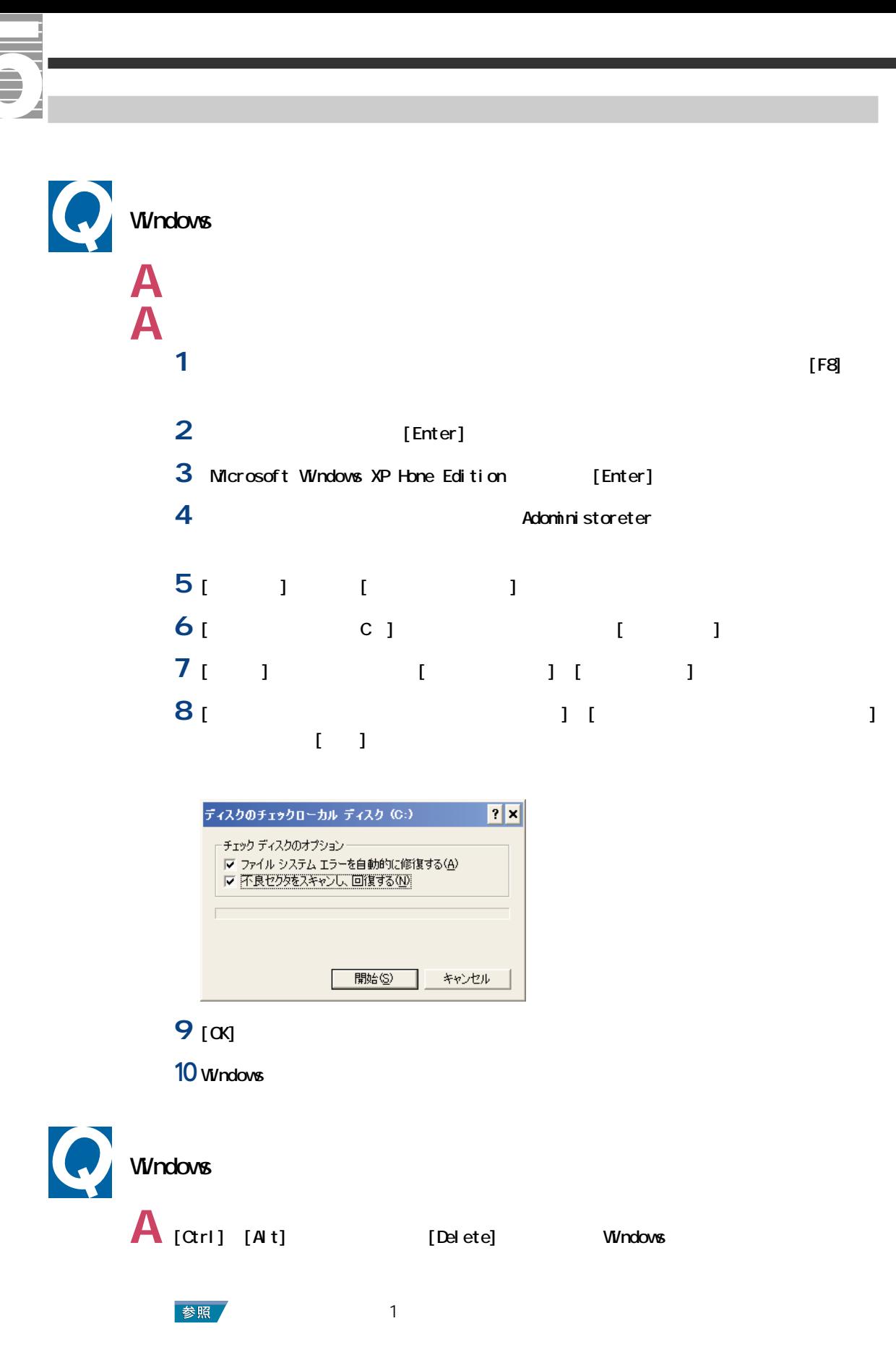

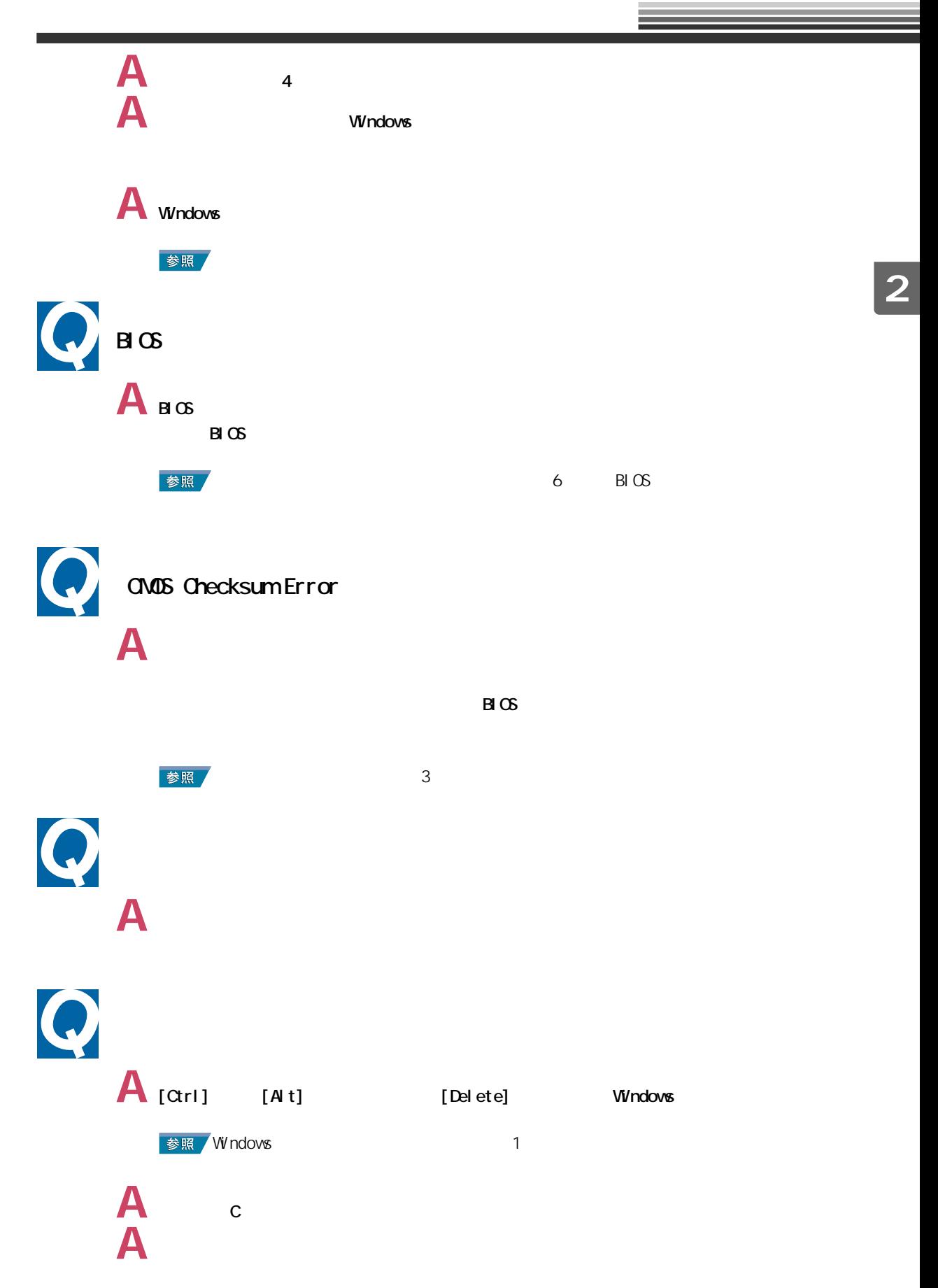

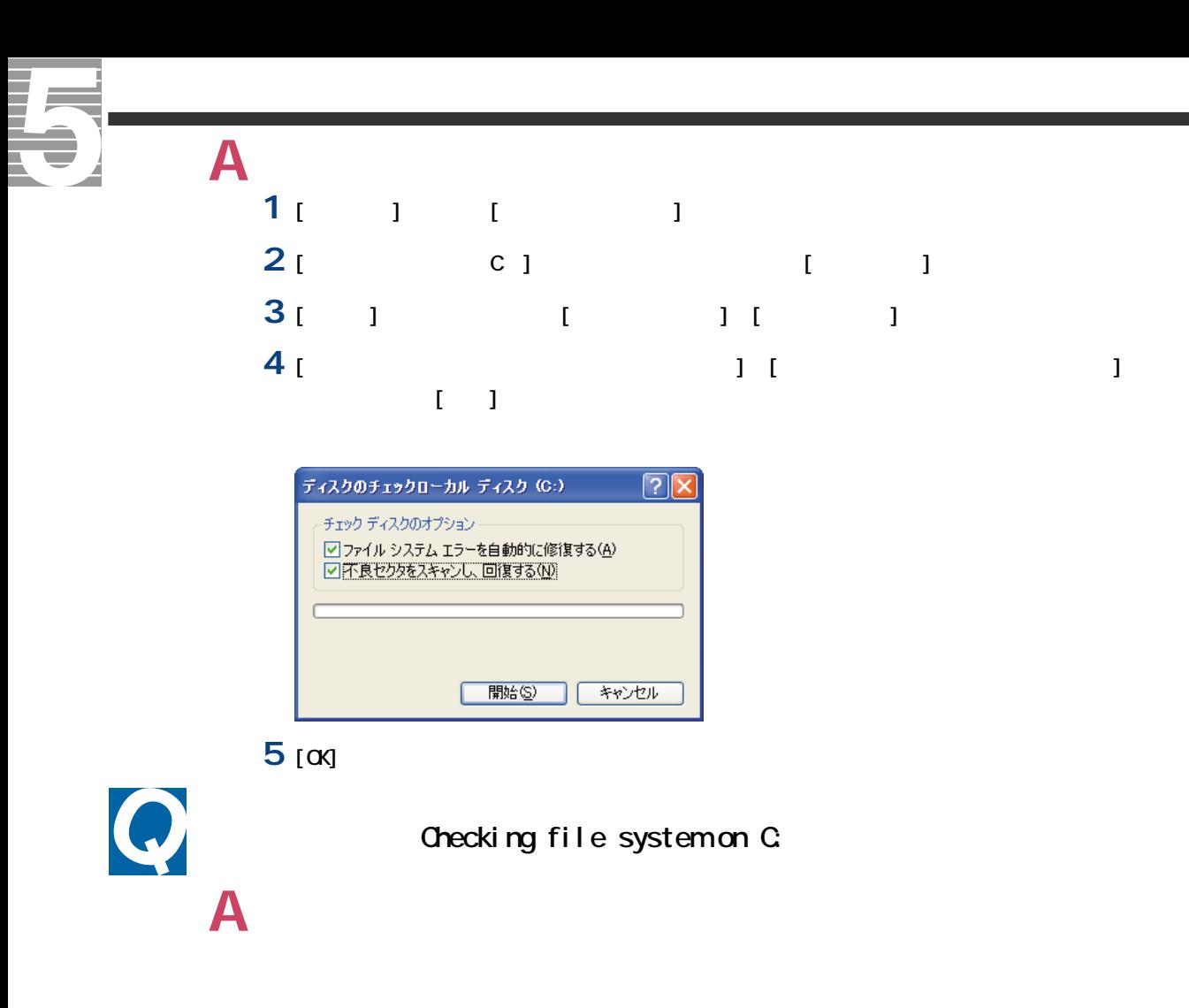

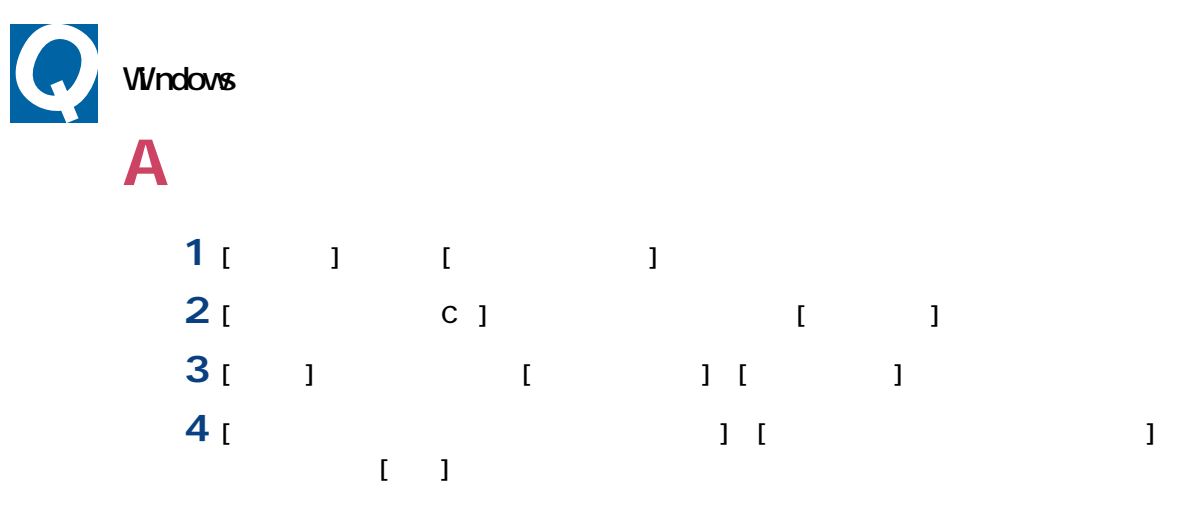

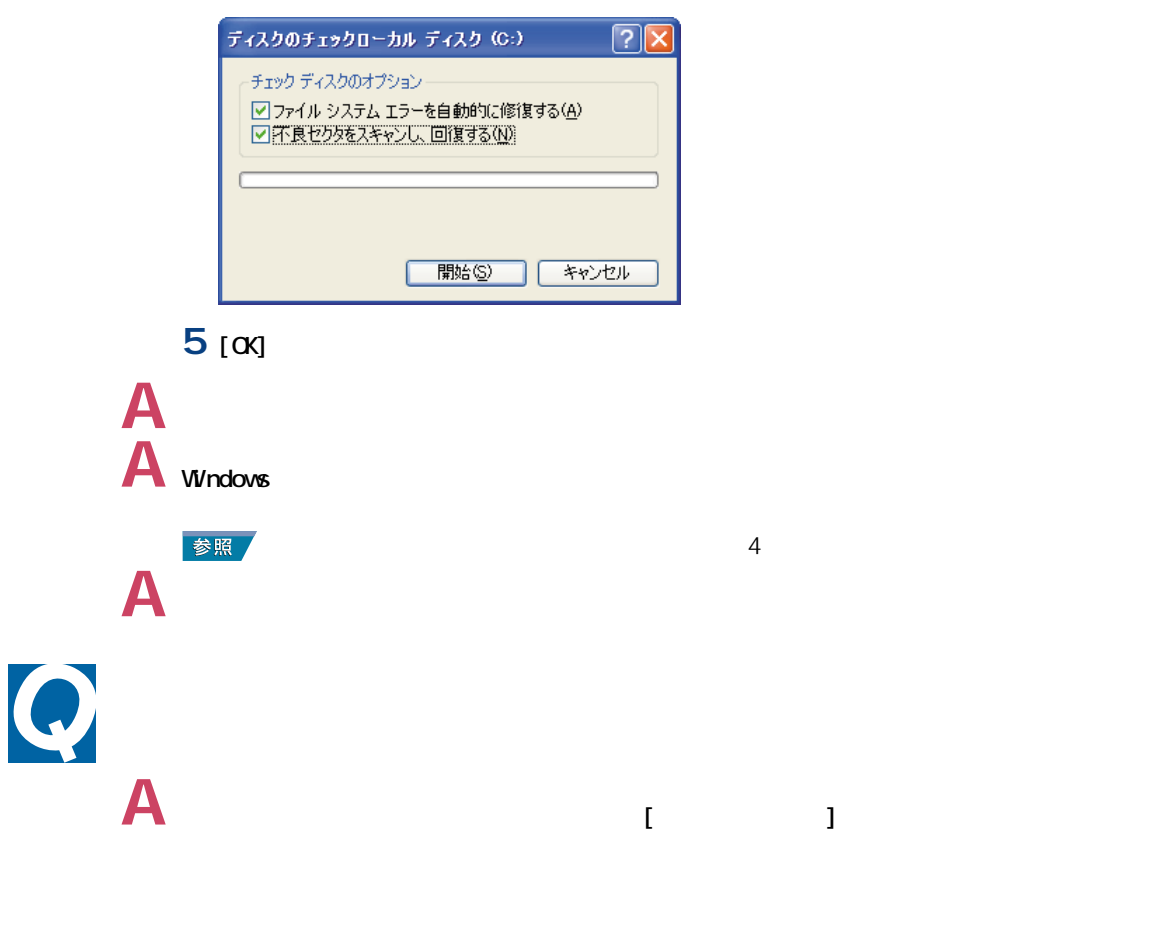

**1** アプリケーションのショートカットを右クリックし、[プロパティ]を選択する。 **2** [ショートカット]タブをクリックし、[実行時の大きさ]で[通常のウィンドウ]を選択す  $\frac{1}{2}$ 

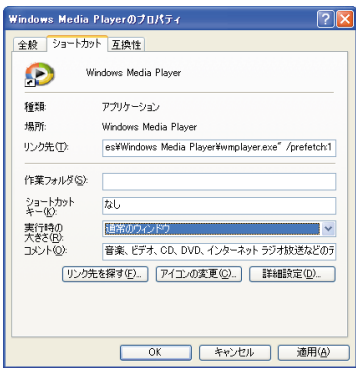

**A** アプリケーションを削除して再インストールします。 **A** ハードディスクの空き容量を増やします。

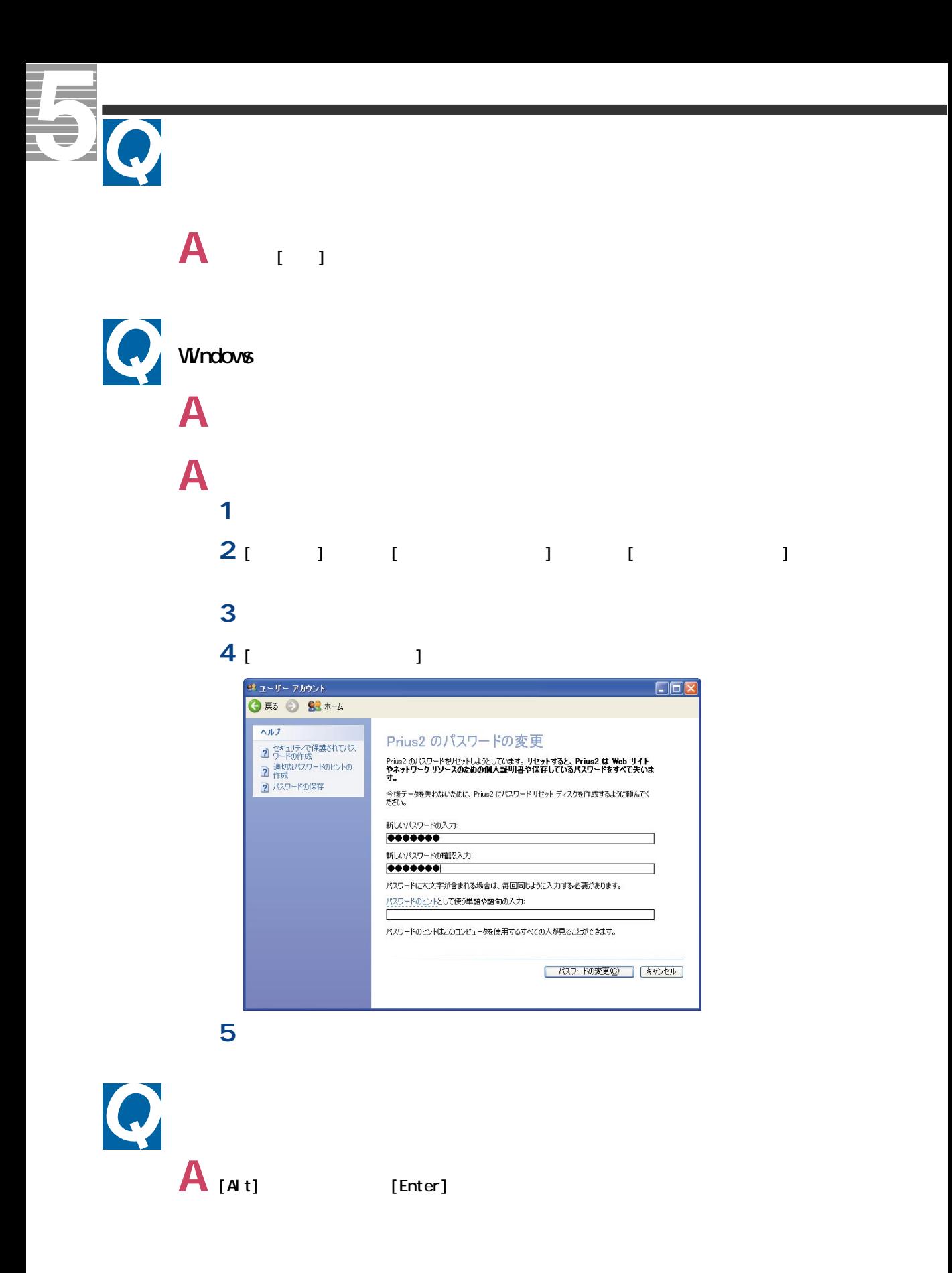

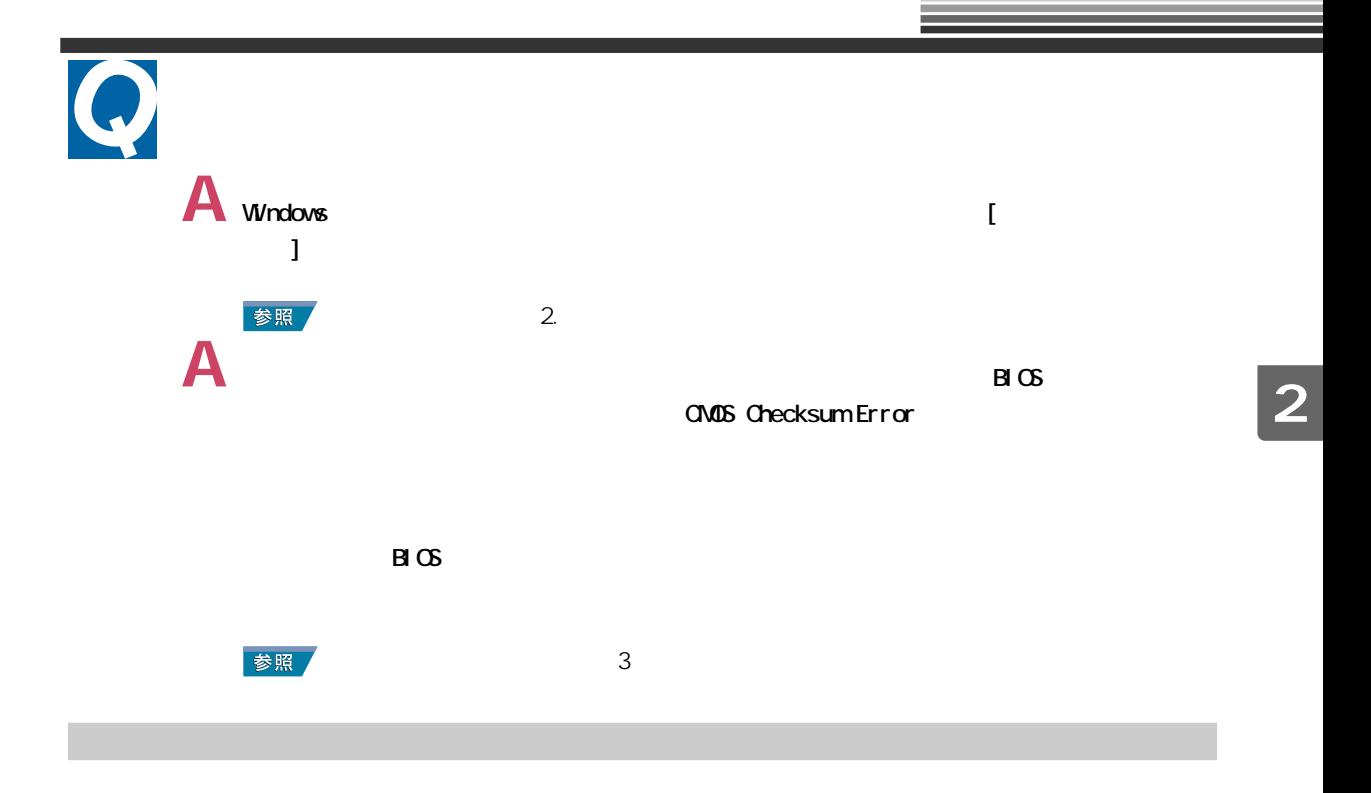

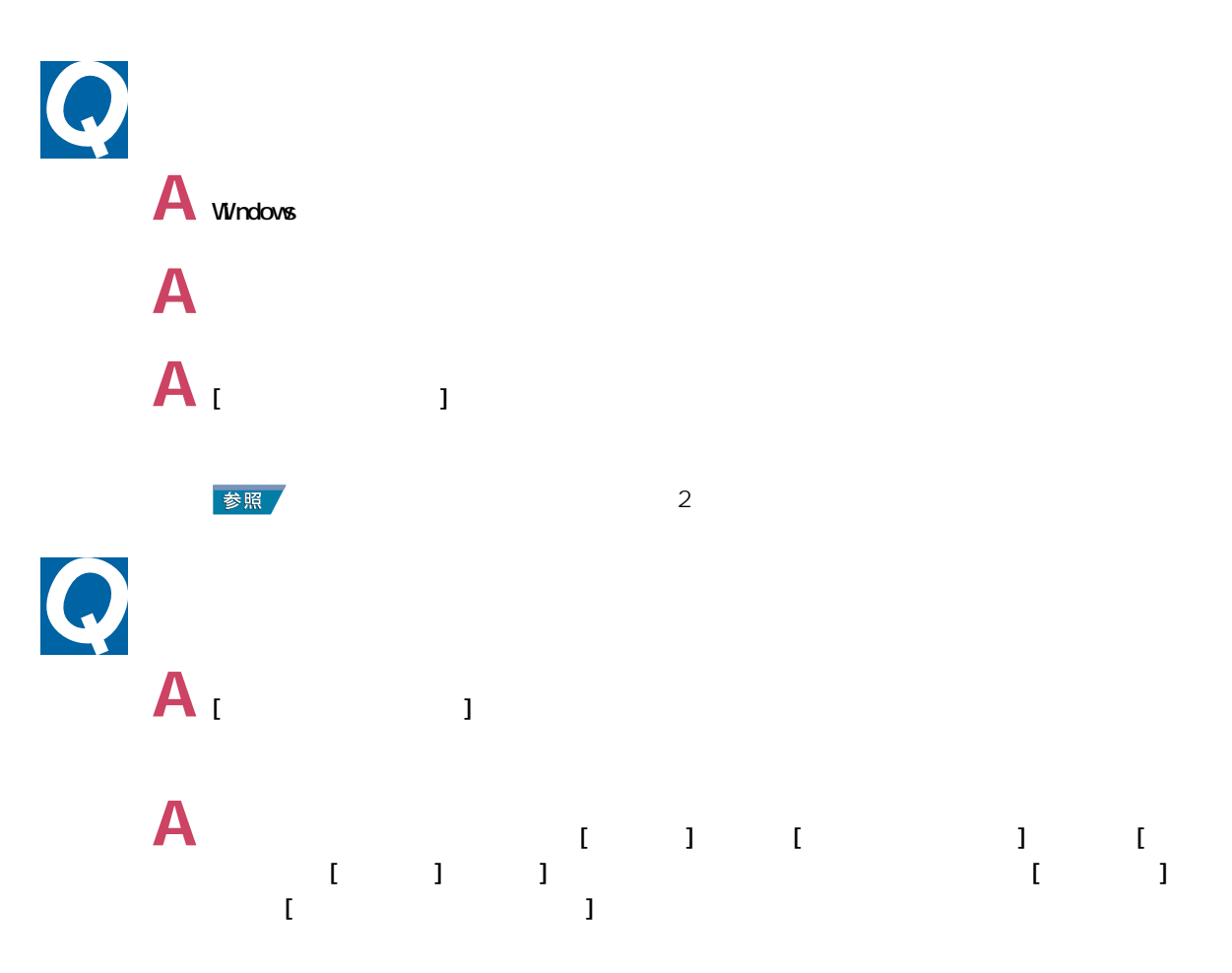

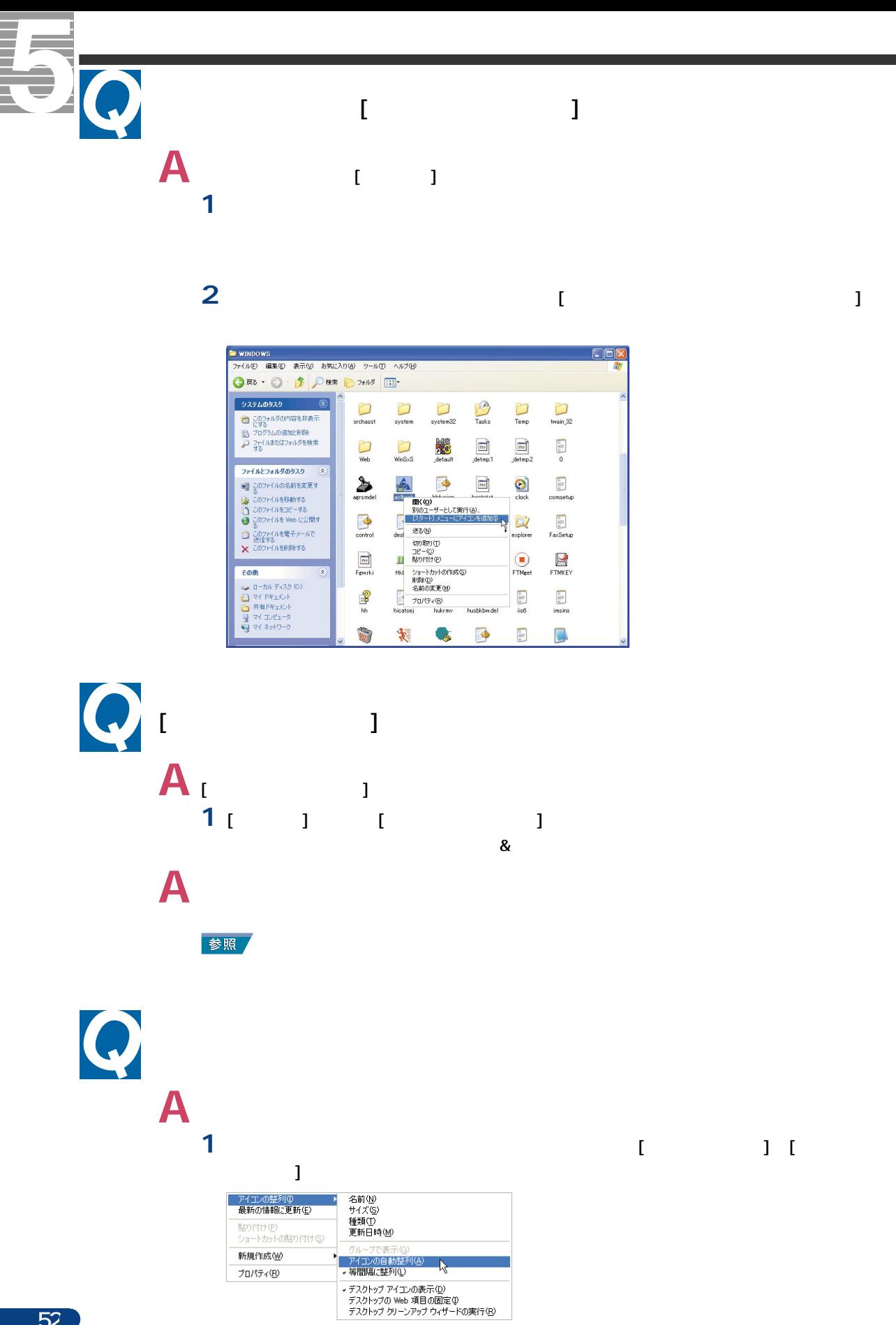

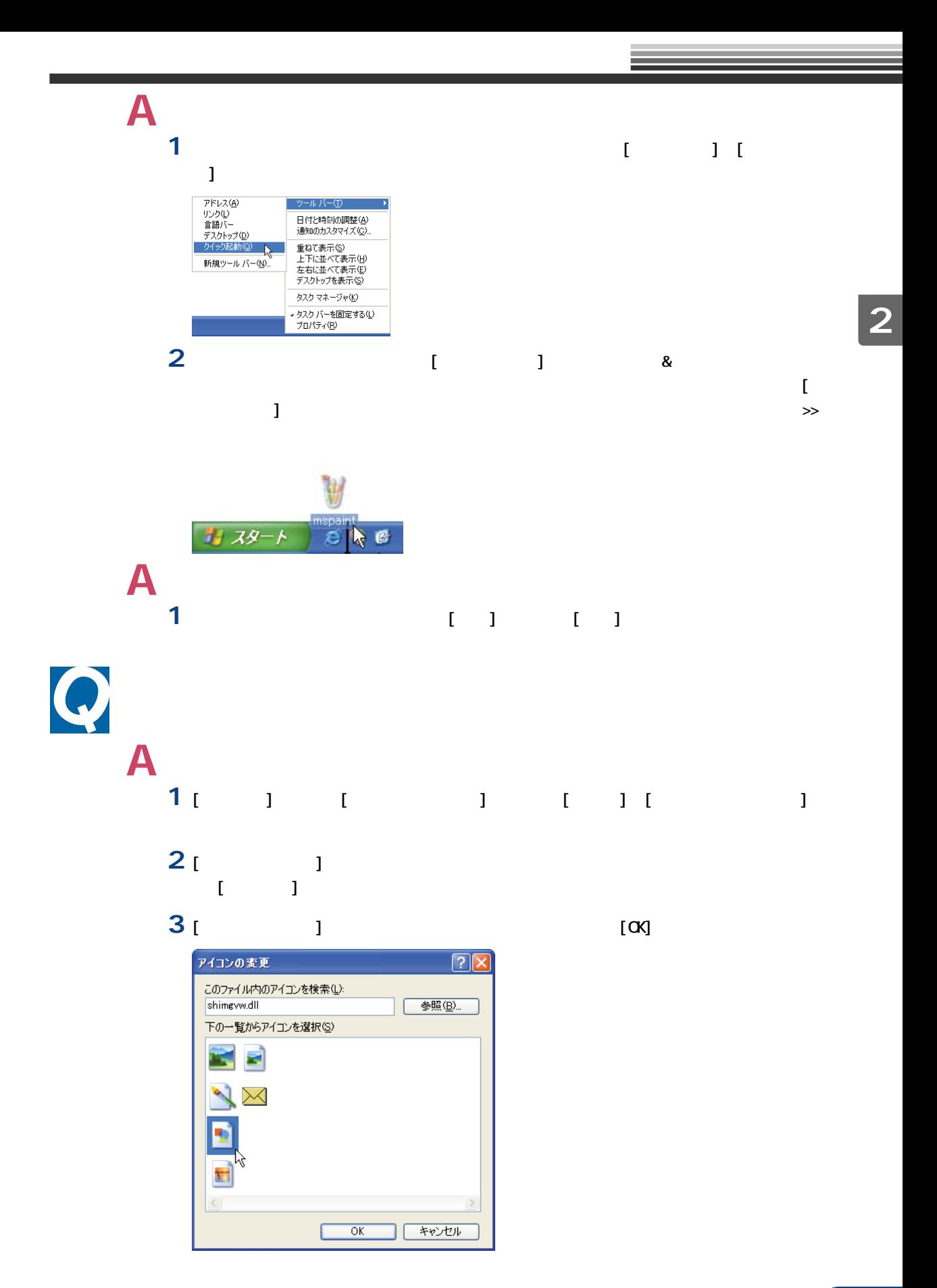

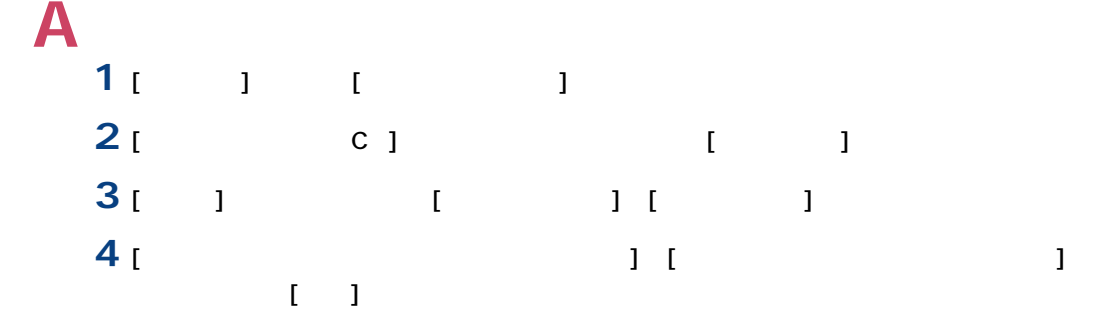

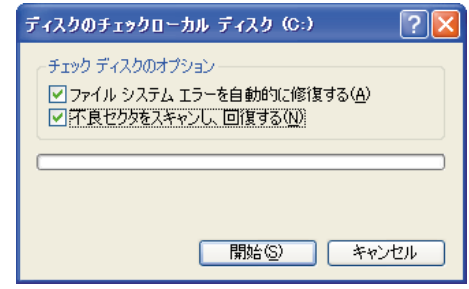

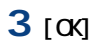

----る<br>② このファイルを移動する<br>◎ このファイルをコピーする<br>◎ このファイルを Web に公開す

● る<br>② このファイルを電子メールで<br><mark>></mark> このファイルを削除する

その他 ■ マイドキュメント<br>■ 共有ビクチャ<br>■ マイ エンピュータ<br>■ マイ ネットワーク

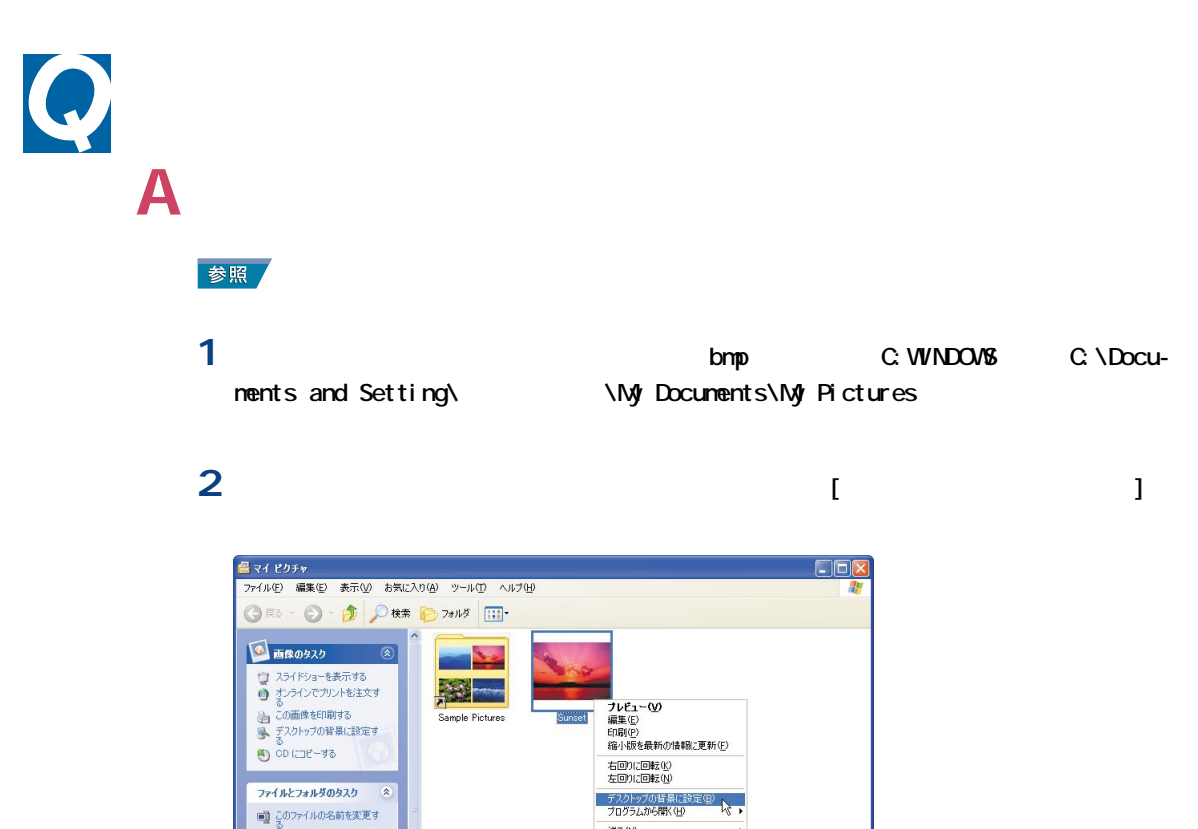

送る(N)

切り取り(I)<br>コピー(C) ユーン<br>ショートカットの作成(S)<br>削除(D)<br>名前の変更(M)

プロパティ(B)

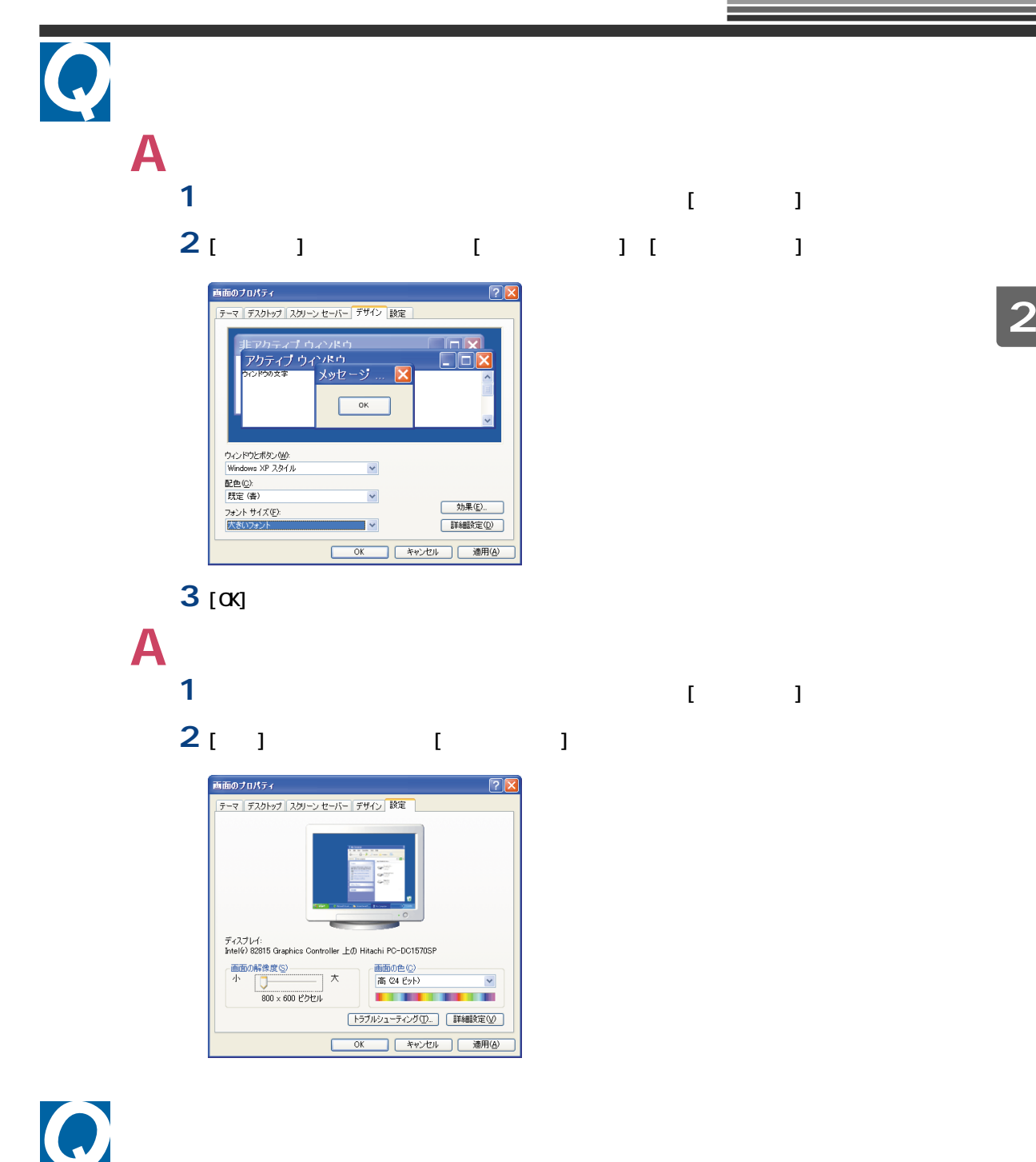

 $\mathsf A$ 

Media Player している Windows はっぽんじゅう Windows はっぽんしゃ Mindows はっぽんしゃ ほんしゃ ほんしゃ ほんしゃ ほんしゃ はいしんしゃ はいしんしゃ

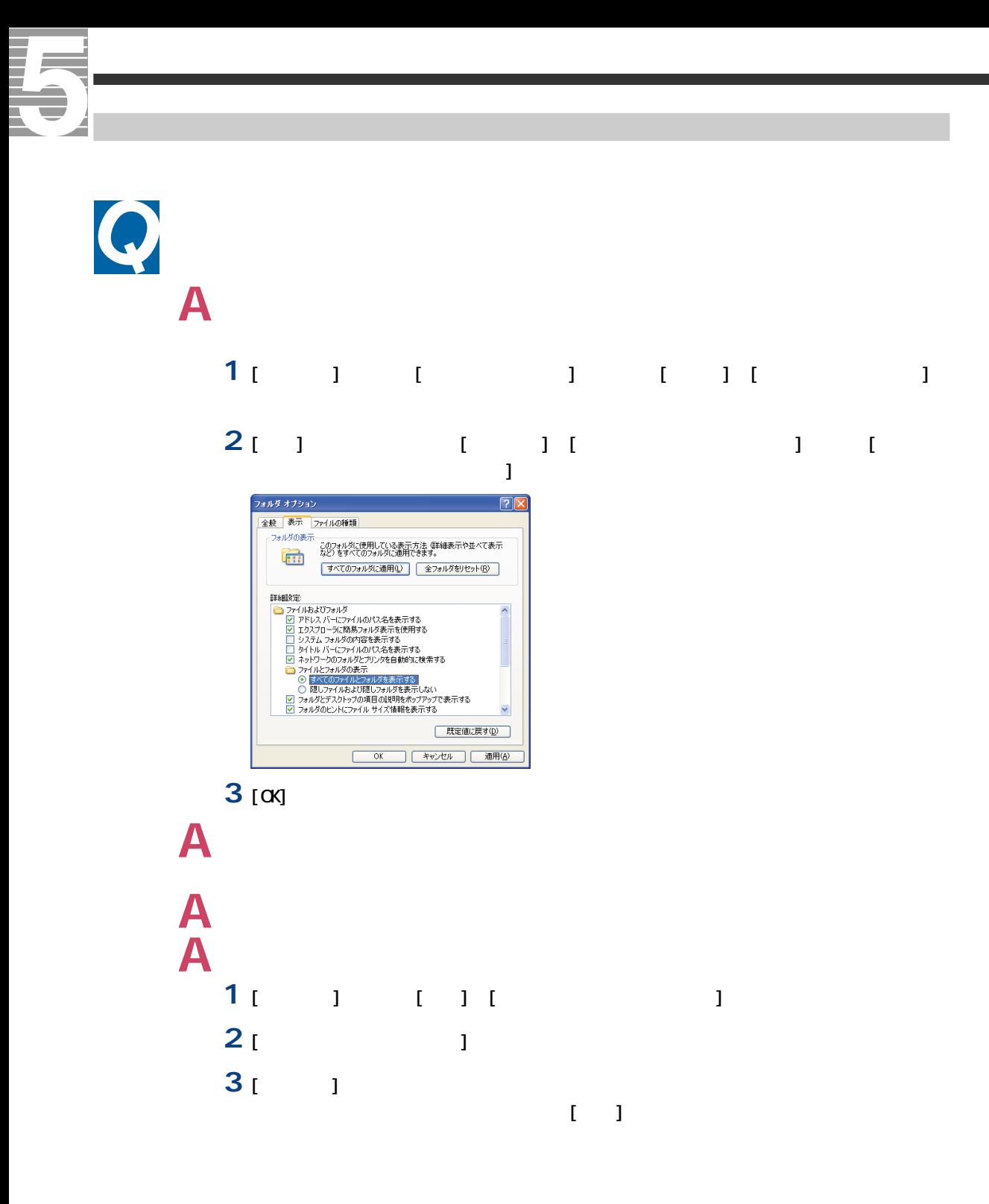

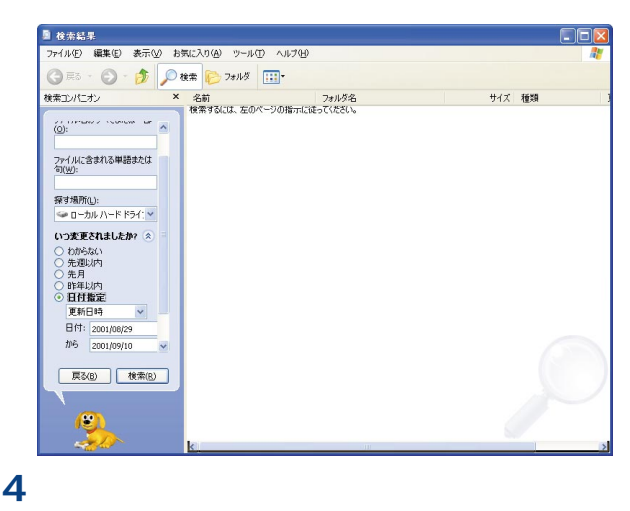

**A** 新規文書を保存すると、文書を作成したアプリケーションのフォルダーに入ることがある

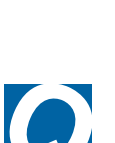

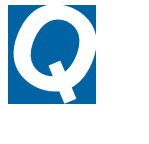

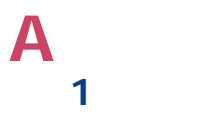

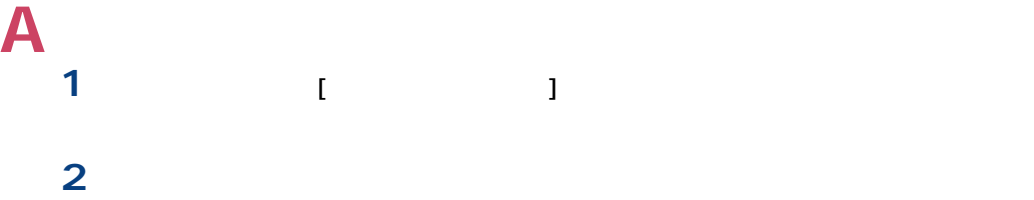

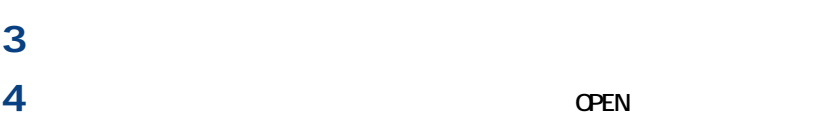

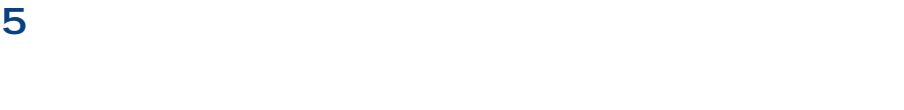

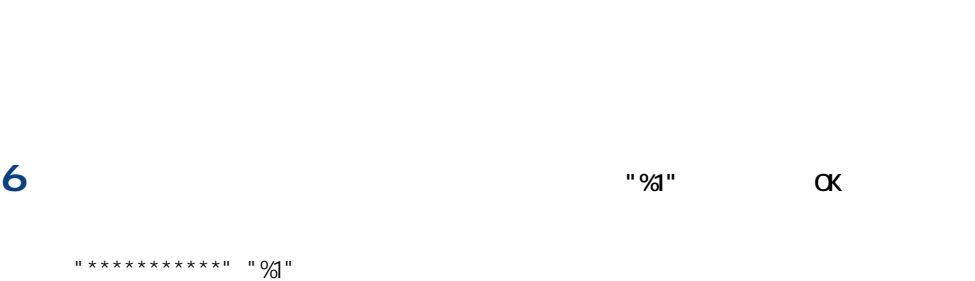

重要

α

 $\Omega$ 

CD-ROM and  $\sigma$ **A** ファイル属性の読み取り専用を解除します。 **1** エクスプローラでファイルを右クリックし、[プロパティ]を選択する。 **2** [ **1 3** [ **a** [ OK] **4**  $\left[ \begin{matrix} \times \end{matrix} \right]$ 

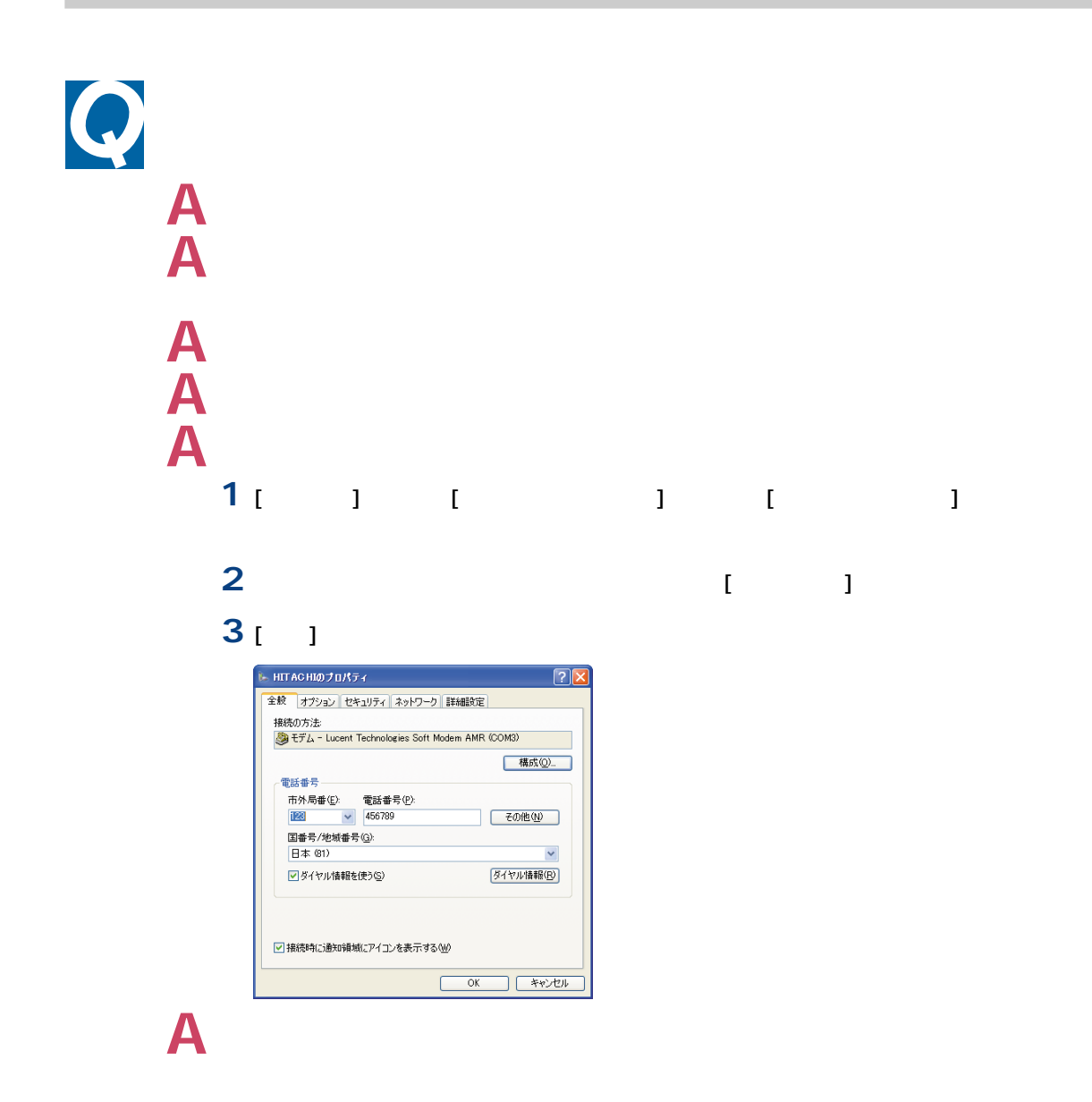

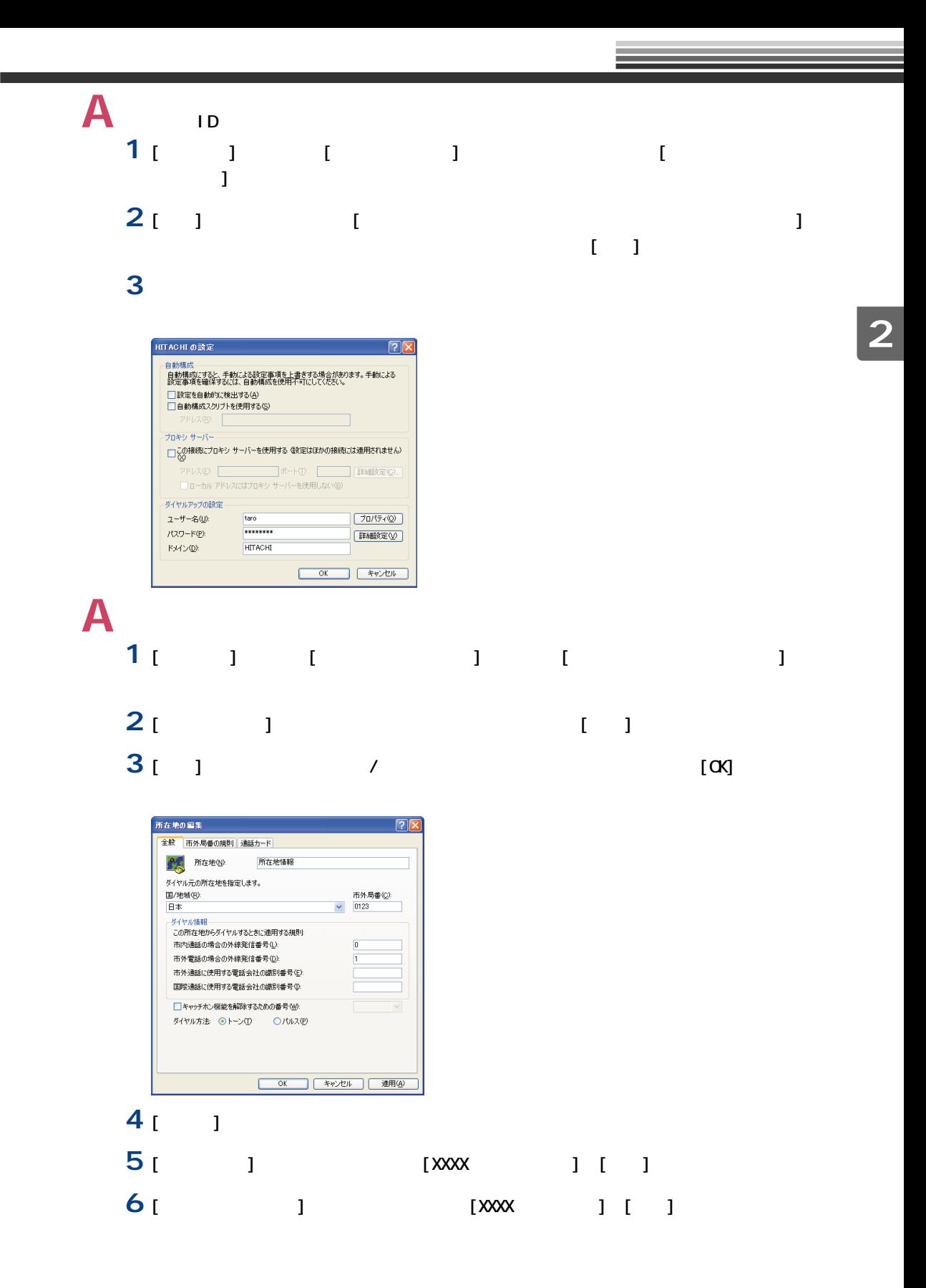

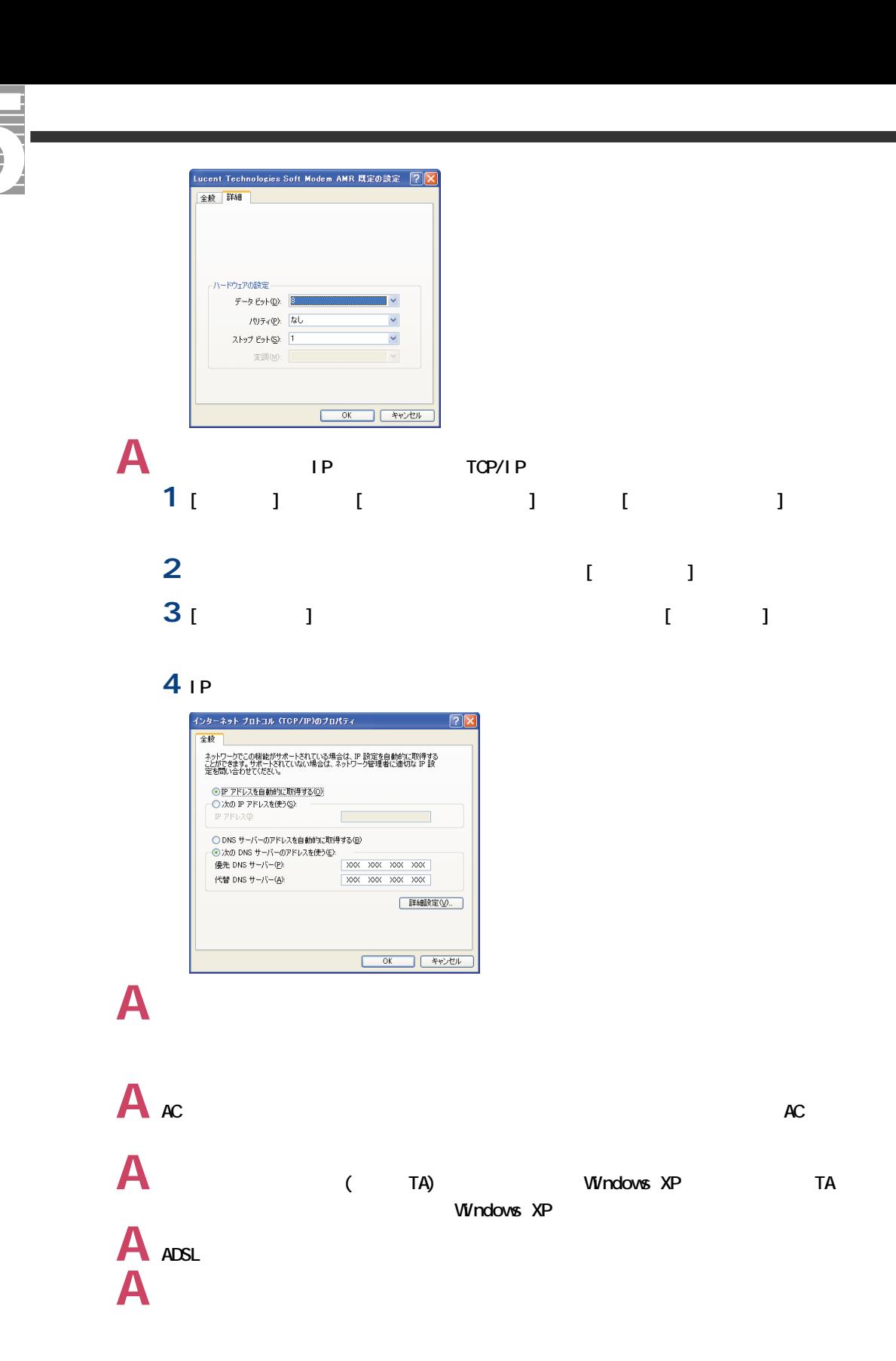

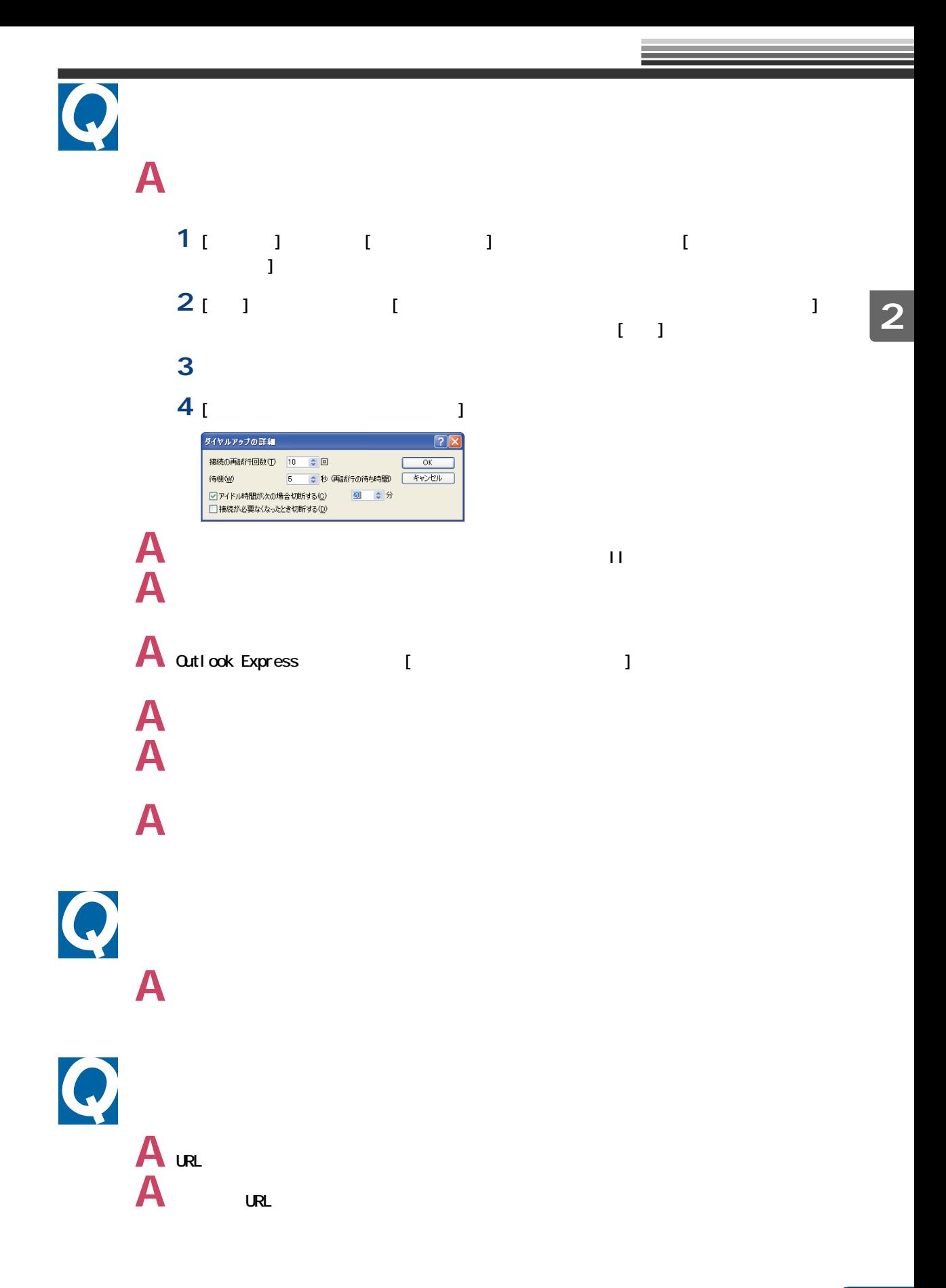

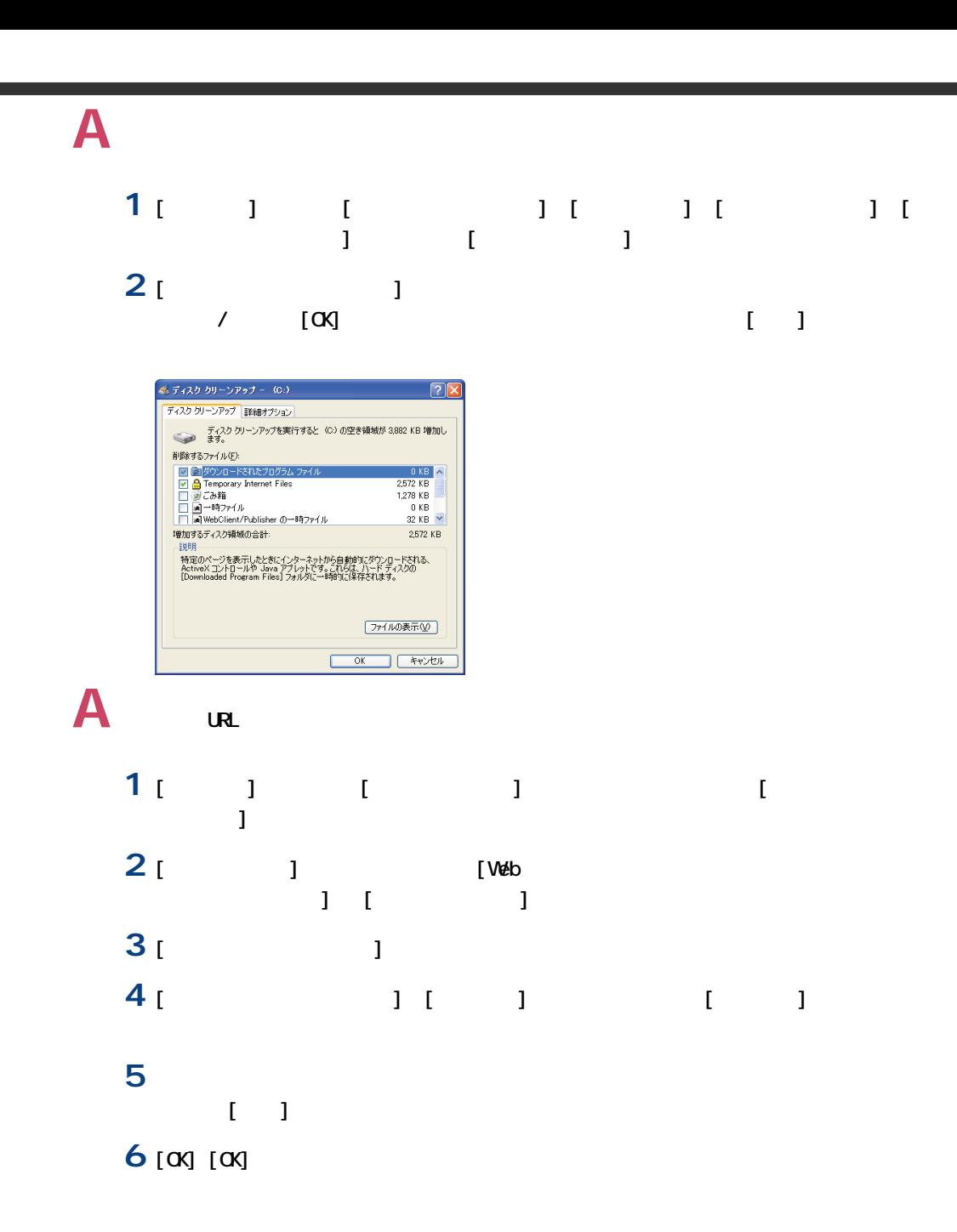

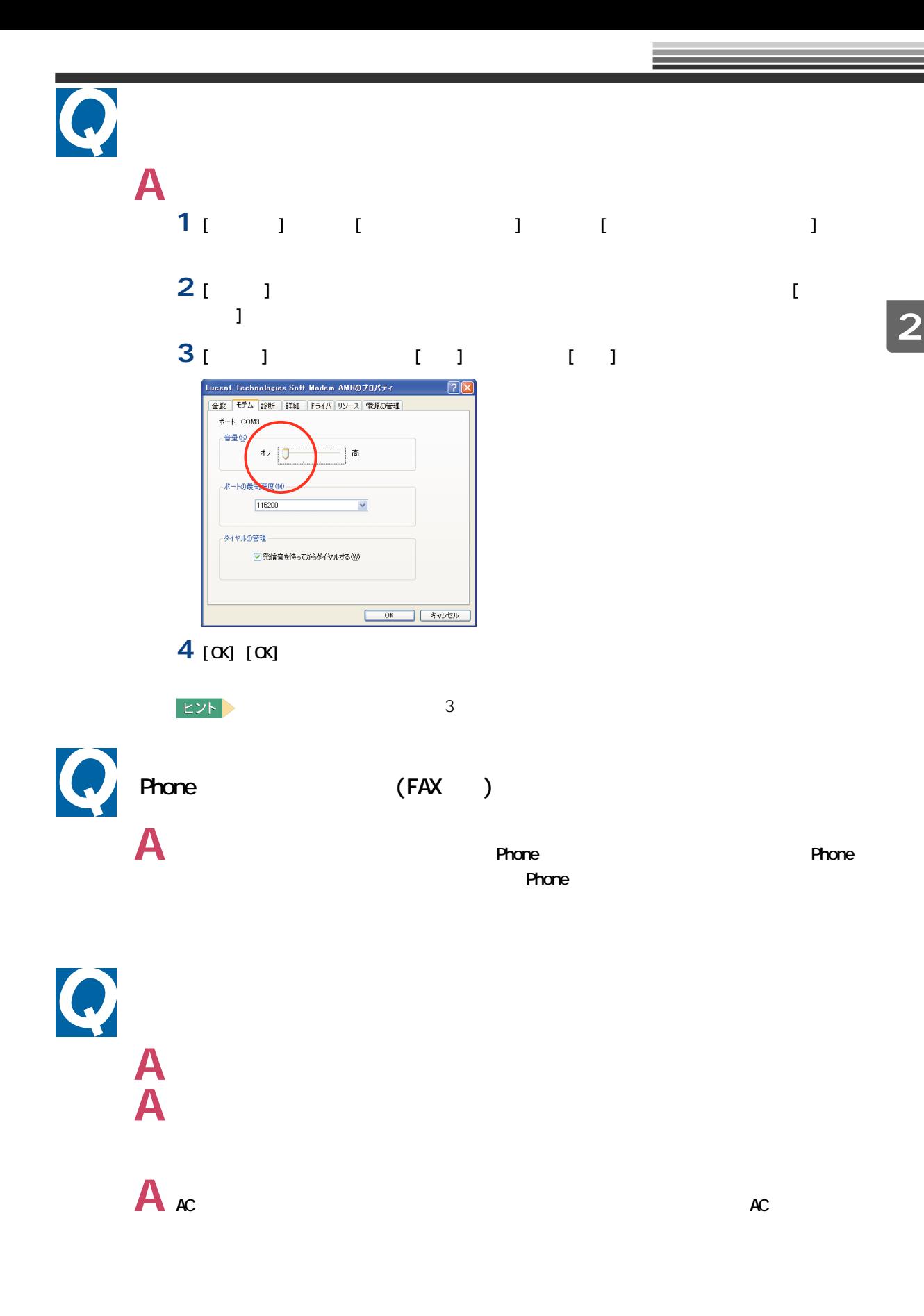

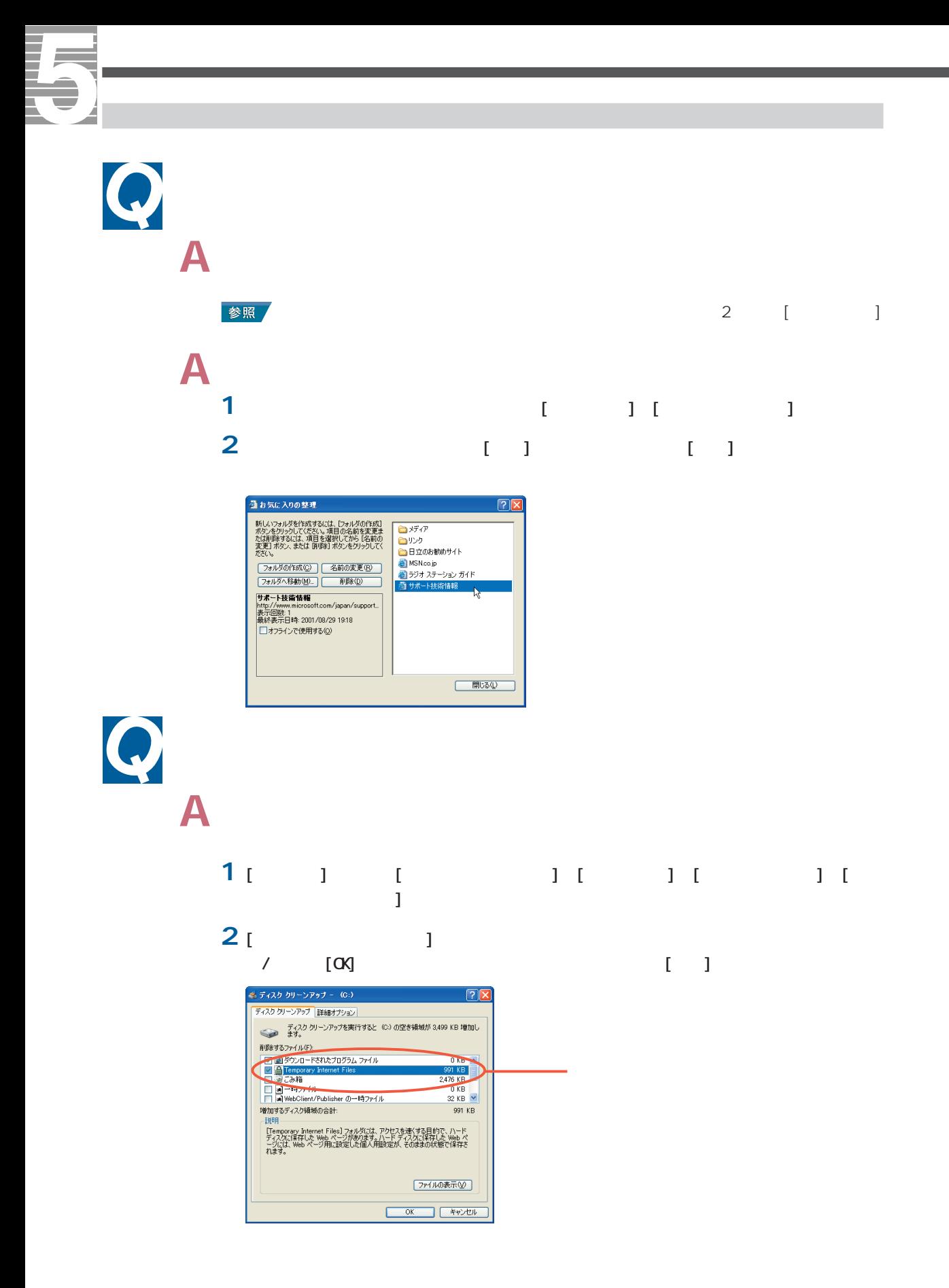

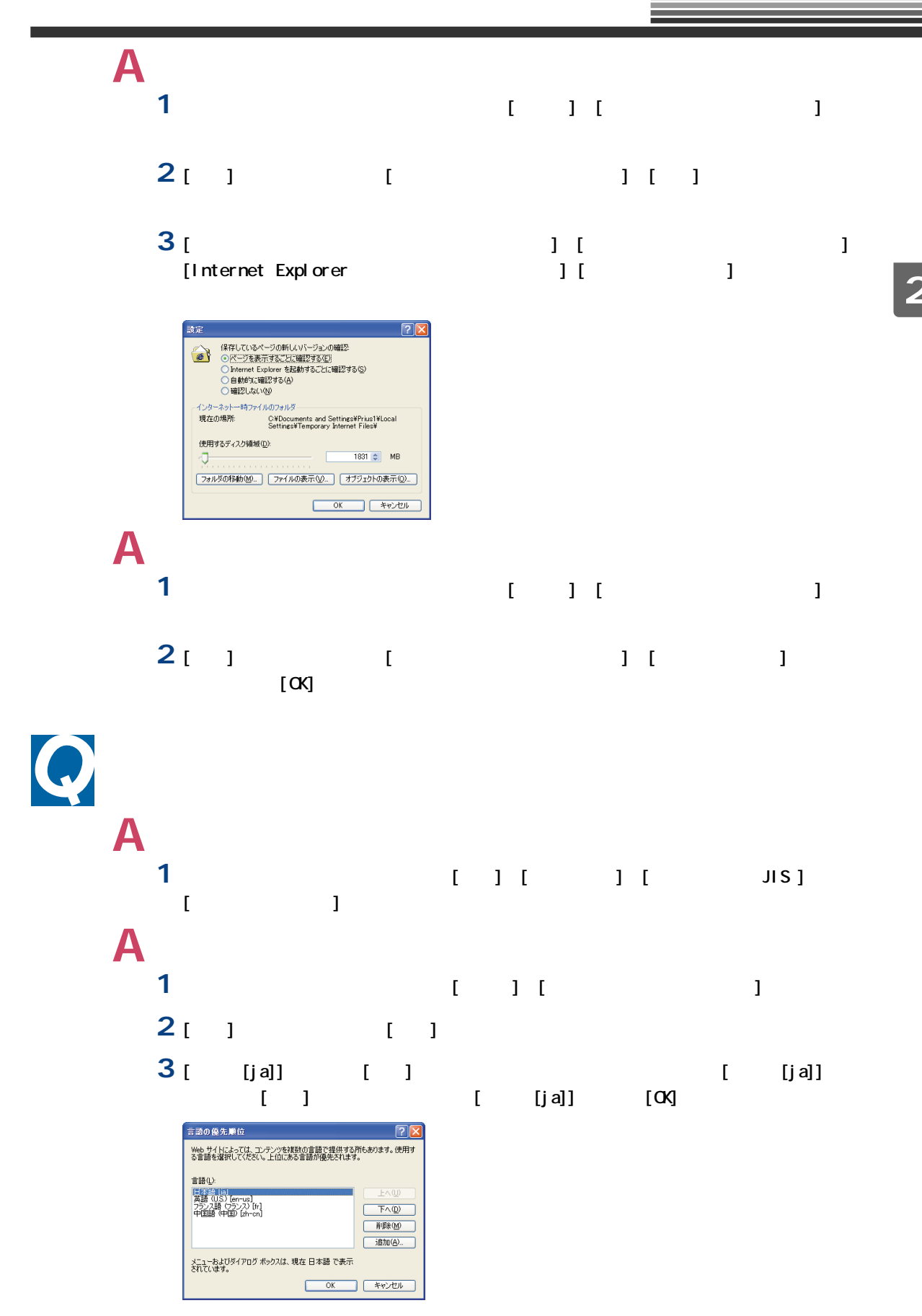

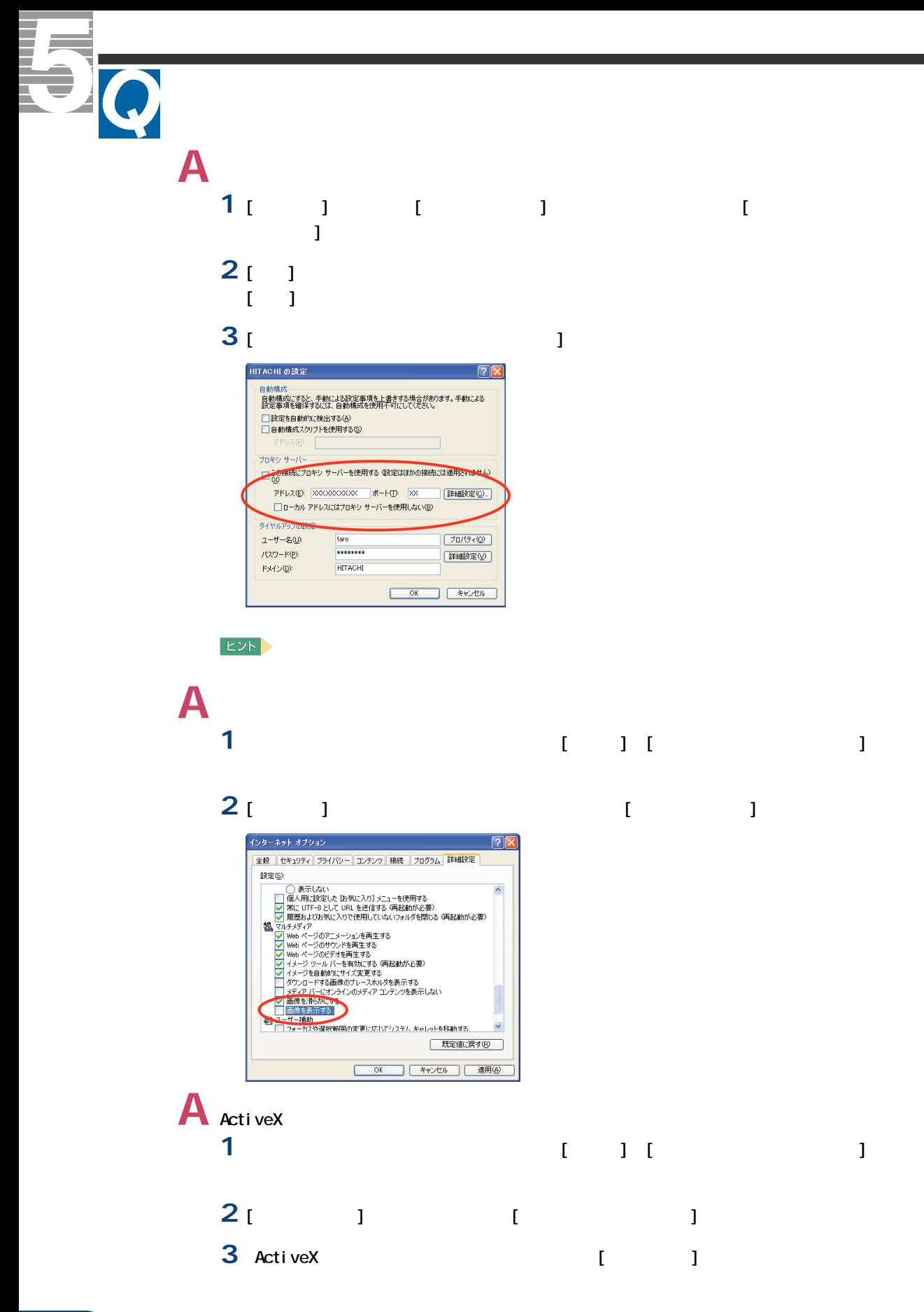

セキュリティの設定 設定(S): 設定 GhetweX コントロールとブラグイン<br>
- 国内 detweX コントロールとブラグインの実行<br>
- Charles The Detector エントロール<br>
- Charles The Detector<br>
- Charles The Charles The Charles The Charles The Charles The Charles The Charles The Charles The Charles The  $\frac{1}{\sqrt{2}}$  $\overline{a}$ カスタム設定のリセット v Utyke リセット(R): 中  $\begin{array}{|c|c|c|c|c|}\hline & & & & \hline & & & \hline & &$ 

## **A** パソコンに接続した電話機から影響を受けている可能性があります。パソコンに接続した

 $\boldsymbol{O}$ 

 $A_{\kappa}$   $\alpha$  $\mathsf A$  $1$   $1$  $2$  [  $1$  [  $1$  ] [OK] **3** [ **b**  $\begin{bmatrix} 1 & 1 & 1 \end{bmatrix}$ 

**4** 更新通知を送信させるホームページを選択し、[オフラインで使用する]をチェックする。 [プロパティ]ボタンが表示される。 **5** [  $\qquad$  ] [XXX ]

**6** [ J ]

**8** [ Reference of  $\mathbf{B}$  **First** 

 $[\alpha x]$ Prius Worldのプロパティ 全般 | Web ドキュメント スケジュール ダウンロード -<br>このページの Web サイト外のリンクを含める(E) □ダウンロードに使用するハード ディスク領域を制限する():  $500 \div K$  KB(K)  $\begin{tabular}{|c|c|} \hline \quad \quad & \quad \quad & \quad \quad & \quad \quad \\ \hline \quad \quad & \quad \quad & \quad \quad & \quad \quad \\ \hline \quad \quad & \quad \quad & \quad \quad & \quad \quad \\ \hline \quad \quad & \quad \quad & \quad \quad & \quad \quad \\ \hline \end{tabular}$ -図このページが変更された場合、電子メールを送信する(M):<br>電子メール アドレス(D: laro@hitachi.xxx<br>電子メール サーバー名 abc.hitachi.xxx<br>©MTP)(S): abc.hitachi.xxx このサイトへの接続にユーザー名とパスワードが<br>必要な場合は、「ログイン】をクリックしてください Dグイン(Q)... OK キャンセル 適用(A)

## **7** [このページが変更された場合、電子メールを送信する]をチェックし、電子メールアドレ

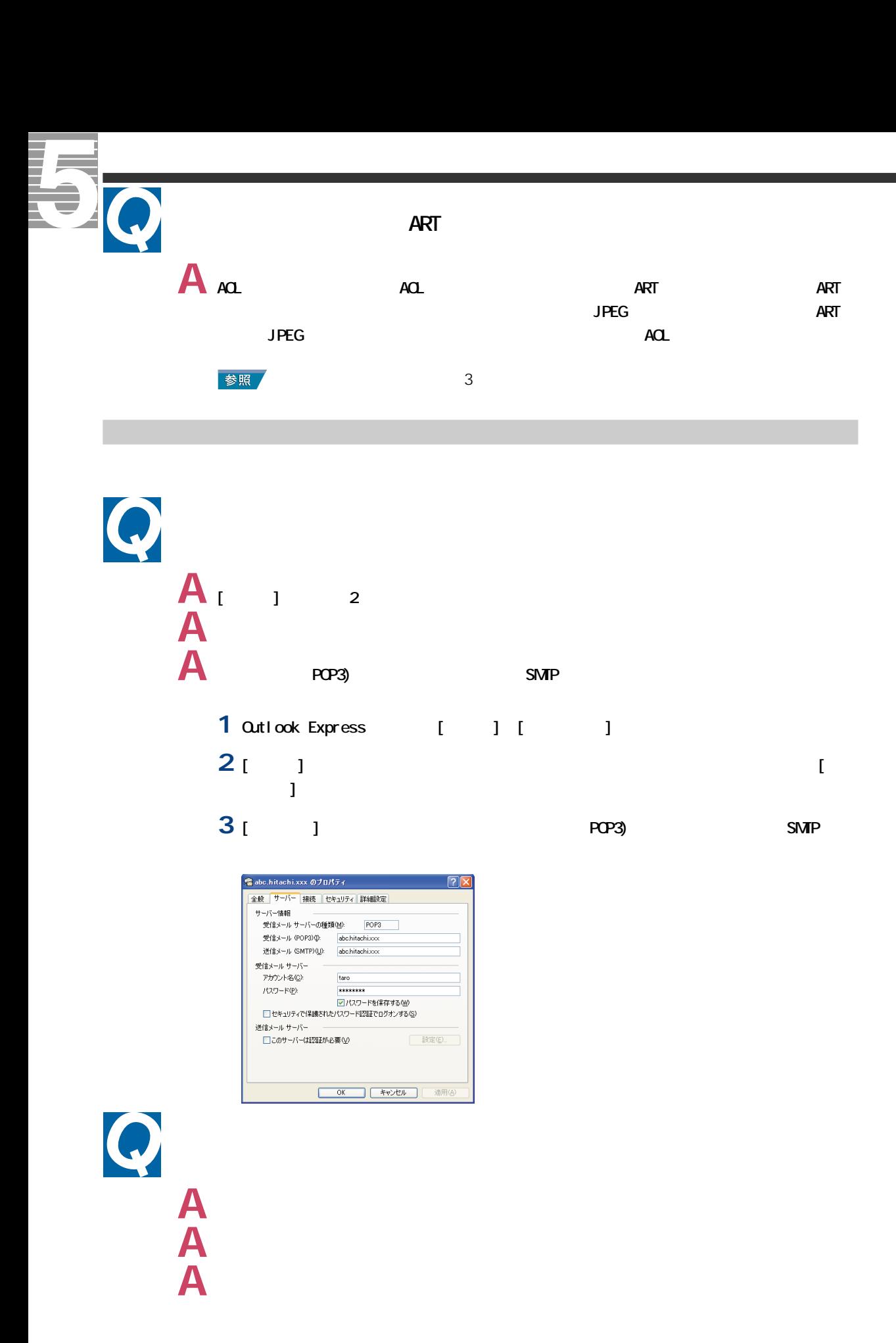

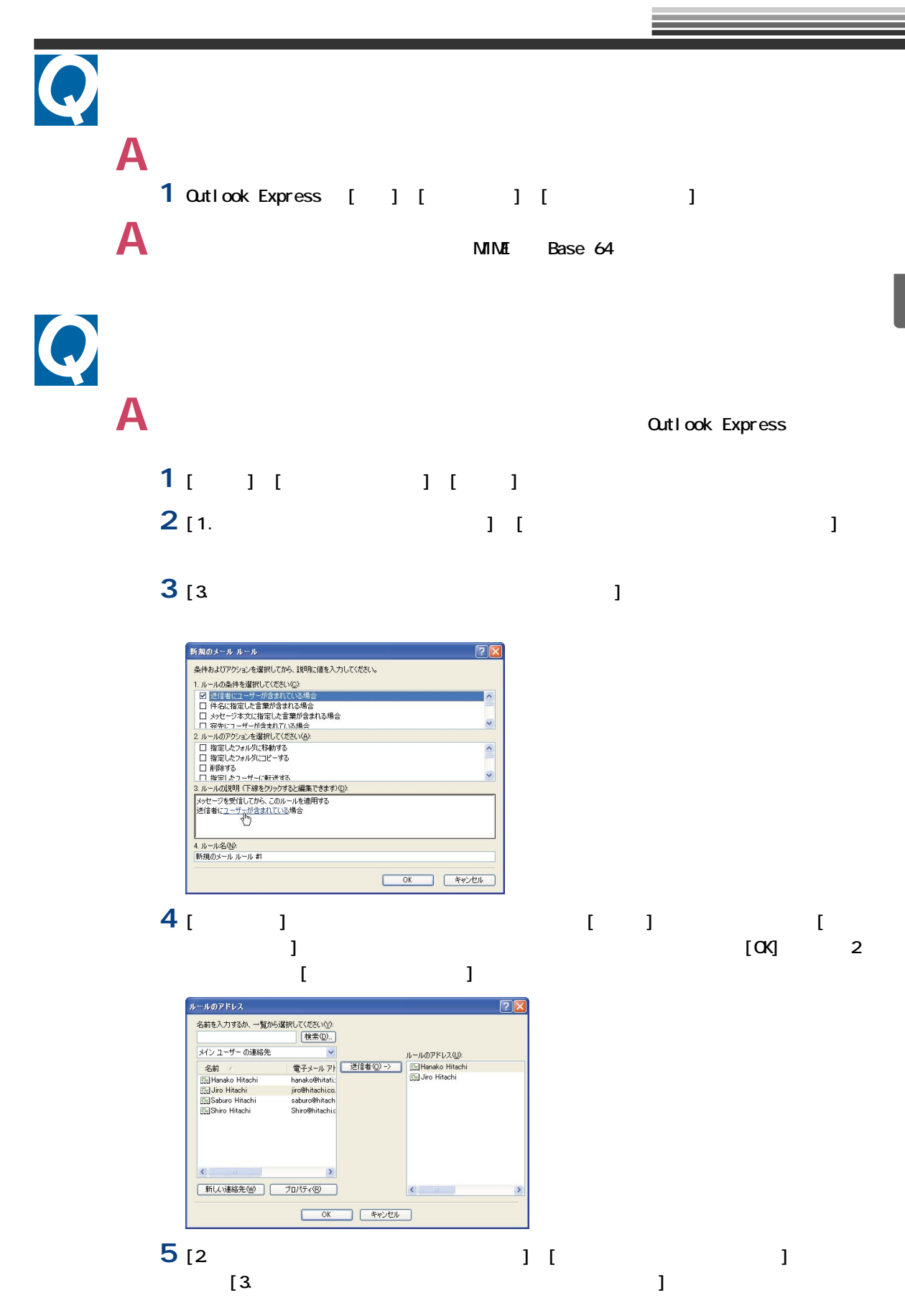

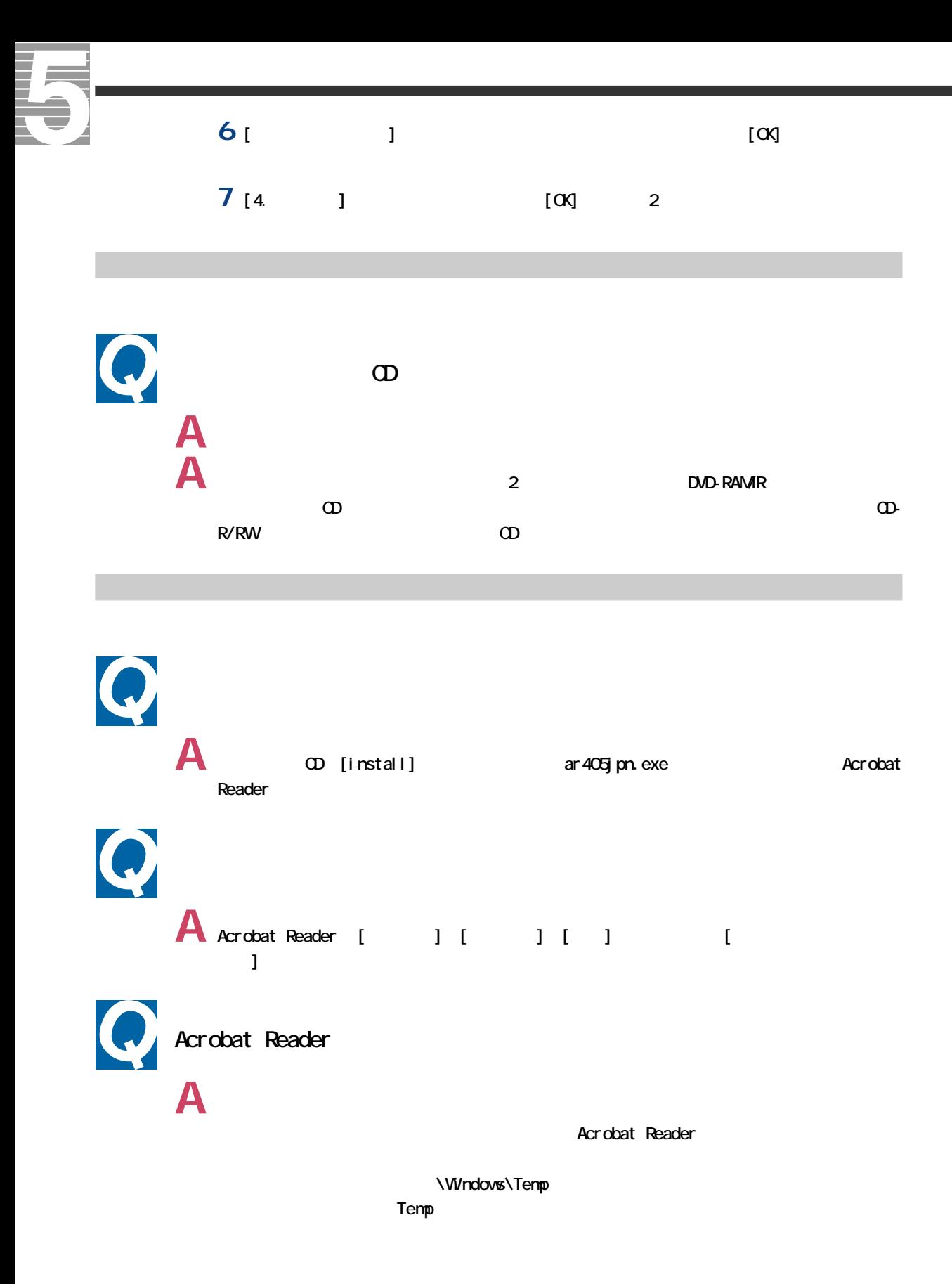
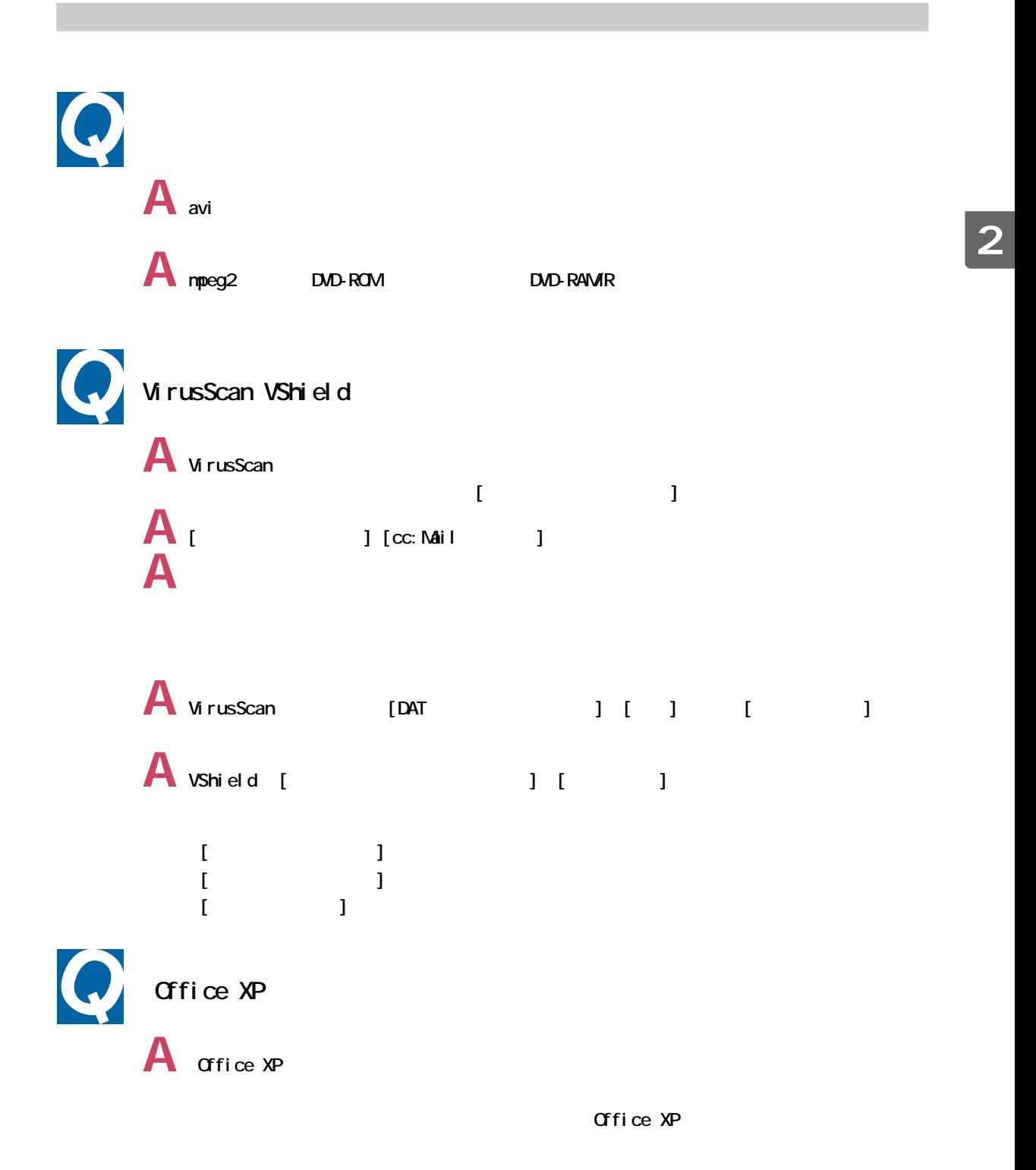

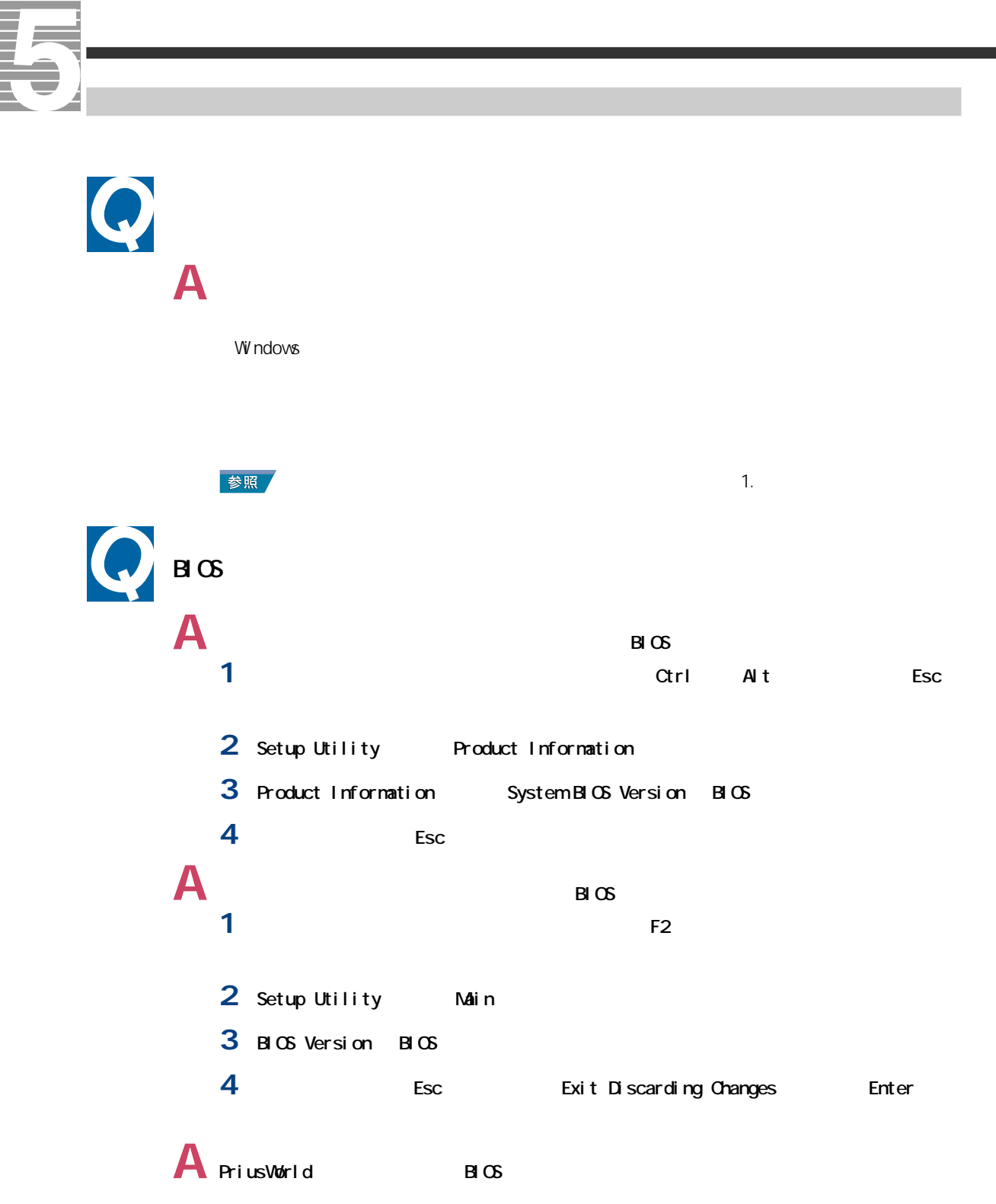

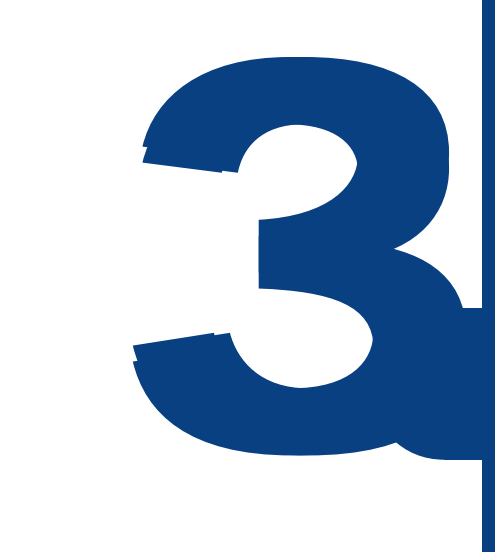

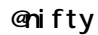

enifty  $9:00~21:00$ 電話: 0120-816-042 PHS 03-5759-2374

URL: http://www.nifty.com/support/madoguchi/ index.htm

 $\overline{A}$   $\overline{A}$   $\overline{A}$   $\overline{A}$ Ninja2001 Ninja

10:00 12:00 13:00 17:00(
) 電話: 03-3369-9581 FAX : 03-3369-9580

◆ AOL America Online, Inc

**AOL**  $9:00~21:00($ 電話: 0120-275-265

#### ◆ ASAHIネットオンラインサインアップソフト

**ASAHI** 10:00 17:00( ) 電話: 03-3569-3500 E-mail:ap-net@asahi-net.or.jp

#### Beat Jam XX-TRENE

10:00 12:00 13:00 19:00(  $)$ 電話:03-5412-8205、06-6886-8205

#### DI ON

KDDI DI ON  $9:00~21:00(+)$  $1.0077 - 7192($ 0077-20227(  $1 10)$ 03-5348-3975 PHS 011-232-7012 PHS

#### DVDit LE

DVDit 10:00 ~ 12:00、13:00 ~ 17:00(土日、祝日、年末年始、

03-5232-5065 E-mail:DVD-IT@sanshin.co.jp URL: http://www.sonicjapan.co.jp/dvdit/ dvdit\_support.html

#### DVD-MovieAlbumSE

DVD-RAM DVD FLORA<br>P: 30 22: 00() 10: 00 9:30~22:00(平日)、10:00~18:00(土日、祝日)  $1 \quad 1$  $: 0120 - 8855 - 96($ 03-3298-6750 AVC

CN<sub>C</sub> 9:00~18:00(平日) 電話:06-6780-5232 E-mail:cncwebinfo@hi-ho.ne.jp

eAccess

#### (  $\overline{A}$ DSL  $\overline{A}$

10:00 18:00  $:0120 - 2754 - 37$ E-mail:info@eaccess.net

#### Internet KaraOK!

URL :http://www.so-net.ne.jp/karaoke/

#### i sao. net

株式会社 ISAO PC and the contract of the contract of the contract of the contract of the contract of the contract of the contract of the contract of the contract of the contract of the contract of the contract of the contract of the con 10:00 19:00  $: 0570 - 057 - 050$ 03-5735-0272(
PHS URL :http://www.isao.net

#### Office XP Personal (Word Excel Outlook Bookshelf Basic)

9:30 12:00 13:00 19:00(
(a) 電話: 03-5354-4500、06-6347-4400

 $90<sub>1</sub>$  $ID($ 

#### MotionDV STUDIO

 $9:00~20:00($  $: 0120 - 878 - 365($ URL http://www.panasonic.co.jp/avc/home/cgi-bin/ avc\_cs\_a.cgi?03

#### PostPet for Windows

URL :http://www.so-net.ne.jp/postpet/

#### So-net

So-net  $10:00~21:00($  $3.5$  / 0570-00-1414(  $8.5$  3分) FAX : 03-3446-7557 E-Mail:info@so-net.ne.jp

#### BIGLOBE

 $NEC$ **BIGLOBE** 年中無休(24時間365日) : 0120-86-0962() 03-3947-0962() FAX : 03-3798-4198( $\qquad \qquad$ )

#### i-Maker for Win、Odigo

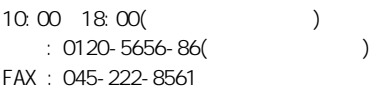

#### $\sigma$  ODN

ODN 9:00 21:00() 9:00 18:00()  $1.0088 - 86(0)$ 0088-85(ODN) FAX : 0088-22-8850(24 ) E-Mail:odn-support@odn.ad.jp

 $10.00~12.00~13:00~17:00($ 電話: 03-3464-7844 FAX : 03-3476-2539 E-mail: hyper dia@tama.hitachi-his.co.jp

ABC  $ABC$ 9:30 12:00 13:00 17:00 (ABC  $\left( \begin{array}{c} \frac{1}{2} \end{array} \right)$ 電話: 03-5600-2551 FAX : 03-3634-1322 E-mail:users@fsi.co.jp

#### ◆ らくらく家計簿 ゆとり <mark>5</mark>

10:00 12:00 13:00 17:00  $\qquad \qquad$ 電話: 03-5275-0538  $FAX : 03 - 5275 - 0535($ 

#### VirusScan

 $1$  +  $1$   $\cdots$   $\cdots$   $\cdots$ 

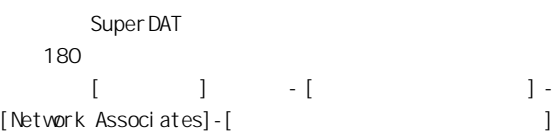

10 17:00 電話: 03-3591-8690 E-mail:igaku@jiji.co.jp Easy CD Creator 5 Basic ◆ 調べ tel Prius Navistation Prius REC PriusAV  $1$ PC 9:30 ~ 22:00(平日)、10:00 ~ 18:00(土日、祝日)  $1 \t1 \t1$  $: 0120 - 5454 - 40($ 

#### **WnDVD**

## 2001 10

#### $($

**FLORA** 

- $9:30$   $22:00( ) 10:00 22:00( )$
- $1 \quad 1$
- $120-8855-96($ 03-3298-6750
- URL : http://prius.hitachi.co.jp/  $(2001 \quad 10 \quad 1)$

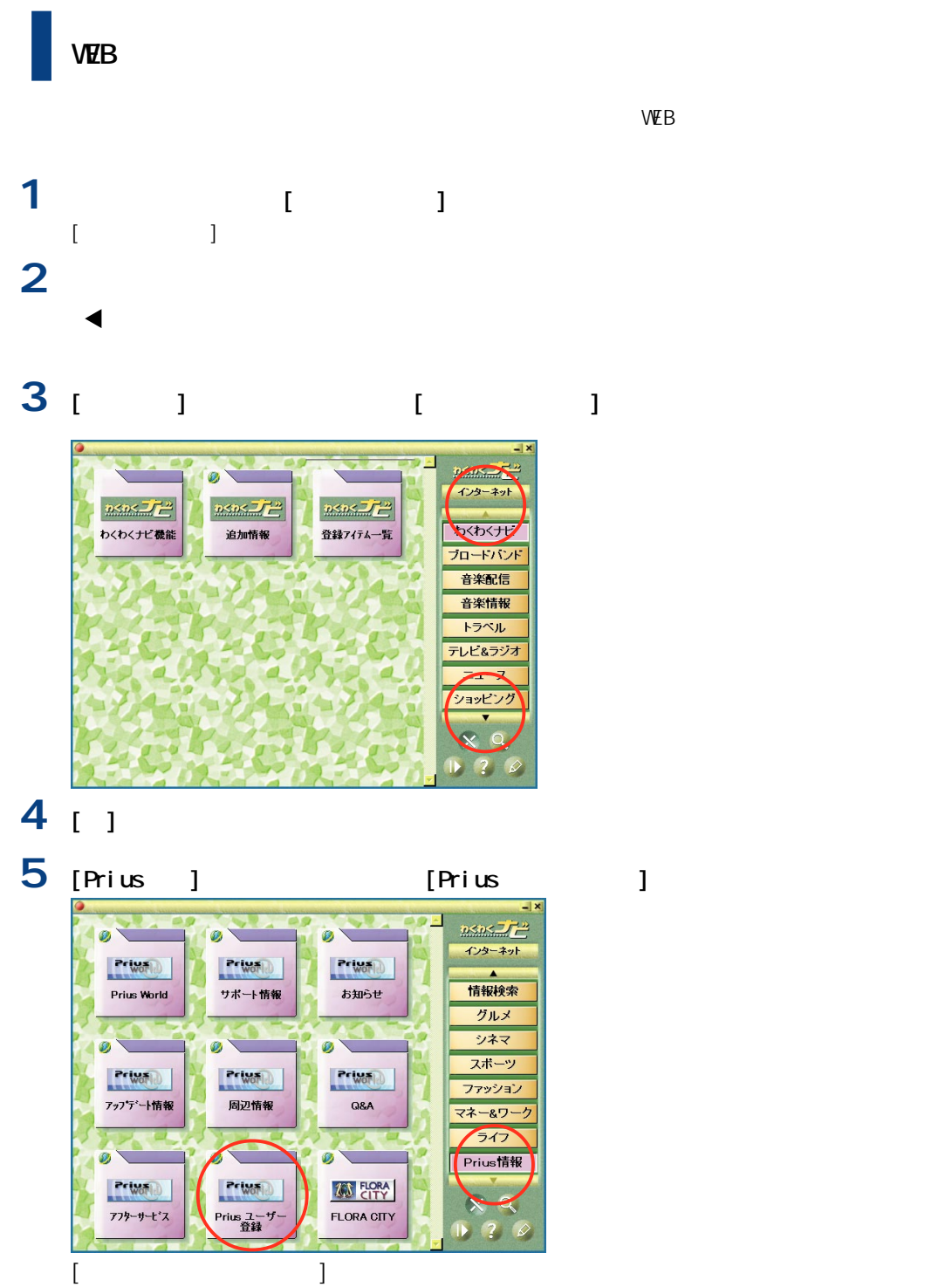

ユーザー登録について

### [OK]をクリック。

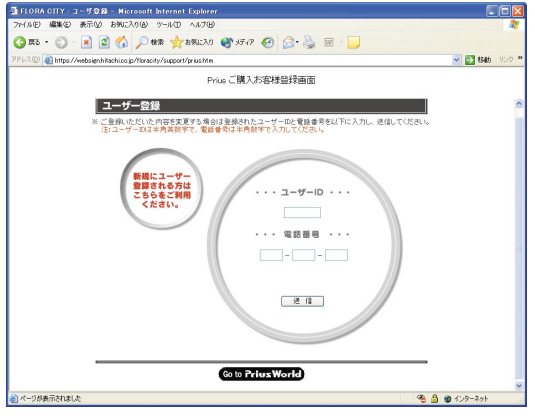

画面に従い登録を行う。

# $\sim$

 $FLORA$ 

「インターネット」と E メールを楽しみたい」

 $\blacksquare$  SDN TA xDSL CATV

## Windows

E<sub>V</sub>

 $($ 

E<sub>V</sub> \*ISDN回線使用の場合は、別途TA設定料金がかかります。

xDSL CATV

#### Windows

 $(USB)$ 

CD-R/RW DVD-R/DVD-RAM

 $LAN$ 

**[重 要]**

J.

 $($ 

 $W$  ndows  $\mathcal{C}$ 

 $FLORA$ 

**3** アフターケアについて  $FLORA$  $FLORA$ FLORA またまだらい。<br>それではご連絡ください。  $\lambda$  $\sim$  6  $\sim$  6

#### A

[Acrobat Reader 70](#page-71-0) [ActiveX 66](#page-67-0) B Base 64 69  $BIOS$  15, [47](#page-48-0) C [CD-R 12](#page-13-0) CMOS 15 D [DVD-RAM 12](#page-13-0) [DVD-RAM/R 40](#page-41-0) I [IP アドレス 60](#page-61-0) L [LAN 45](#page-46-0)  $LAN 44$ M [MIME 69](#page-70-0) P PC 44 T [TCP/IP 60](#page-61-0) U [URL 61](#page-62-0) V [VirusScan 11](#page-12-0) W [Windows 10](#page-11-0)[, 22](#page-23-0)[, 46](#page-47-0) [アイコンの自動整列 52](#page-53-0) アカウント名 [68](#page-69-0) [アドレス帳 22](#page-23-0)[, 69](#page-70-0) 10, [49](#page-50-0) [一時ファイル 64](#page-65-0) [一括セットアップ 22](#page-23-0) 13, [21](#page-22-0), [50](#page-51-0) 41, [65](#page-66-0) [インターネットエクスプローラ 64](#page-65-0)  $\sim$  65 [上書き保存 13](#page-14-0) [エクスプローラ 56](#page-57-0) 65 67 56 [拡張ボード 44](#page-45-0) [休止状態 17,](#page-18-0) [28](#page-29-0) [強制終了 16](#page-17-0) 53  $\sim$  20 [言語 65](#page-66-0) [コンピューターウイルス 14](#page-15-0) 28, [49](#page-50-0) [サウンドドライバー 35](#page-36-0)

28, [61](#page-62-0) [システムの復元 22](#page-23-0) [システムのプロパティ 45](#page-46-0) [自動保存 13](#page-14-0) [周辺機器 8](#page-9-0)[, 18,](#page-19-0) [44](#page-45-0) POP3) 68 [省電力機能 17](#page-18-0) [スキップセクタ 41](#page-42-0) [スキャンディスク 48](#page-49-0) 17 [スタンバイ機能 27](#page-28-0) [スピーカー 35](#page-36-0) [セーフモード 46](#page-47-0)  $SMP$  68 51 [通常のフォーマット 20](#page-21-0) 41, [64](#page-65-0) [ディスプレイ 30](#page-31-0) 18, [35](#page-36-0) [時計 51](#page-52-0) 13, [21](#page-22-0)[, 44](#page-45-0)  $13$ [ネームサーバー 60](#page-61-0) [バージョン競合 50](#page-51-0)  $\mathcal{N}$  (1985) and the set of the set of the set of the set of the set of the set of the set of the set of the set of the set of the set of the set of the set of the set of the set of the set of the set of the set of the [ハードディスク 9,](#page-10-0) [41](#page-42-0) 50, [59](#page-60-0)[, 68](#page-69-0) 12

9[, 40](#page-41-0) 10 [不良セクター 41](#page-42-0) [プリンター 38](#page-39-0) [プロキシサーバー 66](#page-67-0) [フロッピーディスク 20,](#page-21-0) [39](#page-40-0) [ホームページ 61](#page-62-0)  $\sim$  35 35 17[, 33](#page-34-0) [マスタ音量 36](#page-37-0) [メッセージルール 69](#page-70-0) [メモリーボード 45](#page-46-0) [メモリー容量 45](#page-46-0) 65 [モデム 63](#page-64-0) [ユーザー ID 59](#page-60-0) [読み取り専用 58](#page-59-0) [リセット 16](#page-17-0) [リチウム電池 51](#page-52-0) [領域 42](#page-43-0)  $-11$ [ワンタッチキー 31](#page-32-0)

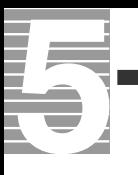

 $1.$  $2 \left( \frac{1}{2} \right)$  $3.$ 4.  $\frac{3}{3}$ 

Microsoft, Windows Microsoft Corp.

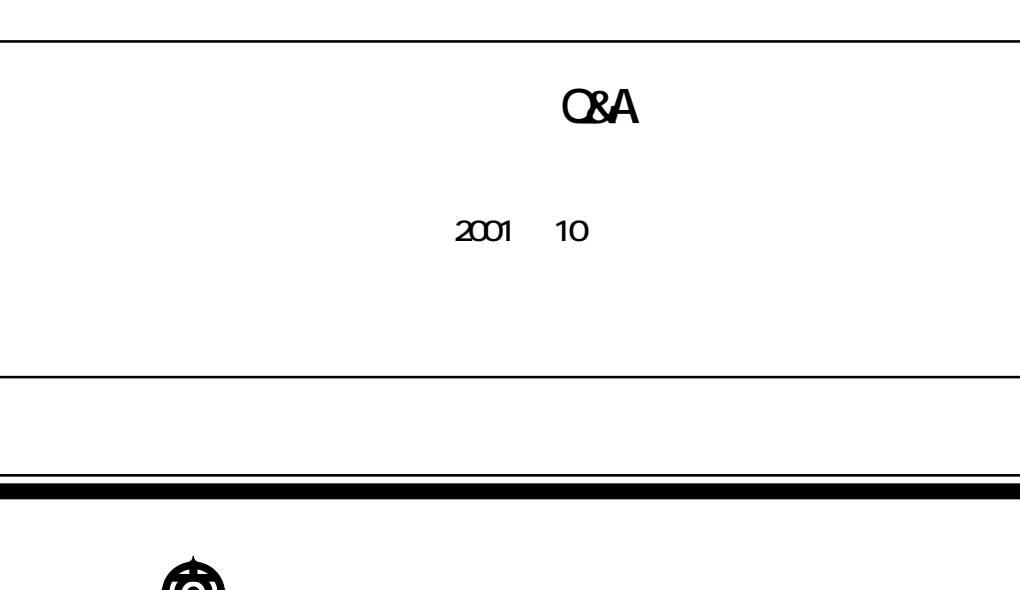

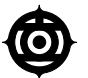

105-8430 2 15 12

Copyright © Hitachi, Ltd. 2001. All rights reserved.

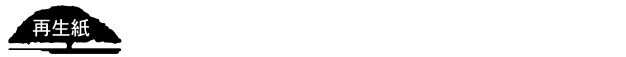

**PR0A750P0-1**

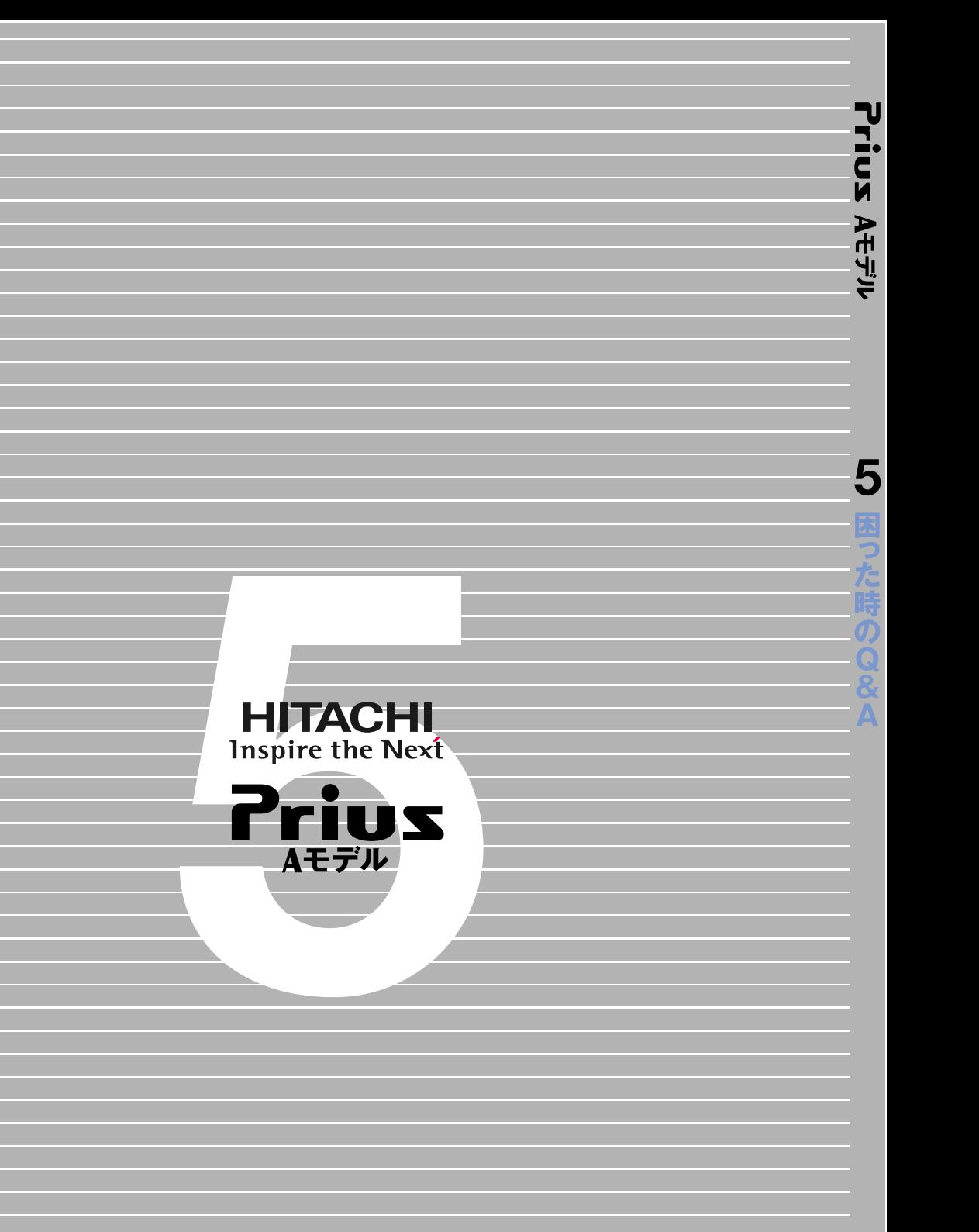